# Bedienungsanleitung

# i-PAD CU-SP2

Diese Bedienungsanleitung enthält Informationen zum i-PAD CU-SP2. Änderungen vorbehalten. Informationen zur aktuellsten Version erhalten Sie von CU Medical Systems, Inc. oder einem der autorisierten Fachhändler.

#### Versionshistorie

Ausgabe 2 Erscheinungsdatum: 2. April 2018 Dokumentennr.: SP2-OPM-G-02 Veröffentlicht von: CU Medical Systems, Inc. Gedruckt in der Republik Korea

#### **Copyright**

© 2018 CU Medical Systems, Inc.

Ohne die ausdrückliche Genehmigung von CU Medical Systems, Inc. darf diese Bedienungsanleitung weder ganz noch teilweise vervielfältigt werden.

#### Richtlinie über Medizinprodukte

Der i-PAD CU-SP2 entspricht den Anforderungen der Richtlinie 93/42/EWG über Medizinprodukte und deren Revisionen.

# $C \epsilon_{\scriptscriptstyle 2460}$

#### Wichtig:

Wenn ein plötzlicher Herzstillstand (Sudden Cardiac Arrest, SCA) eintritt, ist eine schnelle Defibrillation erforderlich. Da die Erfolgschancen mit jeder Minute, um die sich die Defibrillation verzögert, um 7 % bis 10 % sinken, muss die Defibrillation sofort durchgeführt werden. Bei manchen Patienten ist jedoch die Defibrillation aufgrund der besonderen Umstände des plötzlichen Herzstillstands auch dann nicht erfolgreich, wenn Sie sofort in die Wege geleitet wird. Der i-PAD CU-SP2 wird hergestellt von: CU Medical Systems, Inc. 130-1, Donghwagongdan-ro, Munmak-eup, Wonju-si, Gangwon-do, 220-801 Republik Korea

Autorisierter EU-Fachhändler Medical Device Safety Service Schiffgraben 41, 30175 Hannover, Deutschland

## Kontakt

#### Produkt- und Bestellanfragen

#### Auslandsvertriebsteam

CU Medical Systems, Inc. 5F, Cheonggye Building, 221, Anyangpangyo-ro, Uiwang-si, Gyenggi-do, Republik Korea Tel.: +82 31 421 9700 / Fax: +82 31 421 9911 E-Mail-Adressen: sales@cu911.com

Deutsche Niederlassung CU Medical Germany GmbH, Cicerostr. 26, 10709 Berlin, Deutschland Tel: +49 30 6781 7804 Fax: +49 30 6782 0901

#### Kundendienst und technischer Support

#### Kundendienst-Team

CU Medical Systems, Inc. 4F, Cheonggye Building, 221, Anyangpangyo-ro, Uiwang-si, Gyenggi-do, Republik Korea Tel.: +82 31 421 9700 / Fax: +82 31 421 9911 E-Mail-Adressen: service@cu911.com

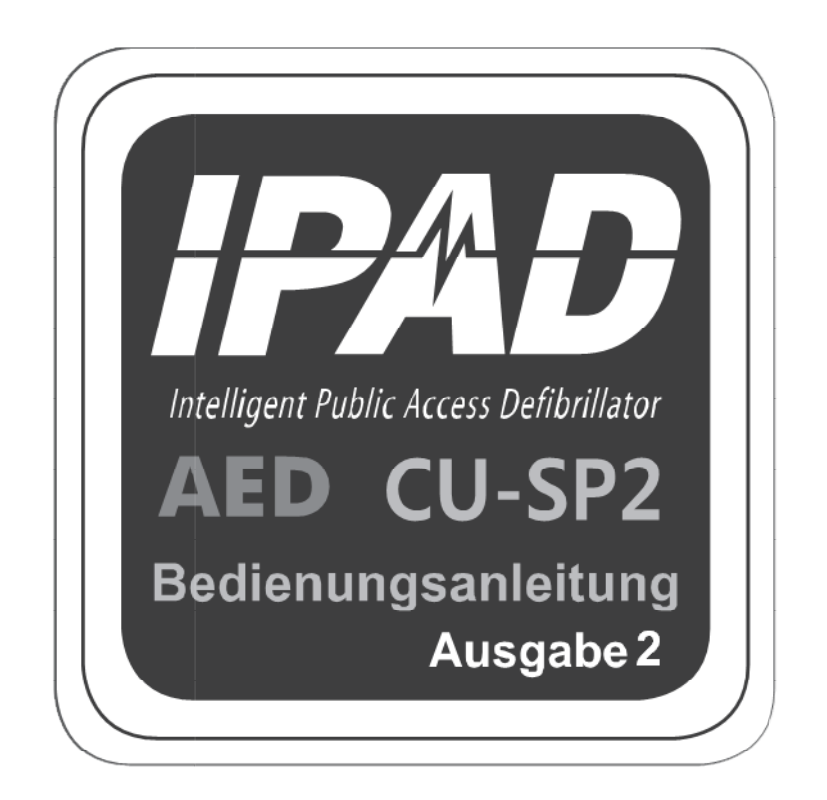

# **CU Medical Systems, Inc.**

# Inhaltsverzeichnis

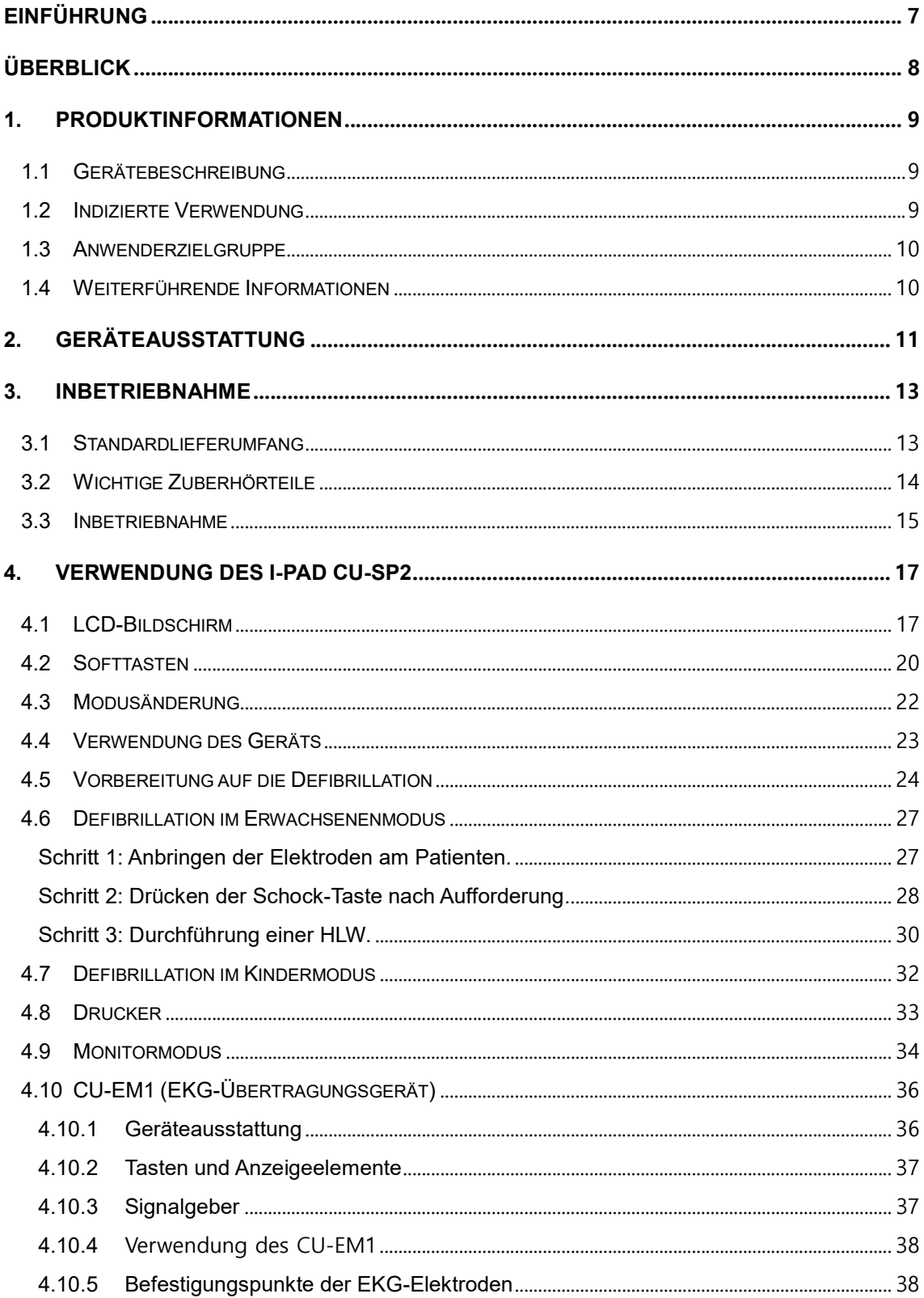

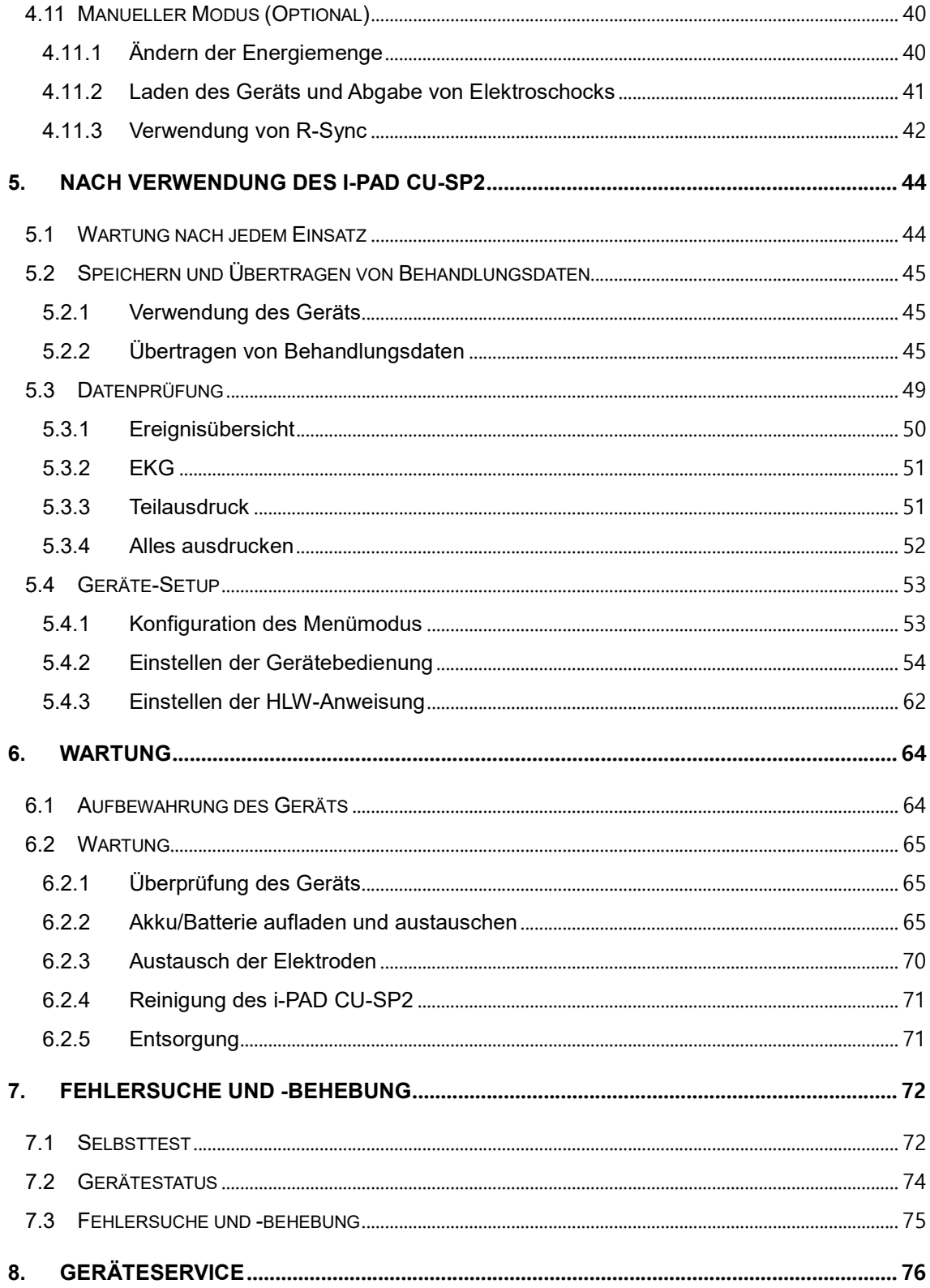

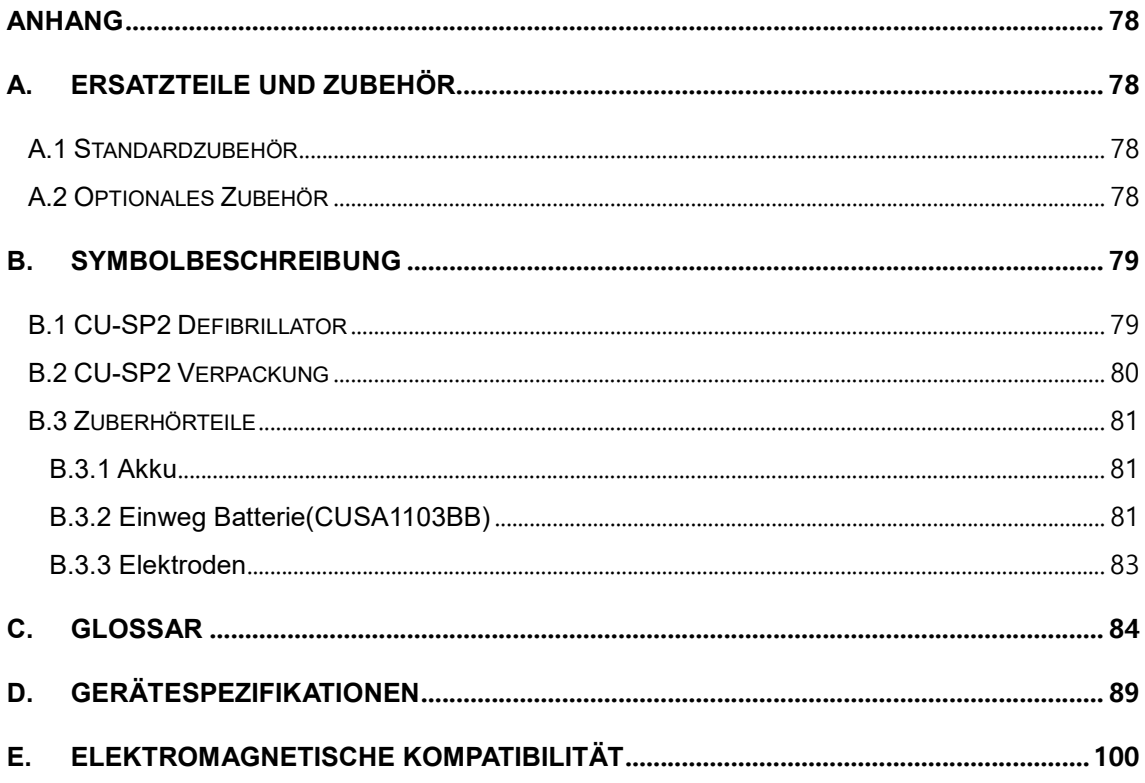

# Einführung

Diese Bedienungsanleitung enthält die für die korrekte Verwendung des Geräts erforderlichen Informationen. Bitte setzen Sie sich mit uns in Verbindung, wenn sich bei der Handhabung des Geräts Fragen oder Probleme im Zusammenhang mit den Informationen in dieser Bedienungsanleitung ergeben [Kapitel 8: Geräteservice]. Das Unternehmen oder sein autorisierter Vertriebspartner übernimmt keinerlei Haftung für Diese Bedienungsanleitung enthält die für die korrekte Verwendung des Geräts erforderlic<br>Informationen. Bitte setzen Sie sich mit uns in Verbindung, wenn sich bei der Handhabung<br>Geräts Fragen oder Probleme im Zusammenhang Nachlässigkeit oder einer nicht sachgerechten Verwendung des Geräts erleidet. Nachlässigkeit oder einer nicht sachgerechten Verwendung des Geräts erleidet.<br>Die Bezeichnung "Gerät" bezieht sich im Folgenden auf den [CU-SP2], "Wir" oder "Uns" auf CU Medical Systems, Inc., mit "Klebeelektroden" sind die aufklebbaren Einmal Defibrillationselektroden für den Erwachsenen- bzw. Kindermodus gemeint und mit "Batterie" ein wiederaufladbarer Akkumulator oder eine Einweg-Batterie. Diese Bedienungsanleitung weist anhand unten stehender Begriffe ausdrücklich auf die Sicherheits- und Vorsichtsmaßnahmen im Umgang mit dem Gerät hin. Bitte machen Sie sich mit den in dieser Bedienungsanleitung aufgeführten Warnungen, Vorsichtsmaßnahmen und Hinweisen vertraut, um eine sichere Anwendung des Geräts zu gewährleisten. Bedienungsanleitung weist anhand unten stehender Begriffe ausdrücklich auf die<br>heits- und Vorsichtsmaßnahmen im Umgang mit dem Gerät hin. Bitte machen Sie sich<br>n in dieser Bedienungsanleitung aufgeführten Warnungen, Vorsic en, die der Anwender oder der Patient aufgrund einer offensichtlichen<br>
reiner nicht sachgerechten Verwendung des Geräts erleidet.<br>
Gerät" bezieht sich im Folgenden auf den [CU-SP2], "Wir" oder "Uns" auf<br>
oler art "bezieht

Bestimmte Umstände, Gefahren oder Risikosituationen, die zu schweren Verletzungen oder zum Tod führen können.

# **AVORSICHT**

Situationen, Gefahren oder unsichere Verfahrensweisen, die zu leichten oder mittelschweren Situationen, Gefahren oder unsichere Verfahrensweisen, die zu leichten oder mittelschweren<br>Verletzungen, einer Beschädigung des Geräts oder zum Verlust der im Gerät gespeicherten Behandlungsdaten führen können, vor allem wenn die nötigen Vorsichtsmaßnahmen nicht eingehalten werden.

#### **HINWEIS**

Hinweise auf bestimmte Informationen, die während der Inbetriebnahme, des Betriebs und der Wartung des Geräts wichtig sind.

# Überblick

Vielen Dank, dass Sie sich für den i-PAD CU-SP2 entschieden haben. Dieses Gerät kann über einen langen Zeitraum effektiv und sicher eingesetzt werden, wenn Sie sich vor der Verwendung mit den Anweisungen, Warnungen, Vorsichtsmaßnahmen und Hinweisen in dieser Bedienungsanleitung vertraut machen.

Es handelt sich bei diesem Gerät um einen halbautomatischen externen Defibrillator, der bei Patienten mit einem plötzlichen Herzstillstand (SCA) eingesetzt werden kann.

# **AVARNUNG**

 Ein Defibrillator gibt einen elektrischen Schock mit hoher Spannung und Stromstärke ab. Deshalb ist es wichtig, dass Sie die Anweisungen, Warnungen und Vorsichtsmaßnahmen in dieser Bedienungsanleitung sorgfältig lesen.

Die Anwender dieses Geräts müssen die folgenden Anweisungen befolgen.

- Bei der Verwendung des Geräts müssen Sie die Anweisungen, Warnungen, Vorsichtsmaßnahmen und Hinweise in dieser Bedienungsanleitung genau einhalten.
- Der Hersteller oder sein autorisierter Vertriebspartner übernimmt keine Haftung für etwaige Probleme mit dem Gerät, die durch die Nachlässigkeit des Anwenders verursacht werden.
- Dieses Gerät darf nur vom Hersteller oder dessen autorisierten Kundendienstzentren gewartet werden.

Der Hersteller oder seine autorisierten Kundendienstzentren übernehmen keinerlei Haftung für Geräte, die vom Anwender nach eigenem Ermessen gewartet werden.

- Bitte setzen Sie sich mit dem Hersteller in Verbindung, wenn das Gerät an Produkte angeschlossen werden soll, die nicht in dieser Bedienungsanleitung aufgeführt sind.
- Wenden Sie sich ebenfalls an den Hersteller oder dessen autorisierte Kundendienstzentren, wenn das Gerät nicht ordnungsgemäß funktioniert.

# 1. Produktinformationen

# 1.1 Gerätebeschreibung

Der i-PAD CU-SP2 ist ein einfach zu handhabender Dualmodus-Defibrillator (halbautomatische und manuelle Bedienung).

Er ist klein, leicht, tragbar und mit einer Batterie ausgestattet.

#### ① Halbautomatischer Modus

Der AED zeichnet automatisch das Elektrokardiogramm (EKG) des Patienten mit plötzlichem Herzstillstand (SCA) auf und stellt fest, ob aufgrund des Herzstillstandes eine Defibrillation erforderlich ist, sodass sowohl qualifizierte Rettungssanitäter und medizinisches Fachpersonal als auch Laien das Gerät problemlos bedienen können. Ein plötzlicher Herzstillstand kann bei jedem Menschen jederzeit und überall auftreten und das Leben des Patienten gefährden, wenn nicht innerhalb von wenigen Minuten eine geeignete Herz-Lungen-Wiederbelebung (HLW) und/oder ein Elektroschock mittels Defibrillator verabreicht wird.

#### ② Manueller Modus

Im manuellen Modus entscheidet der Anwender, ob der Patient einen Defibrillationsschock benötigt oder nicht.

# 1.2 Indizierte Verwendung

### ① Halbautomatischer Modus

Der i-PAD CU-SP2 eignet sich für den Einsatz an Patienten, die Anzeichen eines plötzlichen Herzstillstandes mit allen nachfolgenden Symptomen aufweisen:

Patient bewegt sich nicht und reagiert nicht auf Schütteln

#### • Keine normale Atmung

Wenn der Patient die obigen Symptome zeigt, bringen Sie die Klebeelektroden an und verwenden Sie den Defibrillator, indem Sie die einzelnen Schritte der Sprachanweisungen befolgen.

### ② Manueller Modus

- Asynchrone Defibrillation: Gleiche indizierte Verwendung wie beim halbautomatischen Modus.
- Synchrone Kardioversion: Der i-PAD CU-SP2 kann zur Behandlung von Vorhofflimmern eingesetzt werden. Bei einer synchronen Kardioversion wird der Schock innerhalb von 60 Millisekunden nach dem Auftreten eines QRS-Komplexes im Patienten-EKG abgegeben.

# 1.3 Anwenderzielgruppe

### ① Halbautomatischer Modus

#### Dieser Modus des i-PAD CU-SP2 ist zur Verwendung durch qualifizierte

Rettungssanitäter oder medizinisches Fachpersonal vorgesehen. Aber auch Laien, die keine Erfahrung mit der Herz-Lungen-Wiederbelebung oder der Anwendung eines Defibrillators haben, können das Gerät mit dieser Einstellung verwenden. Der Hersteller empfiehlt unerfahrenen Anwendern jedoch eine umfassende Schulung zur HLW oder für den Defibrillatoreinsatz bei schnellen und systematischen Notfallbehandlungen.

#### ② Manueller Modus

Dieser Modus des i-PAD CU-SP2 ist nur für medizinisches Fachpersonal oder qualifizierte Rettungssanitäter vorgesehen, die in der Anwendung erweiterter Reanimationsmaßnahmen geschult sind.

# 1.4 Weiterführende Informationen

Bitte wenden Sie sich an CU Medical Systems, Inc. oder seine Vertriebspartner vor Ort, wenn Sie weiterführende Informationen zum i-PAD CU-SP2 wünschen.

# 2. Geräteausstattung

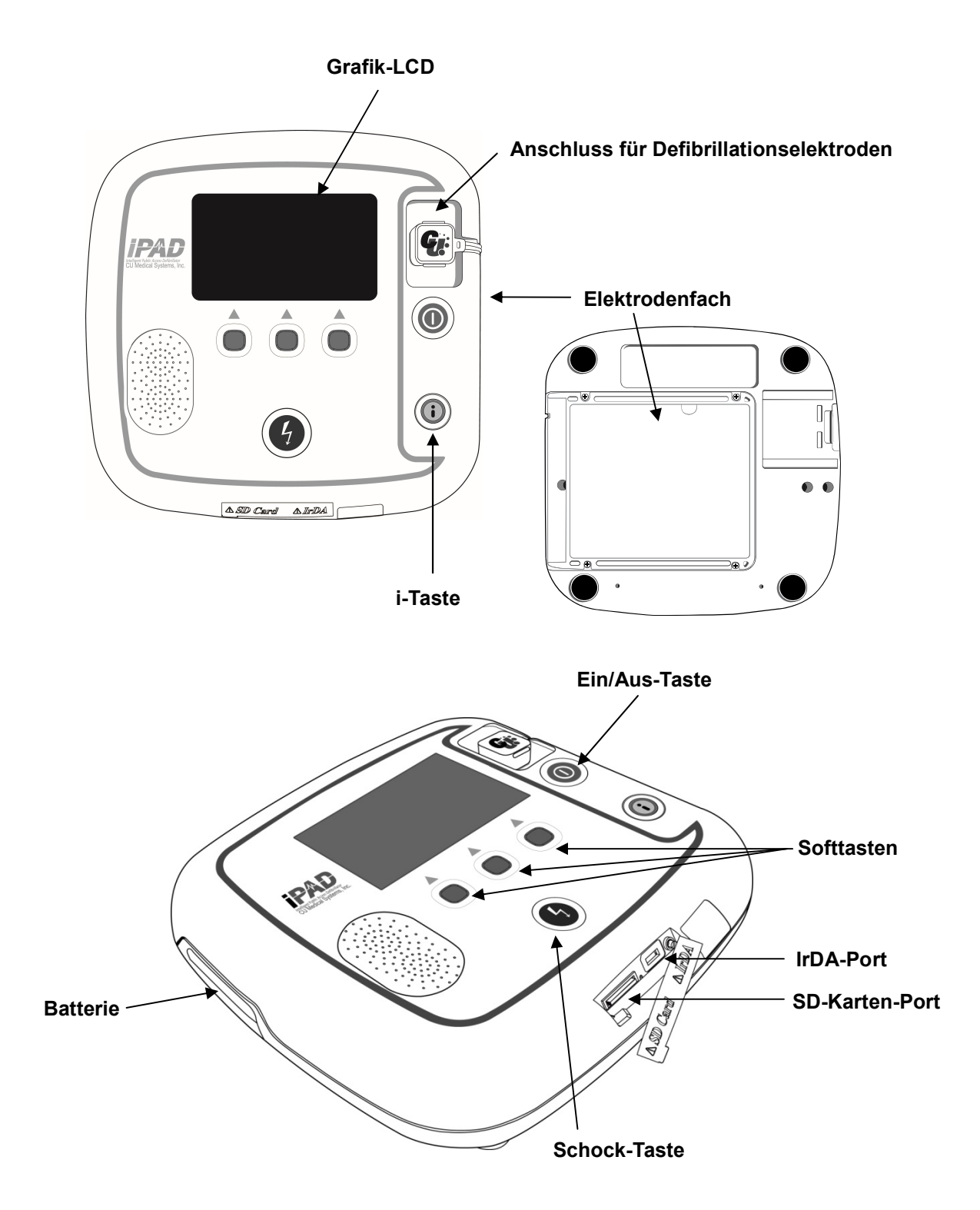

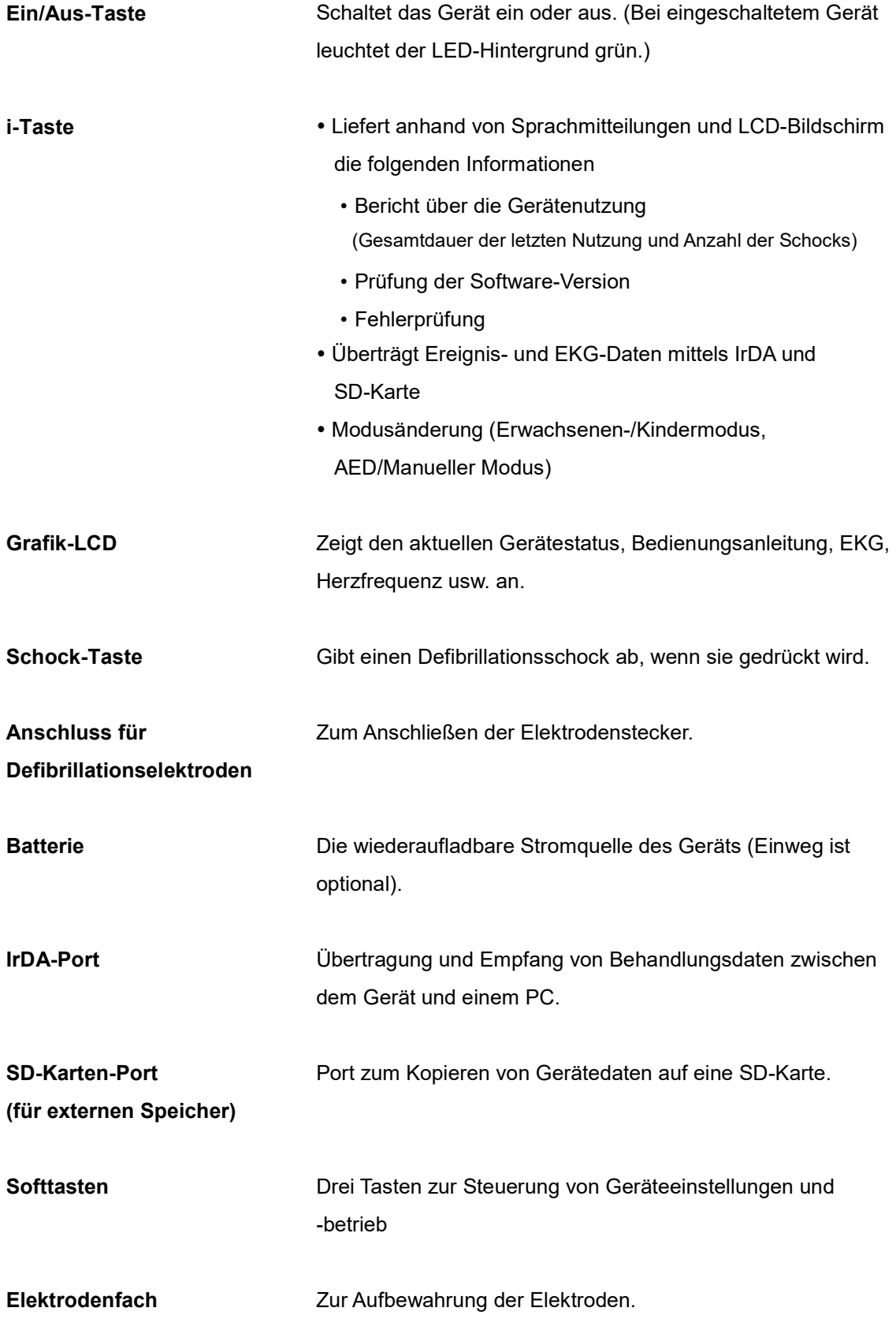

# 3. Inbetriebnahme

# 3.1 Standardlieferumfang

Folgende Teile gehören zum Standardlieferumfang dieses Geräts. Folgende

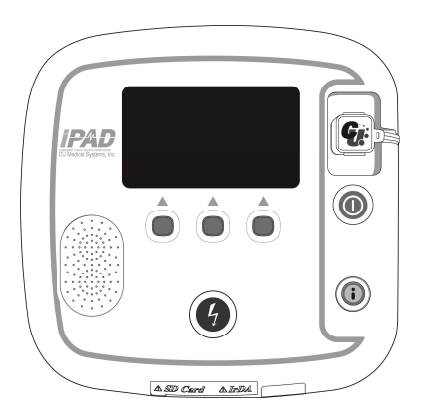

CU-SP2 Halbautomatischer / Manueller externer Defibrillator

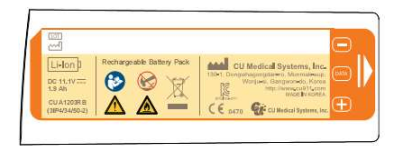

1 Akku

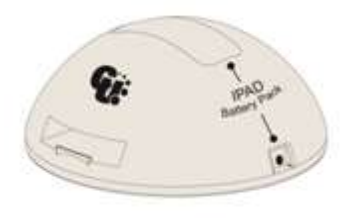

Akku-Dockingstation

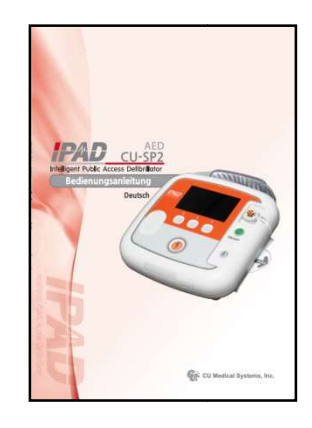

### **Bedienungsanleitung**

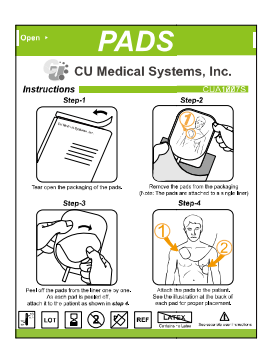

1 Packung Erwachsenenelektroden

(Einweg)

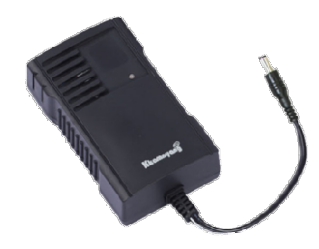

Dockingstation Akku-Ladegerät Ladegerät

# 3.2 Wichtige Zuberhörteile

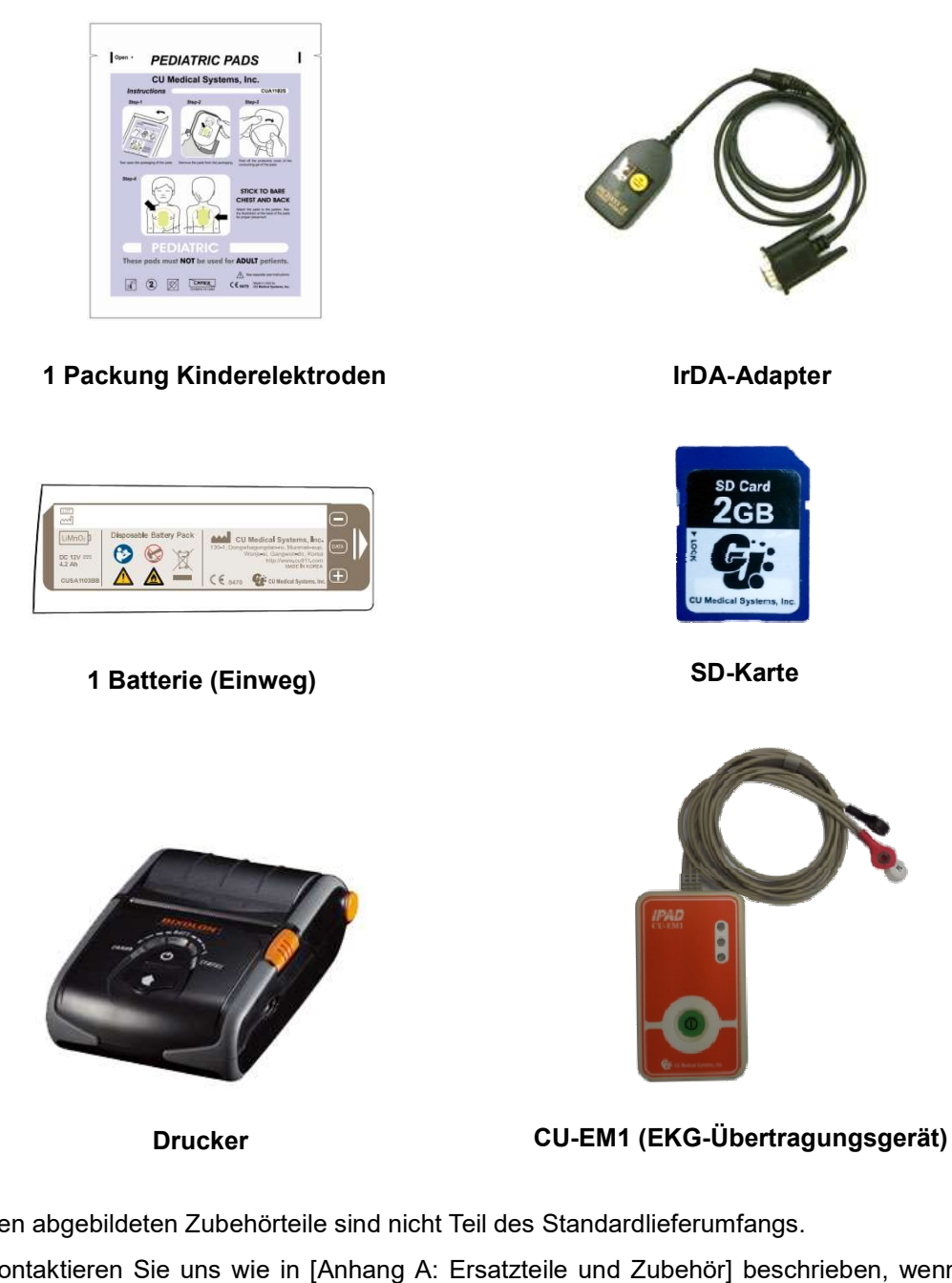

Die oben abgebildeten Zubehörteile sind nicht Teil des Standardlieferumfangs. Bitte kontaktieren Sie uns wie in [Anhang A: Ersatzteile und Zubehör] beschrieben, wenn Sie weiteres Zubehör benötigen.

#### **HINWEIS**

 Bewahren Sie Ersatzelektroden und Batterien stets in Reichweite auf, damit Sie schnell auf Notfälle reagieren können.

# 3.3 Inbetriebnahme

Gehen Sie wie folgt vor, um den i-PAD CU-SP2 vorzubereiten.

- ① Öffnen Sie die Verpackung und prüfen Sie, ob alle auf der Packliste angegebenen Teile enthalten sind.
- ② Machen Sie sich mit dem Geräteaufbau vertraut. Siehe hierzu [Kapitel 2: Geräteausstattung] in dieser Bedienungsanleitung.
- ③ Legen Sie die Batterie entsprechend der Abbildung unten in das Batteriefach des Geräts ein.

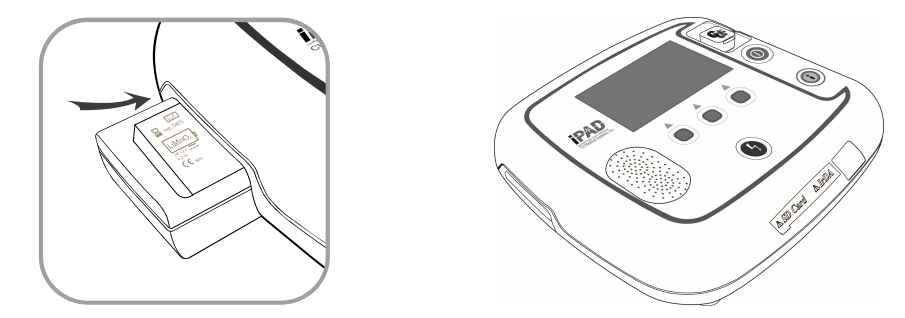

Sobald die Batterie eingelegt ist, beginnt das Gerät mit einem Selbsttest und zeigt folgendes Bild auf dem Monitor-LCD an.

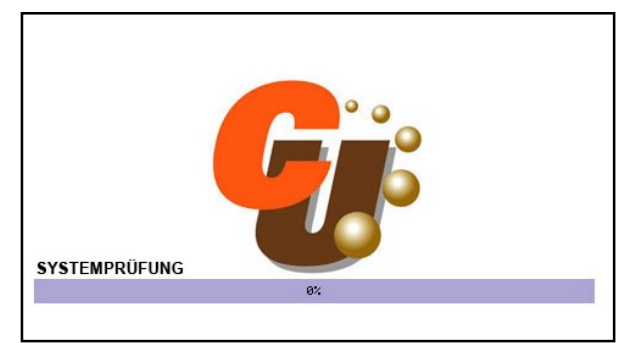

Nach Abschluss des Selbsttests schaltet sich das Gerät automatisch aus.

Schlägt der Selbsttest fehl, ziehen Sie bitte [Kapitel 7: Fehlersuche und -behebung] in dieser Bedienungsanleitung zu Rate.

- ④ Wenn Sie eine Tragetasche haben, dann bewahren Sie das Gerät bitte sicher darin auf. Wenn Sie eine Tragetasche erwerben möchten, kontaktieren Sie uns wie in [Anhang A: Ersatzteile und Zubehör] in dieser Bedienungsanleitung beschrieben.
- ⑤ Beachten Sie bei der Aufbewahrung des Geräts folgende Punkte:
	- Der Defibrillator muss gemäß den in [Abschnitt 6.1: Aufbewahrung des Geräts] beschriebenen Lagerbedingungen aufbewahrt werden.
	- Die Aufbewahrung sollte an einem leicht zugänglichen Ort erfolgen, an dem die technischen Alarmsignale gut hörbar sind (z. B. Alarm bei niedriger Batterieladung oder sonstigen Geräteproblemen).
	- Bewahren Sie die Zubehörteile gemeinsam mit dem Gerät in der Tragetasche auf, sodass sie leicht und schnell verfügbar sind.

#### **AVARNUNG**

- Elektromagnetische Interferenzen können die Leistung des Geräts beeinträchtigen. Deshalb sollte der Defibrillator nicht in der Nähe von Geräten betrieben werden, die elektromagnetische Interferenzen verursachen. Geräte, die solche Interferenzen hervorrufen, sind unter anderem Motoren, Röntgengeräte, Funksender und Mobiltelefone. Weitere Einzelheiten hierzu finden Sie in [Anhang D: Elektromagnetische Kompatibilität] dieser Bedienungsanleitung.
- Die Verwendung von Zubehörteilen oder Kabeln, die nicht in dieser Bedienungsanleitung aufgeführt sind, kann beim Gerät zu einer Zunahme der elektromagnetischen Strahlung oder zu einer Einschränkung der elektromagnetischen Immunität führen. Deshalb sollten nur vom Hersteller zugelassene Zubehörteile und Kabel mit dem i-PAD CU-SP2 verwendet werden.
- Wenn das Produkt zur asynchronen Defibrillation im manuellen Modus verwendet wird, darf es nicht an Patienten mit folgenden Symptomen angewandt werden:
- Ansprechbarkeit, normale Bewegungen, normale Atmung und nachweisbarer Puls.
- Wenn das Produkt in der Nähe von entflammbaren Mitteln oder in mit SAUERSTOFF angereicherter Umgebung verwendet wird, besteht durch die Funken, die bei der Zuführung des elektrischen Schocks entstehen können, Explosionsgefahr.
- Verabreichen Sie keinen Elektroschock, wenn das EKG-Signal des Patienten sich im asystolischen Zustand befindet. Es kann zu einem Versagen der Wiederherstellung der Funktionen eines Herzschrittmachers im Herzen führen, d.h. die Herzfunktion wird nicht wiederhergestellt.
- Dieses Produkt darf nicht bei Patienten angewandt werden, bei denen ein implantierbare Schrittmacher implantiert wurde. Wenn Patienten sämtliche Symptome aufweisen, einschließlich Nichtansprechbarkeit und unregelmäßige Atmung, dann gehen Sie bei diesem Produkt wie folgt vor:

 - Befestigen Sie die Klebeelektrode mindestens 3 cm vom implantierbaren Schrittmacher des Patienten entfernt.

 - Platzieren Sie die Klebeelektrode nicht genau an der Stelle, an der der implantierbare Schrittmacher implantiert wurde.

# 4. Verwendung des i-PAD CU-SP2

# 4.1 LCD-Bildschirm

Im Folgenden wird die Konfiguration des Grafik-LCD-Bildschirms beschrieben. Die Bildschirmkonfiguration kann der Grafikanweisung entsprechend geändert werden. Einzelheiten zur Einstellung der Grafikanweisung finden Sie in [Abschnitt 5.4: Geräte-Setup] in dieser Bedienungsanleitung.

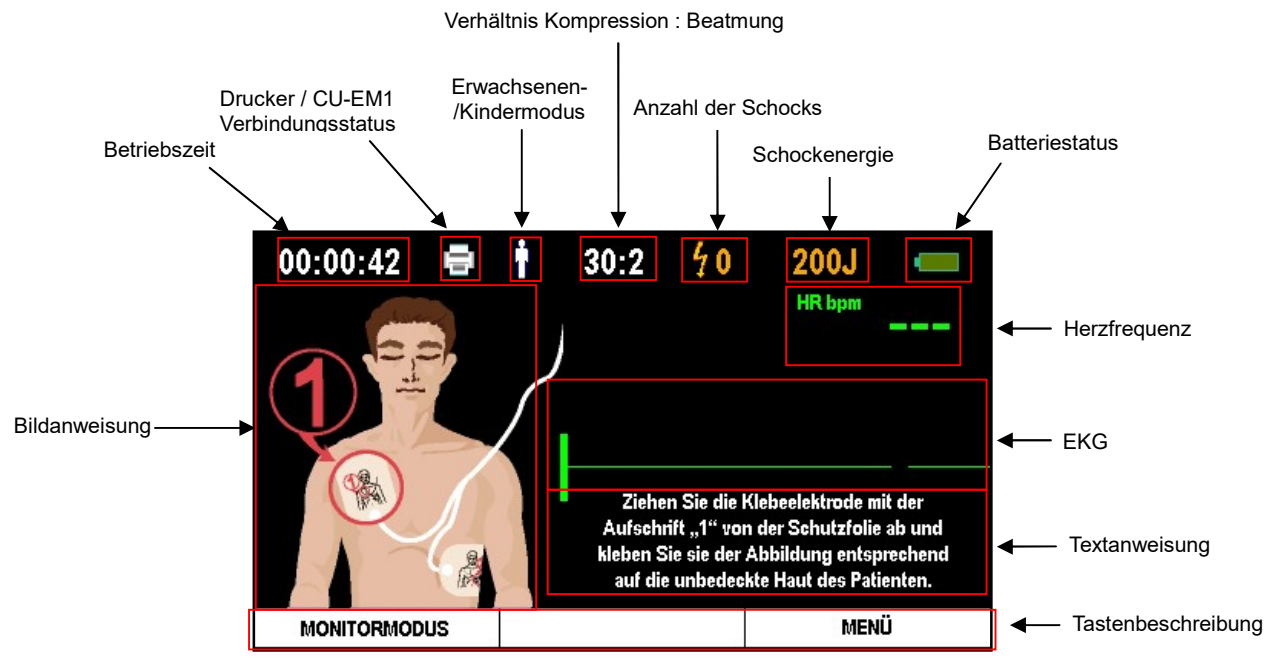

[Bildschirmkonfiguration: Bildanweisung EIN]

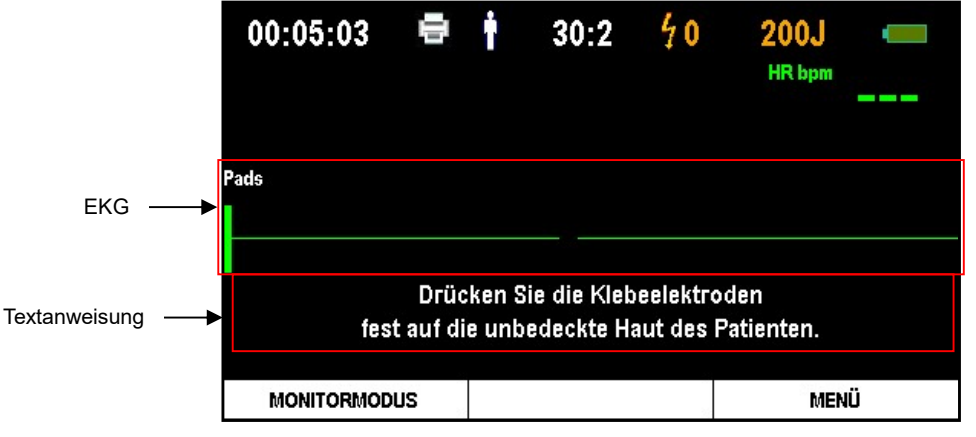

[Bildschirmkonfiguration: Bildanweisung AUS]

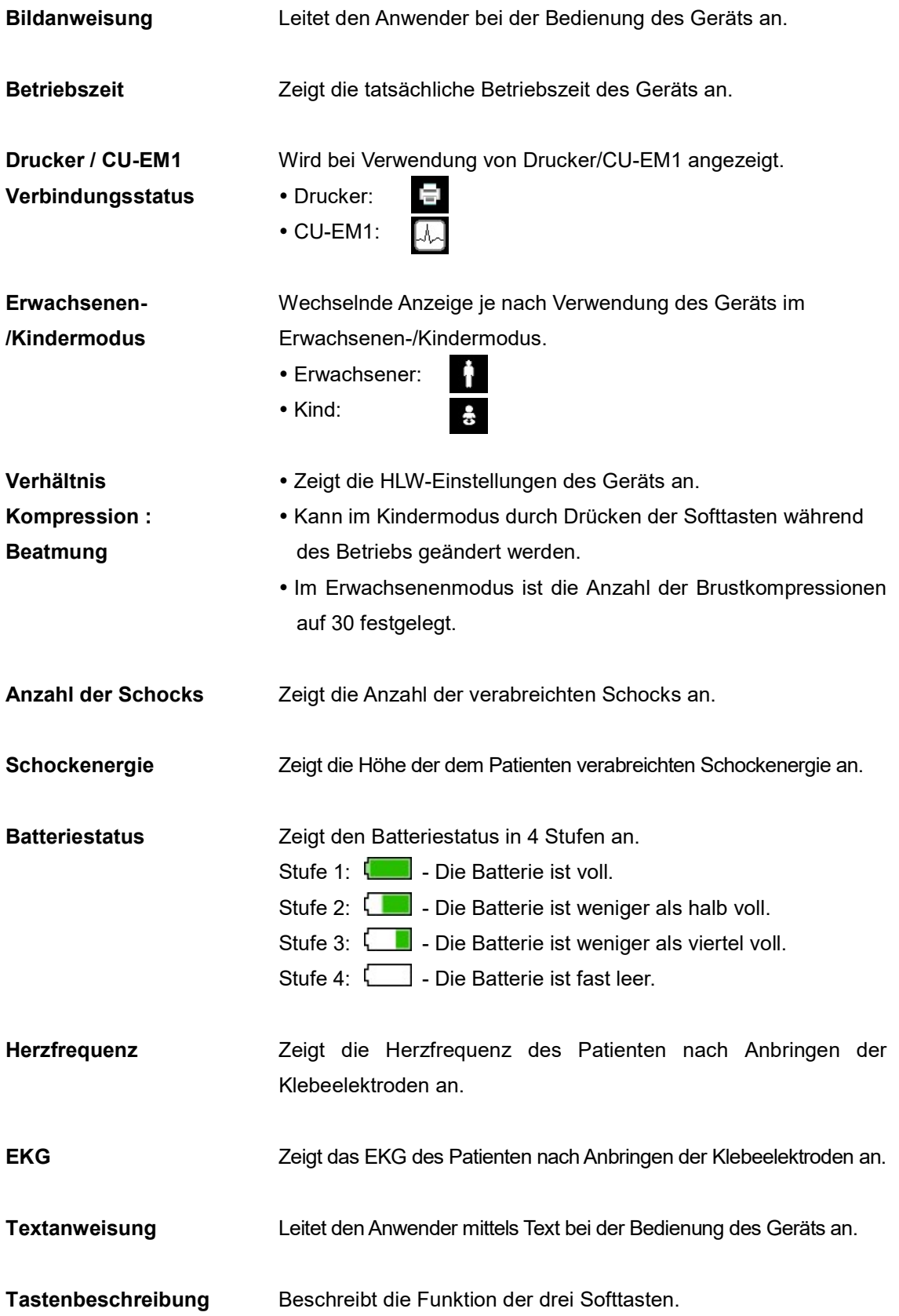

- Der in dieser Bedienungsanleitung abgebildete Grafik-LCD-Bildschirm kann je nach Geräteeinstellungen vom tatsächlichen Bildschirm während des Gerätebetriebs abweichen.
- Drucker und CU-EM1 sind nicht Teil des Standardlieferumfangs. Wenn Sie diese Geräte erwerben möchten, kontaktieren Sie uns wie in [Anhang A: Ersatzteile und Zubehör] in Bedienungsanleitung beschrieben. lienungsanleitung abgebildete Grafik-LCD-Bildschirm kann je nach<br>gen vom tatsächlichen Bildschirm während des Gerätebetriebs abweichen.<br>EM1 sind nicht Teil des Standardlieferumfangs. Wenn Sie diese Geräte<br>en, kontaktieren

# 4.2 Softtasten

In der Mitte des i-PAD CU-SP2 befinden sich drei Softtasten, über die das Gerät und der Menümodus bedient werden. Die Softtasten fungieren für zwei Modi: Betriebsmodus und Menümodus.

Im Betriebsmodus können die Funktionen der Softtasten dem Manuellen Betrieb entsprechend geändert werden. Weitere Einzelheiten zur Option Manueller Betrieb finden Sie in [Abschnitt 5.4: Geräte-Setup] in dieser Bedienungsanleitung.

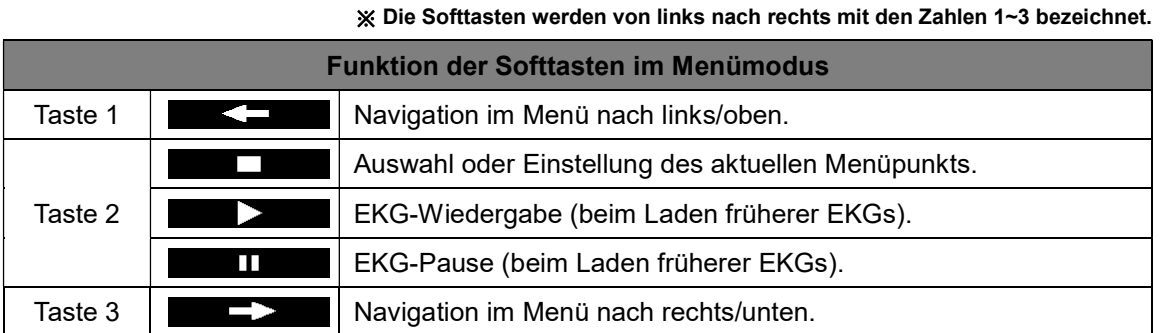

Weitere Einzelheiten zum Menümodus und zur Verwendung der Softtasten im Menümodus finden Sie in [Abschnitt 5.4: Geräte-Setup] in dieser Bedienungsanleitung.

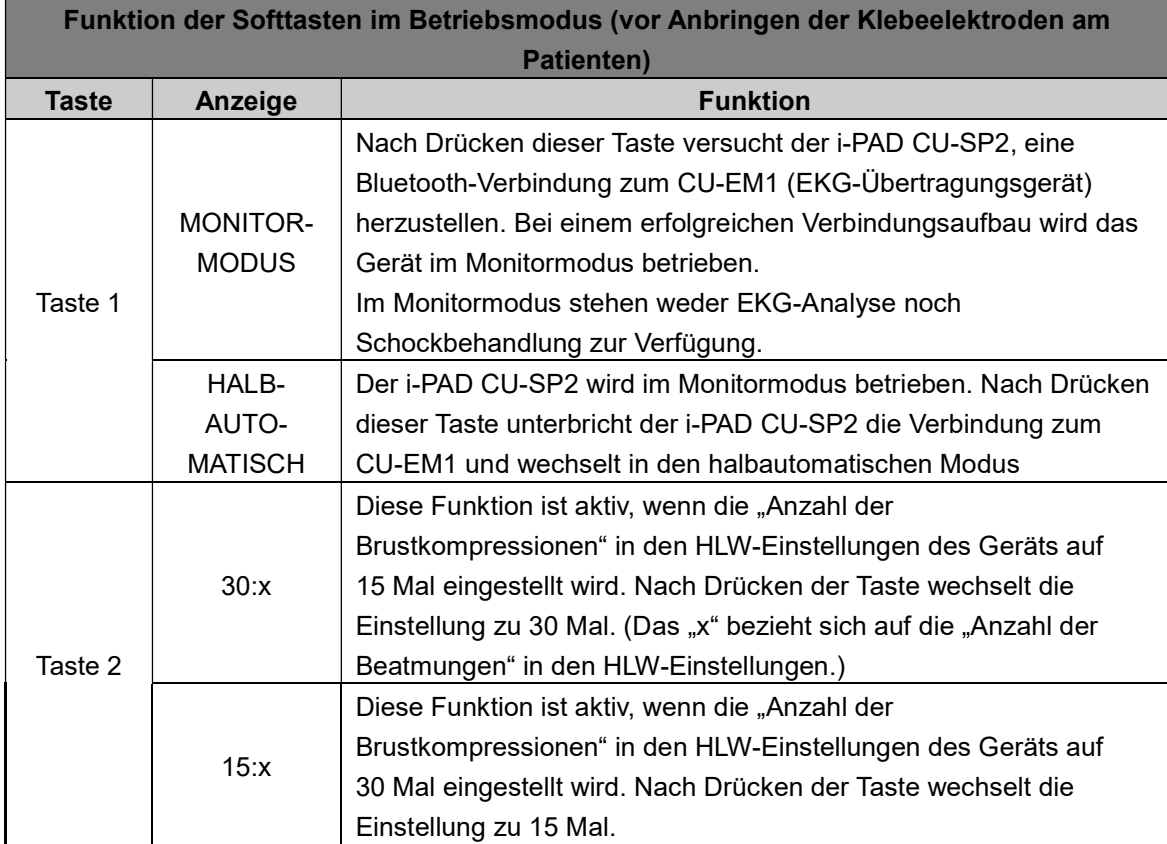

※ Die Softtasten werden von links nach rechts mit den Zahlen 1~3 bezeichnet.

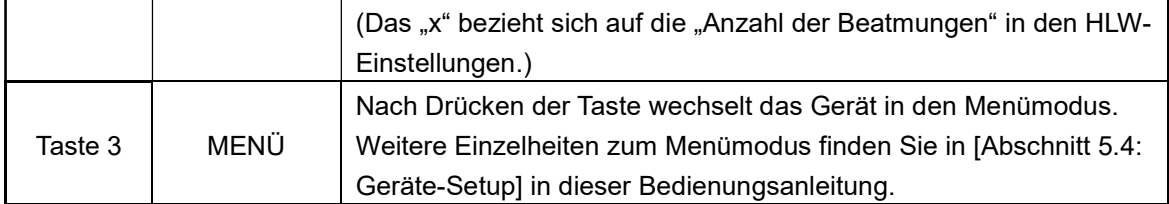

※ Die Softtasten werden von links nach rechts mit den Zahlen 1~3 bezeichnet.

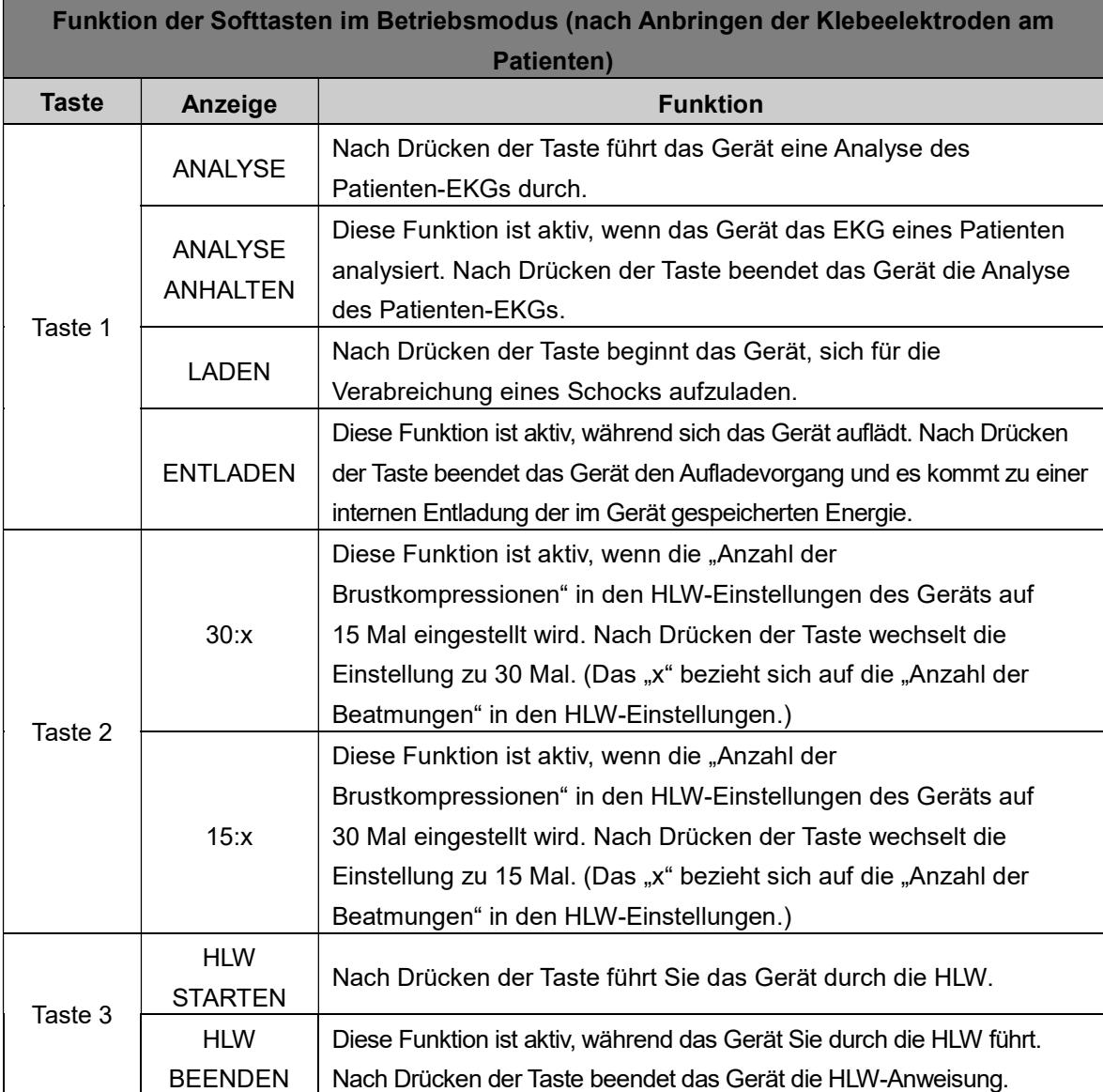

Weitere Einzelheiten zu den Funktionen der Softtasten finden Sie in [Abschnitt 4.5: Defibrillation im Erwachsenenmodus] und in [Abschnitt 4.6: Defibrillation im Kindermodus] in dieser Bedienungsanleitung.

- Taste 2 ist nur aktiv, wenn sich das Gerät im Kindermodus befindet.
- Wenn "Manueller Betrieb" auf AUS gesetzt ist, werden die Softtasten 1 und 3 nach Anbringen der Klebeelektroden am Patienten deaktiviert. • Wenn "Manueller Betrieb" auf AUS gesetzt ist, werden die Softtasten 1 und 3 nach Anbringen<br>der Klebeelektroden am Patienten deaktiviert.<br>4.3 Modusänderung<br>Der Wechsel des Betriebsmodus erfolgt durch Drücken der i-Taste b

# 4.3 Modusänderung

Die Softtasten 2 und 3 werden durch Drücken der i-Taste aktiviert. Werden die i Softtaste gleichzeitig gedrückt, wechselt der Betriebsmodus.

Im Folgenden finden Sie die Softtasten für die Modusänderung:

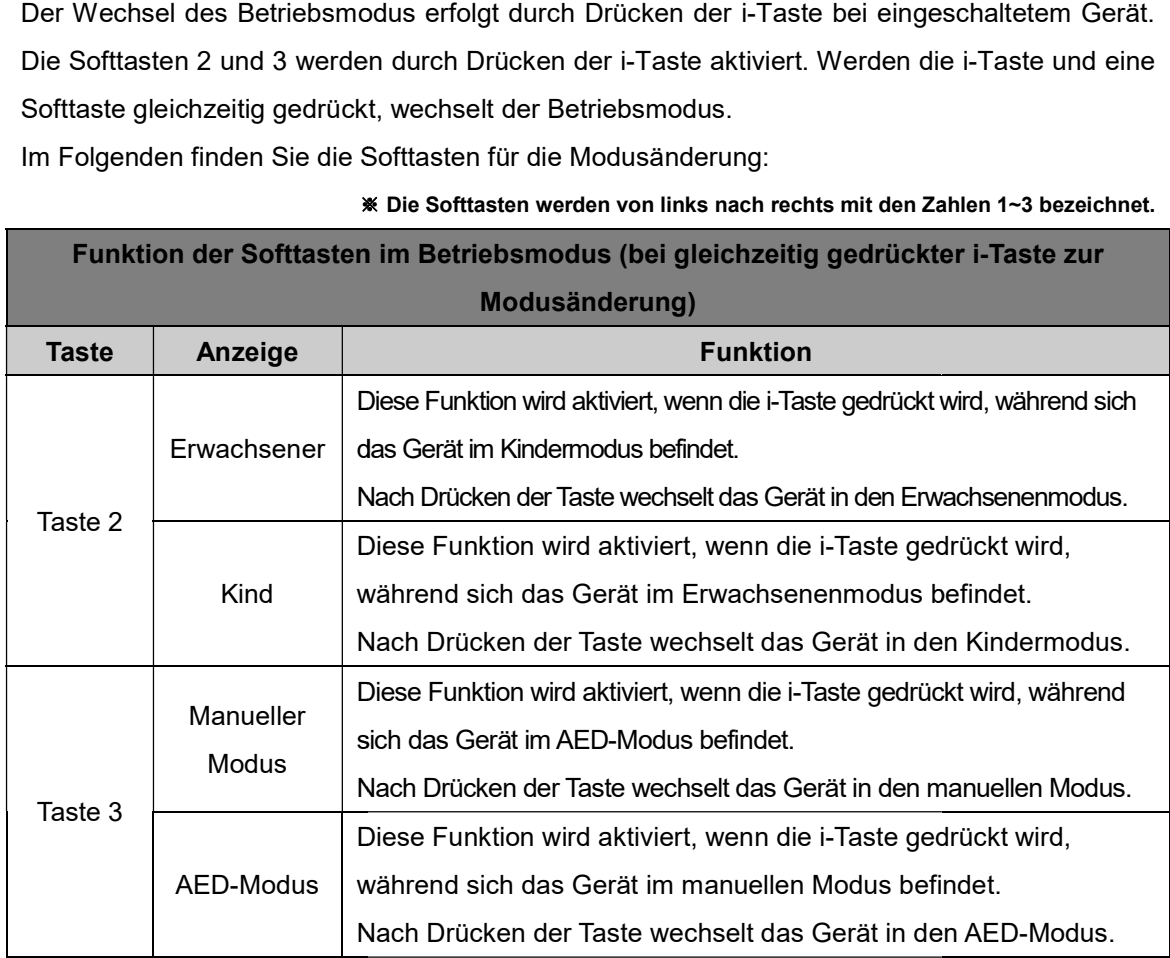

※ Die Softtasten werden von links nach rechts mit den Zahlen 1~3 bezeichnet.

- Taste 3 ist nur aktiv, wenn der manuelle Modus installiert ist. Wenn die Sicherheitsmoduseinstellung des Geräts aktiviert ist, muss bei Modusänderungen das Passwort eingegeben werden. Weitere Einzelheiten zum Sicherheitsmodus finden Sie in [Abschnitt 5.4: Geräte-Setup] der Bedienungsanleitung. Sicherheitsmoduseinstellung des Geräts aktiviert ist, muss bei Modusänderungen das<br>Passwort eingegeben werden. Weitere Einzelheiten zum Sicherheitsmodus finden Sie in<br>[Abschnitt 5.4: Geräte-Setup] der Bedienungsanleitung.<br>
- Wenn Kinderelektroden angeschlossen sind, ist die Taste 2 nicht aktiv.

### 4.4 Verwendung des Geräts des Geräts

Wenn Sie glauben, dass jemand einen plötzlichen Herzstillstand erlitten hat, führen Sie die von der Korean Association of Cardiopulmonary Resuscitation (KACPR) und der American Heart Association (AHA) in ihrer Überlebenskette für plötzliche Kreislaufstillstände empfohlenen Maßnahmen durch. dass jemand einen plötzlichen Herzstillstand erlitten hat, führen Sie die von<br>ation of Cardiopulmonary Resuscitation (KACPR) und der American Heart<br>in ihrer Überlebenskette für plötzliche Kreislaufstillstände empfohlenen

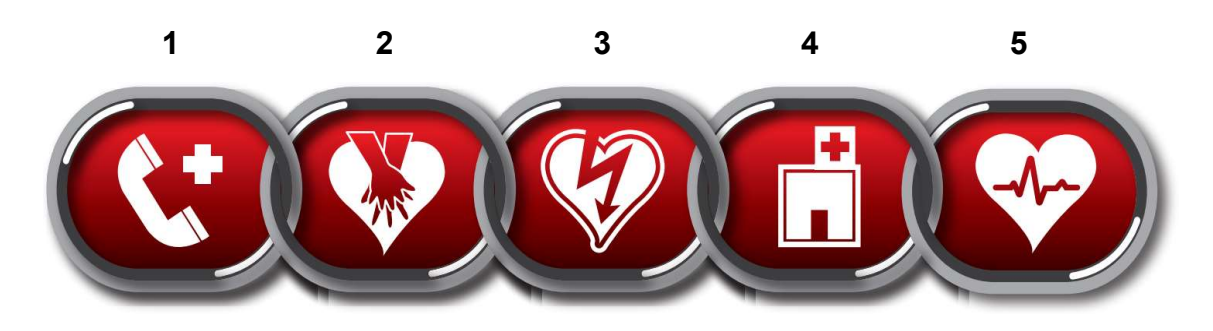

- 1. Sofortige Benachrichtigung des Notfalldienstes Rufen Sie den zuständigen Notdienst (112).
- 2. Frühe HLW Führen Sie eine HLW durch.
- 3. Frühe Defibrillation Setzen Sie dieses Gerät (i Sie dieses Gerät (i-PAD CU-SP2) ein.

Die Verwendung des Geräts kann in 3 Schritten zusammengefasst werden:<br>Nach Drücken der Ein/Aus-Taste:

Nach Drücken der Ein/Aus

Schritt 1: Anbringen der Elektroden am Patienten.

Schritt 1: Anbringen der Elektroden am Patienten.<br>Schritt 2: Drücken der Schock-Taste nach Aufforderung durch das Gerät.

#### Schritt 3: Durchführung einer HLW.

- 4. Effektive erweiterte Reanimationsmaßnahmen (ALS) Leiten Sie erweiterte Maßnahmen ein, um das Wiedereinsetzen des Spontankreislaufs zu unterstützen.
- 5. Integriertes Vorgehen nach erfolgreicher Reanimation Übergeben Sie den Patienten einer medizinischen Einrichtung oder einer Spezialklinik.

• Wenn Sie sehen, dass jemand einen plötzlichen Herzstillstand erlitten hat, führen Sie die von der Korean Association of Cardiopulmonary Resuscitation (KACPR) und der American Heart Association (AHA) in ihrer Überlebenskette für plötzliche Kreislaufstillstände empfohlenen Maßnahmen durch. Sollte das Auffinden und/oder die Bedienung des Defibrillators mehr Zeit in Anspruch nehmen, überwachen Sie den Zustand des Patienten und rufen Sie den Association (AHA) in ihrer Überlebenskette für plötzliche Kreislaufstillstände empfohl<br>Maßnahmen durch. Sollte das Auffinden und/oder die Bedienung des Defibrillators n<br>in Anspruch nehmen, überwachen Sie den Zustand des Pa

### 4.5 Vorbereitung auf die Defibrillation

#### ① Schalten Sie das Gerät durch Drücken der Ein/Aus der Ein/Aus-Taste ein.

Wenn das Gerät EINgeschaltet wird, passiert nacheinander Folgendes:

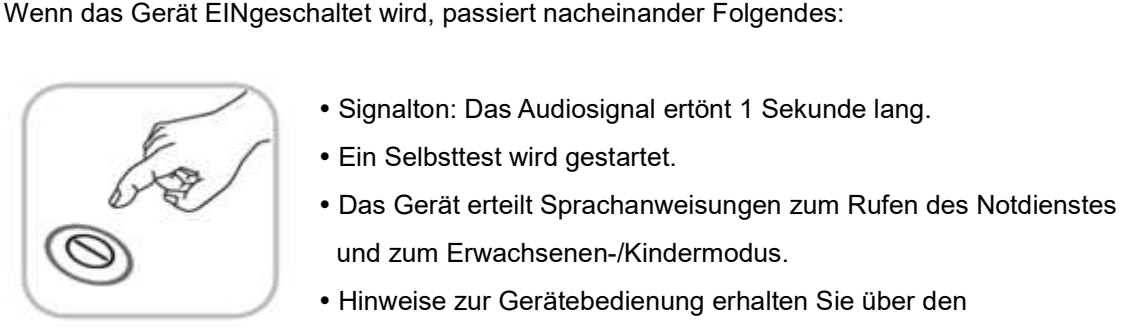

- Signalton: Das Audiosignal ertönt 1 Sekunde lang.
- Ein Selbsttest wird gestartet.
- und zum Erwachsenen Erwachsenen-/Kindermodus.
- Hinweise zur Gerätebedienung erhalten Sie über den Hinweise zur Gerätebedienung erhalten Sie üb<br>LCD-Bildschirm und über Sprachmitteilungen.

### **AWARNUNG**

- Führen Sie niemals eine Defibrillation im Kindermodus an Patienten durch, die mehr als 25 kg wiegen oder älter als 8 Jahre sind.
- Der Erwachsenen-/Kindermodus kann nach Einschalten des i-PAD CU-SP2 im Menümodus geändert werden. Der Defibrillationsmodus sollte jedoch vor dem Anbringen der Elektroden am Patienten gewechselt werden. Sobald die Elektroden an Ort und Stelle sind, können Sie Elektroden den Defibrillationsmodus nicht mehr ändern. Wenn der Modus korrekt eingestellt wurde, den Defibrillationsmodus nicht mehr ändern. Wenn der Modus korrekt eingestellt wurde,<br>wird die Defibrillationsenergie auf einen passenden Wert für Erwachsene (150/200 J) oder Kinder (50 J) eingestellt. en plötzlichen Herzstillstand erlitten hat, führen Sie die vor<br>ulmonary Resuscitation (KACPR) und der American Heart<br>enskette für plötzliche Kreislaustsliklstände empfohlenen<br>finden und/oder die Bedienung des Defibrillator
- Weitere Einzelheiten zu den Menüeinstellungen finden Sie in [Abschnitt 5.4: Geräte in dieser Bedienungsanleitung.

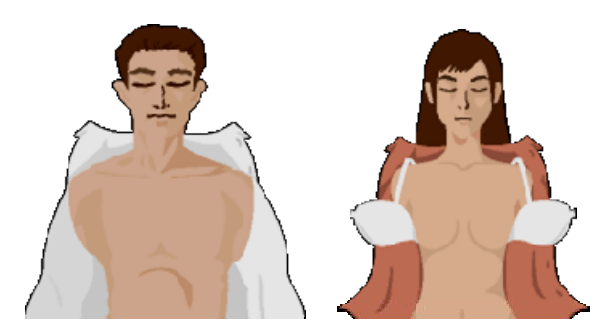

# ② Entfernen Sie die Kleidung von der Brust des P Entfernen Sie die Kleidung Patienten.

# **AVORSICHT**

- Der Zeitfaktor spielt bei Patienten mit Herzstillstand eine entscheidende Rolle. Deshalb sollte nicht unnötig Zeit für eine vollständige Entkleidung des Patienten verschwendet werden. Der Zeitfaktor spielt bei Patienten mit Herzstillstand eine entscheidende Rolle. Deshalb sollte<br>nicht unnötig Zeit für eine vollständige Entkleidung des Patienten verschwendet werden.<br>Zerreißen oder zerschneiden Sie die Kl Klebeelektroden so schnell wie möglich anzubringen.
- Klebeelektroden so schnell wie möglich anzubringen.<br>Trocknen Sie die Haut des Patienten, damit die Elektroden gut auf der Brust haften. Rasieren Sie die Brust, wenn nötig. er zerschneiden Sie die Kleidung, wenn das Ausziehen zu lange<br>Ien so schnell wie möglich anzubringen.<br>Die Haut des Patienten, damit die Elektroden gut auf der Brust h<br>Wenn nötig.<br>Die Flatienten nicht auf leitfähige Unterla
- Legen Sie den Patienten nicht auf leitfähige Unterlagen wie z. B. Metall, ein Heizkissen oder Wasser.

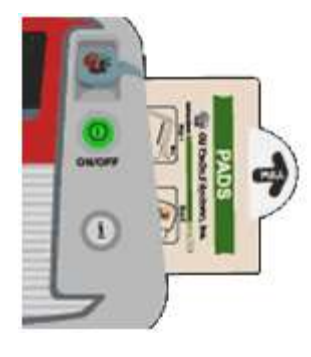

### ③ Nehmen Sie die Elektrodenpackung aus dem Elektrodenfach unten am Gerät.

④ Öffnen Sie die Elektrodenpackung und entnehmen Sie die Klebeelektroden.

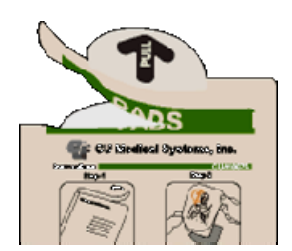

⑤ Sehen Sie sich die Bilder auf den beiden Klebeelektroden genau an und ermitteln Sie die Stelle, an der die Elektroden angebracht werden sollen.

### Elektroden für Erwachsene

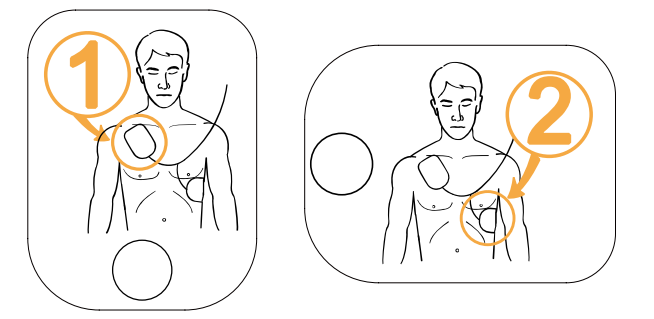

Elektroden für Kinder

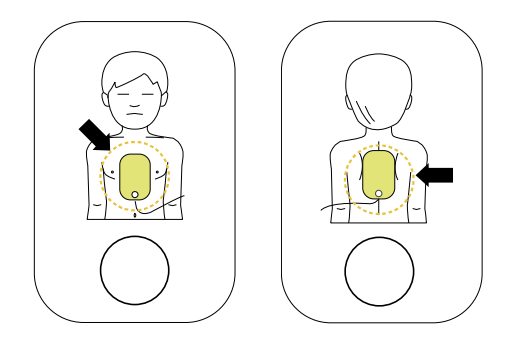

# **AVORSICHT**

- Der Kleber auf den Elektroden beginnt zu trocknen, sobald die Verpackung offen ist. Verwenden Sie diese deshalb sofort nach dem Öffnen.
- Informationen zur Prüfung des Verfalldatums auf den Elektroden und zu ihrer Handhabung finden Sie in [Abschnitt 6.2: Wartung] in dieser Bedienungsanleitung.

# 4.6 Defibrillation im Erwachsenenmodus

### Schritt 1: Anbringen der Elektroden am Patienten.

① Ziehen Sie die Elektrode 1 von der Schutzfolie ab und kleben Sie dem Patienten diese der folgenden ab diese folgenden auf Abbildung entsprechend auf den rechten oberen Brustkorb unterhalb des Schlüsselbeins.

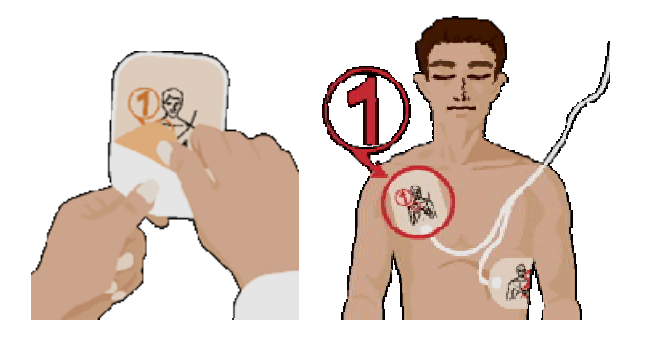

2 Ziehen Sie die Elektrode 2 von der Schutzfolie ab und befestigen Sie diese der folgenden Abbildung entsprechend rechts am Körper des Patienten in Höhe der Achselhöhle.

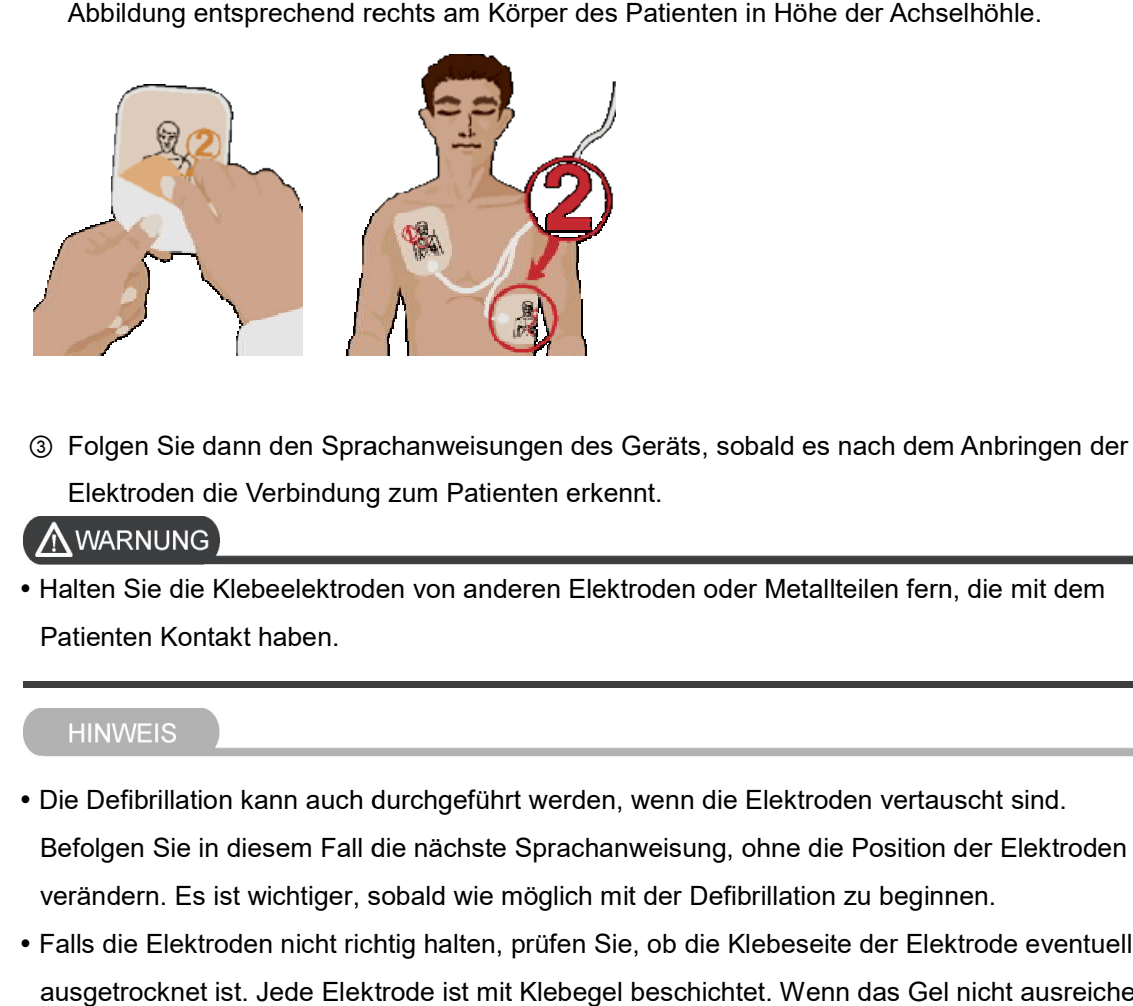

③ Folgen Sie dann den Sprachanweisungen des Geräts, sobald es nach dem Anbringen der Elektroden die Verbindung zum Patienten erkennt.

 Halten Sie die Klebeelektroden von anderen Elektroden oder Metallteilen fern, die mit dem Patienten Kontakt haben.

- Die Defibrillation kann auch durchgeführt werden, wenn die Elektroden vertauscht sind. Befolgen Sie in diesem Fall die nächste Sprachanweisung, ohne die Position der Elektroden zu verändern. Es ist wichtiger, sobald wie möglich mit der Defibrillation zu beginnen.
- Falls die Elektroden nicht richtig halten, prüfen Sie, ob die Klebeseite der Elektrode eventuell ausgetrocknet ist. Jede Elektrode ist mit Klebegel beschichtet. Wenn das Gel nicht ausreichend haftet, verwenden Sie eine neue Elektrode.

#### Schritt 2: Drücken der Schock-Taste nach Aufforderung.

Sofort nach dem Anschließen des Geräts wird das EKG des Patienten erfasst und analysiert. Je nach Geräteeinstellung kann die automatische Analyse mit ANALYSE oder LADEN gestartet nach Geräteeinstellung kann die automatische Analyse mit ANALYSE oder LADEN gesta<br>werden. Wenn das Gerät auf automatische Analyse eingestellt ist, beginnt es nach dem Anbringen der Klebeelektroden am Patienten automatisch mit der EKG-Analyse.

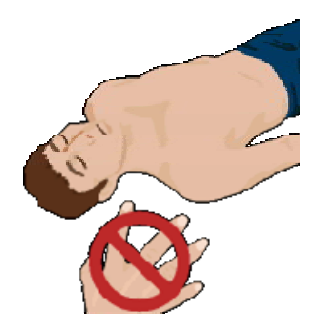

 Den Patienten keinesfalls anfassen, wenn das Gerät Sie auffordert, den Patienten nicht zu Den Patienten keinesfalls Gerät Sie den zu Analyse möglicherweise fehlerhaft.berühren. Die EKG-Analyse wird sonst möglicherweise fehlerhaft.

# Wenn der Patient nach der EKG-Analyse eine Defibrillation benötigt, macht das Gerät Folgendes:

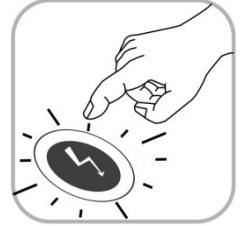

• Es meldet, dass ein Defibrillationsschock erforderlich ist, und weist Sie<br>an, vom Patienten zurückzutreten. an, vom Patienten zurückzutreten.

 Nach der Aufladung ertönt ein kontinuierliches Audi der Audiosignal, während die Schock Schock-Taste orange blinkt.

Gerät fordert Sie auf, die orange blinkende Schock drücken. Drücken Sie daraufhin die Schock-Taste. drücken. Drücken Sie daraufhin die Schock

Nach dem Drücken der Schock-Taste gibt das Gerät einen Defibrillationsschock an den Patienten ab. Wenn die Defibrillation korrekt durchgeführt wurde, meldet das Gerät, dass ein Elektroschock abgegeben wurde.

Nach der Schockabgabe zeigt das Gerät an, dass Sie den Patienten wieder berühren dürfen, und erteilt Sprachanweisungen für die HLW.

Wenn die blinkende Schock-Taste nicht innerhalb von 15 Sekunden gedrückt wird, bricht das Gerät die Schockabgabe ab und es findet eine interne Entladung statt. Anschließend gibt das Gerät die HLW-Anweisungen aus. Schock Taste internet internet and materials and the EKG-Analyse.<br>
Schockabgabe Sie auffordert, den Patienten nicht z<br>
Berlienten keinesfalls anfassen, wenn das Gerät Sie auffordert, den Patienten nicht z<br>
Berlienten. Die

Wenn der Patient keine Defibrillation benötigt, macht das Gerät nacheinander Folgendes:

Es meldet, dass der Patient keinen Defibrillationsschock benötigt und Sie den Patienten Es meldet, dass der Patient keinen Defibrillationsschock benötigt und Si<br>berühren dürfen. Anschließend beginnen die Sprachanweisungen für die HLW.

## **AWARNUNG**

- Legen Sie den Patienten bei der Defibrillation nicht auf leitfähige Flüssigkeiten. Wenn die Haut des Patienten nass ist, trocknen Sie diese vor der Verwendung des Geräts.
- Entfernen Sie vor der Defibrillation alle anderen medizinischen Geräte vom Patienten, die nicht über defibrillationsfeste Anwendungsteile des Patienten nass ist, trocknen Sie diese vor der Verwendung des Geräts.<br>Entfernen Sie vor der Defibrillation alle anderen medizinischen Geräte vom Patienten,<br>nicht über defibrillationsfeste Anwendungsteile verfügen.
- Der Anwender und alle Personen in der Nähe des Patienten müssen den Kontakt mit folgenden Körperteilen oder Materialien vermeiden. Der Anwender und alle Personen in der Nähe des Patienten müssen den Kontakt<br>folgenden Körperteilen oder Materialien vermeiden.<br>▪ Berühren Sie keine Körperteile des Patienten (Körper, Kopf, Arme und Beine).<br>▪ Berühren Sie
	- Berühren Sie keine Körperteile des Patienten (Körper, Kopf, Arme und Beine).
	-
	- Berühren Sie keine leitfähigen Metallgegenstände, wie z. B. Trage oder Rollstuhl. Derartige Kontakte können dem Defibrillationsstrom unerwünschte Wege eröffnen.
- Derartige Kontakte können dem Defibrillationsstrom unerwünschte Wege eröffnen.<br>Der Anwender darf den Patienten beim Drücken der Schock-Taste nicht berühren. Denn der Defibrillationsschock kann den Anwender oder umstehende Personen verletzen. igen Flüssigkeiten wie Gel, Blut und Kochsalzlösung.<br>igen Metallgegenstände, wie z. B. Trage oder Rollstuhl.<br>n dem Defibrillationsstrom unerwünschte Wege eröffnen.<br>enten beim Drücken der Schock-Taste nicht berühren. Denn d
- Beim Einsatz eines Defibrillators in Anwesenheit von entzündlichen Materialien oder in einer sauerstoffangereicherten Umgebung besteht Explosions- oder Brandgefahr. Defibrillationsschock kann den Anwender oder umstehende Personen verlet<br>Beim Einsatz eines Defibrillators in Anwesenheit von entzündlichen Materiali<br>sauerstoffangereicherten Umgebung besteht Explosions- oder Brandgefahr.

#### **HINWEIS**

- Nach dem Starten der EKG-Analyse führt das Gerät die Analyse fort, bis die Schock gedrückt wird. Wenn das EKG des Patienten vor dem Drücken der Schock-Taste in einen nicht defibrillierbaren Rhythmus übergeht, findet automatisch eine interne Entladung statt. Das Gerät führt dann erneut eine EKG-Analyse am Patienten durch.
- Aus Sicherheitsgründen gibt das Gerät keinen Schock ab, bevor die orange blinkende Aus Sicherheitsgründen gibt das Gerät keinen Schock ab, bevor die orange blinkende<br>Schock-Taste gedrückt wird. Wird die Schock-Taste nicht innerhalb von 15 Sekunden nach der entsprechenden Sprachanweisung gedrückt, findet eine interne Entladung statt und das<br>Gerät instruiert Sie, sich zu vergewissern, ob der medizinische Notdienst gerufen wurde.<br>Anschließend fordert das Gerät Sie auf, mit Gerät instruiert Sie, sich zu vergewissern, ob der medizinische Notdienst gerufen wurde. Anschließend fordert das Gerät Sie auf, mit der HLW zu be Taste in einen<br>:ntladung statt. D<br>: blinkende<br>Sekunden nach<br>ung statt und das<br>erufen wurde.<br>as Gerät, einen
- Bei fehlerhaftem Betrieb während eines Rettungseinsatzes beauftragt Sie das Gerät, Ersatzdefibrillator zu beschaffen, und beginnt mit den Sprachanweisungen für die HLW. Führen Sie die HLW durch, bis der Ersatzdefibrillator einsatzbereit ist.

#### Schritt 3: Durchführung einer HLW.

Der Anwender muss sofort eine HLW durchführen, während die Notfallbehandlung des Der Anwender muss sofort eine HLW durchführen, während die Notfallbehandlung des<br>Patienten mit dem Gerät vorübergehend unterbrochen wird. Bei diesem Schritt gibt das Gerät Sprachanweisungen für die Pausenzeit aus. Wenn Sprachanweisungen für die HLW benötigt werden, drücken Sie innerhalb von 15 Sekunden die blau blinkende i Sekunden i-Taste. Weitere Einzelheiten zur HLW finden Sie im Folgenden unter [HLW-Methode].

#### [HLW-Methode]

#### 1. Kompressionspunkt

Setzen Sie den Ballen Ihrer einen Hand in die Mitte des Brustkorbes zwischen die Brustwarzen (auf den unteren Teil des Brustbeins) und legen Sie den Ballen der zweiten Hand so darauf, dass Ihre Hände parallel übereinanderliegen. Spreizen oder verschränken Sie dann Ihre Finger, ohne die Brust zu berühren. en Sie den Ballen Ihrer einen Hand in die Mitte des Brustkorbes zwischen die Brustv<br>den unteren Teil des Brustbeins) und legen Sie den Ballen der zweiten Hand so dara<br>: Ihre Hände parallel übereinanderliegen. Spreizen oder

Halten Sie Ihre Ellbogen gerade und die Arme senkrecht zum Boden und setzen Sie dann Ihr Gewicht ein, um mit der Kompression zu beginnen.

#### 2. Kompressionsgeschwindigkeit und -tiefe

Drücken Sie die Brust mindestens 5 Brust mindestens 5 cm (und maximal 6 cm) tief nach unten, und zwar mit einer Geschwindigkeit von mindestens 100 Kompressionen pro Minute (maximal 120).

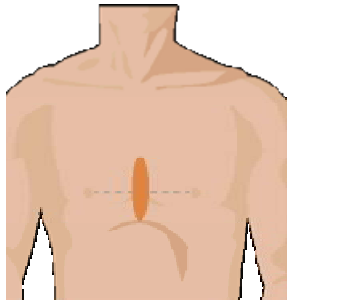

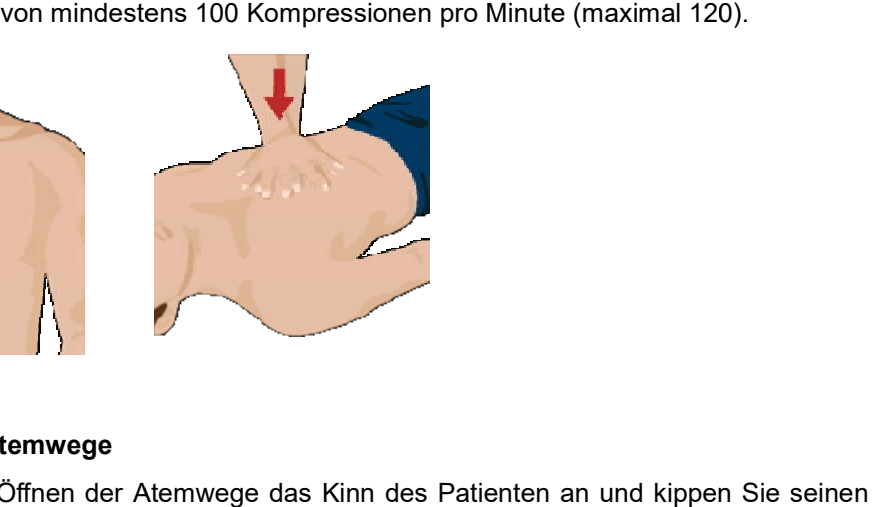

#### 3. Öffnen der Atemwege

Heben Sie zum Öffnen der Atemwege das Kinn des Patienten an und kippen Sie seinen Kopf nach hinten.

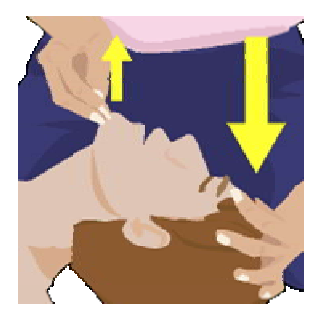

#### 4. Vorgehen bei der Atemspende

Drücken Sie die Nase des Patienten der nachfolgenden Abbildung entsprechend zusammen, umschließen Sie mit Ihrem Mund den Mund des Patienten und blasen Sie soviel Luft in dessen Lunge, dass sich seine Brust deutlich hebt. Nase des Patienten der nachfolgenden Abbildung entsprechend zusammen,<br>Sie mit Ihrem Mund den Mund des Patienten und blasen Sie soviel Luft in dessen<br>sich seine Brust deutlich hebt.<br>Anweisung beginnt das Gerät je nach Gerät

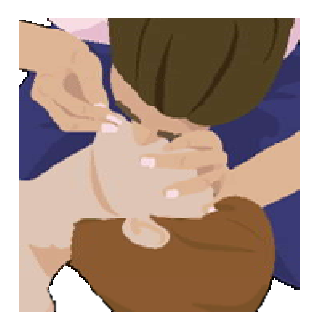

 Nach der HLW-Anweisung beginnt das Gerät je nach Geräteeinstellung automatisch wieder mit der Analyse des Patienten-EKGs oder der Anwender kann zum erneuten Starten der Analyse die Taste ANALYSE drücken. Den Patienten nicht berühren, wenn das Gerät mit der<br>erneuten Analyse des Patienten-EKGs beginnt. erneuten Analyse des Patienten-EKGs beginnt.

- Wenn Sie nicht in der HLW geschult sind oder sich die künstliche Beatmung nicht zutrauen, sollten Sie nur Brustkompressionen durchführen oder den Anweisungen des Notdienstmitarbeiters am Telefon folgen. Wenn Sie nicht in der HLW geschult sind oder sich die künstliche Beatmung nicht zutrauen,<br>sollten Sie nur Brustkompressionen durchführen oder den Anweisungen des<br>Notdienstmitarbeiters am Telefon folgen.<br>Wenn Sie in der HLW mit der Analyse des Patienten-EKGs oder der Anwender kann zum erneuten Starten de<br>Analyse die Taste ANALYSE drücken. Den Patienten nicht berühren, wenn das Gerät m<br>erneuten Analyse des Patienten-EKGs beginnt.<br>Kenn Sie nich
- Wenn Sie in der HLW geschult sind und eine Beatmung vornehmen können, führen Sie die Brustkompressionen zusammen mit der Atemspende durch.
- Die HLW-Anweisung kann im Menümodus eingestellt werden. Weitere Einzelheiten hierzu finden Sie in [Abschnitt 5.4: Geräte-Setup] in dieser Bedienungsanleitung.
- Zum sicheren Ausschalten des Geräts nach dem Einsatz müssen Sie die Ein/Aus-Taste mindestens 1 Sekunde lang gedrückt halten.

# 4.7 Defibrillation im Kindermodus

Wenn der Patient zwischen 1 und 8 Jahren alt ist, kann die Defibrillation mit den Wenn der Patient zwischen 1 und 8 Jahren alt ist, kann die Defibrillation mit den<br>Kinderelektroden durchgeführt werden. Wenn das Gerät über **Kinderelektroden** angeschlossen ist, wird die Defibrillationsenergie automatisch auf 50 J festgelegt und eine HLW-Anweisung für Kinder bereitgestellt.

Schalten Sie das Gerät ein und entfernen Sie die Kleidung gemäß den Sprachanweisungen, um Brust und Rücken des Patienten freizulegen. Befestigen Sie die Elektroden der nachfolgenden Abbildung entsprechend in der Mitte von Brust und Rücken. Die Elektroden sind nicht speziell für Brust oder Rücken und auch die Ausrichtung spielt keine Rolle. angeschlossen ist, wird die Defibrillationsenergie automatisch auf 50 J festgelegt und eine<br>HLW-Anweisung für Kinder bereitgestellt.<br>Schalten Sie das Gerät ein und entfernen Sie die Kleidung gemäß den Sprachanweisungen, u<br>

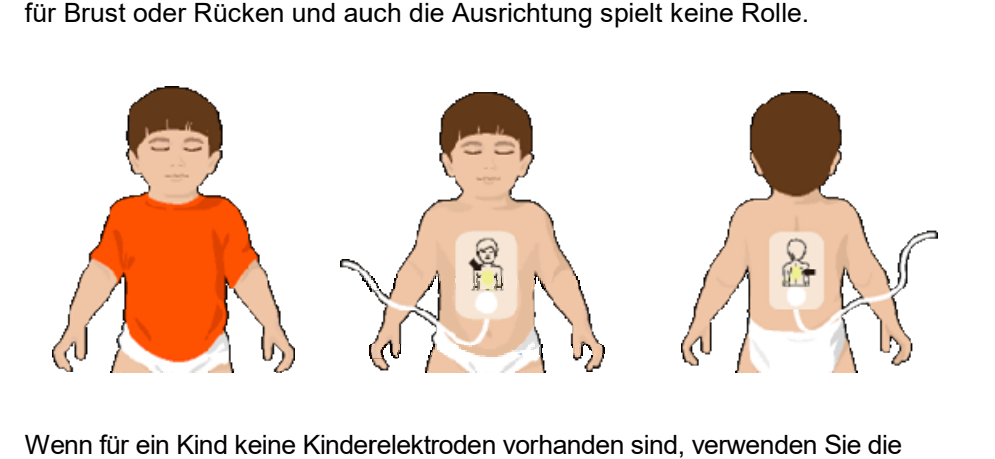

Wenn für ein Kind keine Kinderelektroden vorhanden sind, verwenden Sie die Erwachsenenelektroden. Setzen Sie jedoch im Menümodus den Erwachsenen-/Kindermodus auf Kindermodus und führen Sie die Defibrillation dann den Sprachanweisungen entsprechend durch.

- Befolgen Sie unten stehende Anweisungen, wenn Sie bei einem kindlichen Herzstillstand Erste Hilfe leisten. indermodus und führen Sie die Defibrillation dann den Sprachanweisungen entsprechend<br>1997 – HINWEIS<br>Befolgen Sie unten stehende Anweisungen, wenn Sie bei einem kindlichen Herzstills<br>1995 – Erste Hilfe leisten.<br>1996 – Bitte nodus den Erwachsenen-/Kindermodus au<br>n Sprachanweisungen entsprechend durcl<br>Sie bei einem kindlichen Herzstillstand<br>Maßnahmen bei einem kindlichen<br>enst zu rufen und den i-PAD CU-SP2 zu
	- Bitten Sie bei der Durchführung von Erste-Hilfe-Maßnahmen bei einem kindlichen Herzstillstand andere, den medizinischen Notdienst zu rufen und den i-PAD CUbringen, während Sie eine HLW für Kinder durchführen.
	- Da die meisten kindlichen Herzstillstände durch Sauerstoffmangel und nicht durch Herzversagen hervorgerufen werden, sollten Sie, wenn sonst niemand anwesend ist, zuerst 1 bis 2 Minuten lang eine HLW durchführen, dann den medizinischen Notdienst rufen und anschließend den i-PAD CU-SP2 holen. bringen, während Sie eine HLW für Kinder durchführen.<br>Da die meisten kindlichen Herzstillstände durch Sauerstoffmangel und nicht durch<br>Herzversagen hervorgerufen werden, sollten Sie, wenn sonst niemand anwesend ist,<br>1 bis
- Der Erwachsenen-/Kindermodus kann im Menümodus geändert werden. Weitere Einzelheiten Der Erwachsenen-/Kindermodus kann im Menümodus geändert werden. Weitere<br>hierzu finden Sie in [Abschnitt 5.4: Geräte-Setup] in dieser Bedienungsanleitung.

# 4.8 Drucker

Der i-PAD CU-SP2 kann an einen externen Bluetooth SP2 externen Bluetooth-Drucker angeschlossen werden. Bitte machen Sie sich vor der Verwendung des Druckers selbstständig mit dessen Bedienungsanleitung vertraut. machen Sie sich vor der Verwendung des Druckers selbstständig mit dessen<br>Bedienungsanleitung vertraut.<br>Zwischen Drucker und CU-SP2 muss vor der Verwendung des Druckers im Menümodus eine

Verbindung eingerichtet werden (Pairing). Weitere Einzelheiten zum Pairing des Druckers Verbindung eingerichtet werden (Pairing). V<br>finden Sie in [Abschnitt 5.4: Geräte-Setup].

Die Verbindung zum Drucker muss nur einmal eingerichtet werden, der Verbi der Verbindungsaufbau geschieht dann automatisch. Bei Verwendung eines anderen Druckers muss jedoch erneut ein Pairing durchgeführt werden. tooth-Drucker angeschlossen werden. Bitte<br>ers selbstständig mit dessen<br>wendung des Druckers im Menümodus eine<br>re Einzelheiten zum Pairing des Druckers<br>ingerichtet werden, der Verbindungsaufbau<br>ines anderen Druckers muss je

Wenn ein Drucker verwendet wird, erscheint während des Gerätebetriebs das Drucker am oberen Rand des LCD-Bildschirms.

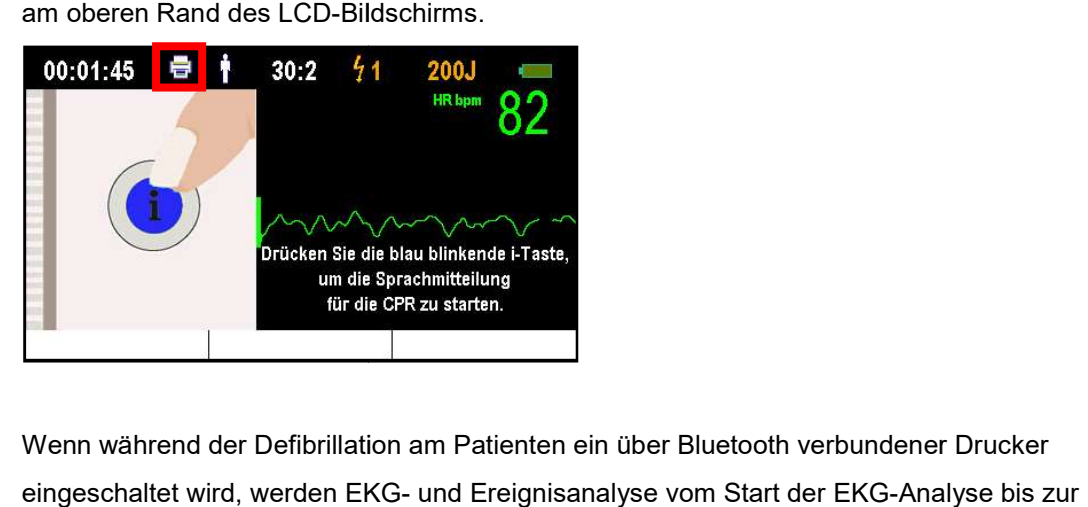

Wenn während der Defibrillation am Patienten ein über Bluetooth verbundener Drucker eingeschaltet wird, werden EKG- und Ereignisanalyse vom Start der EKG-Analyse bis zur Defibrillation ausgedruckt. EKG-Analyse bis :<br>SP2 nicht kompatil<br>um i-PAD CU-SP2

#### **HINWEIS**

- Vom Hersteller nicht zugelassene Drucker sind mit dem i-PAD CU-SP2 nicht kompatibel.
- Den Drucker vor Gebrauch einschalten.
- Den Drucker vor Gebrauch einschalten.<br>• Der Drucker kann mit einem Abstand von bis zu 10 m Freifläche zum i-PAD CUangeschlossen und betrieben werden.
- Der Drucker ist nicht Teil des Standardlieferumfangs. Wenn Sie den Drucker erwerben möchten, kontaktieren Sie uns wie in [Anhang A: Ersatzteile und Zubehör] in dieser Bedienungsanleitung beschrieben.

# 4.9 Monitormodus

Der Monitormodus wird in Verbindung mit dem CU-EM1 (EKG-Übertragungsgerät) genutzt. Im Monitormodus empfängt der i-PAD CU-SP2 mithilfe von Bluetooth EKG-Daten vom CU-EM1 und zeigt diese auf dem LCD-Bildschirm an. Im Monitormodus können weder die Klebeelektroden verwendet noch kann eine Defibrillation durchgeführt werden. Wenn Sie der Meinung sind, dass eine Defibrillation erforderlich ist, während Sie sich im Monitormodus befinden, dann schalten Sie den Monitormodus sofort aus und führen Sie die Defibrillation durch.

Zwischen CU-EM1 und CU-SP2 muss vor der Verwendung des CU-EM1 im Menümodus eine Verbindung eingerichtet werden (Pairing). Weitere Einzelheiten zum Pairing des CU-EM1 finden Sie in [Abschnitt 5.4: Geräte-Setup] in dieser Bedienungsanleitung. Die Verbindung zum CU-EM1 muss nur einmal eingerichtet werden, der Verbindungsaufbau geschieht daraufhin automatisch. Bei Verwendung eines anderen CU-EM1 muss jedoch erneut

ein Pairing durchgeführt werden.

Drücken Sie die Softtaste 1 mit der Bezeichnung MONITORMODUS, wenn Sie den Monitormodus verwenden möchten. Bringen Sie dabei jedoch keine Elektroden am Körper des Patienten an.

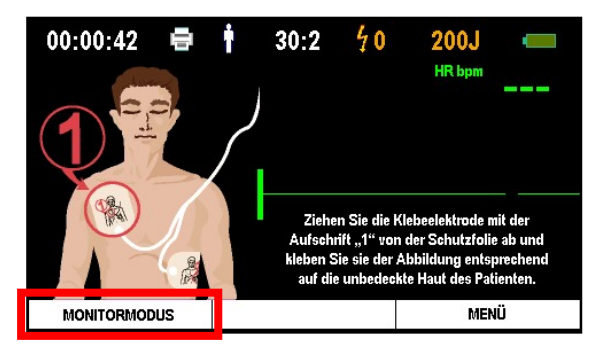

Nach Drücken der Taste versucht das Gerät, eine Verbindung zum CU-EM1 herzustellen.

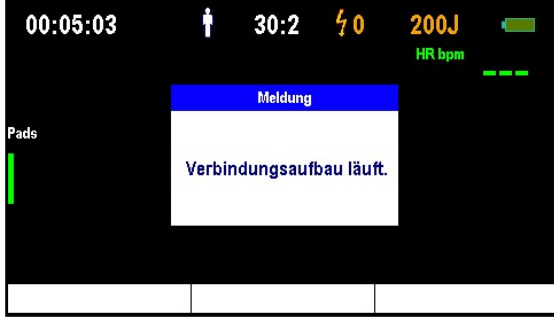

Nach dem Verbindungsaufbau wechselt das Gerät in den Monitormodus, empfängt EKGvom CU-EM1 und zeigt die Daten auf dem LCD-Bildschirm an.

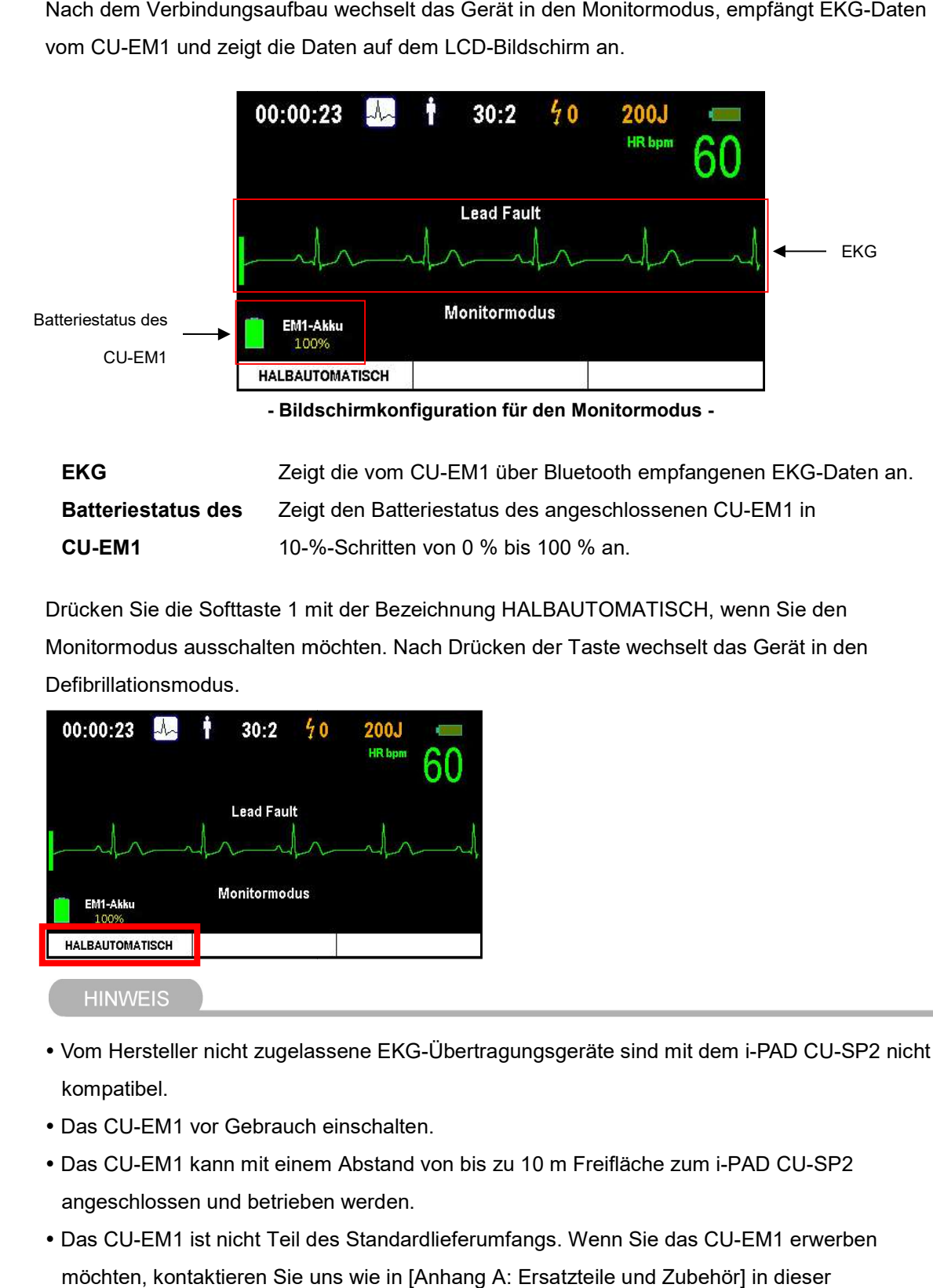

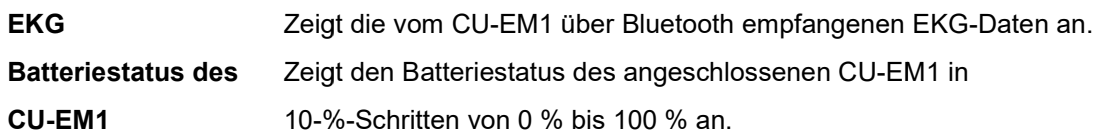

Drücken Sie die Softtaste 1 mit der Bezeichnung HALBAUTOMATISCH, wenn Sie den Monitormodus ausschalten möchten. Nach Drücken der Taste wechselt das Gerät in den Defibrillationsmodus. EM1 in<br>nn Sie den<br>Gerät in den<br>-PAD CU-SP2 nicht

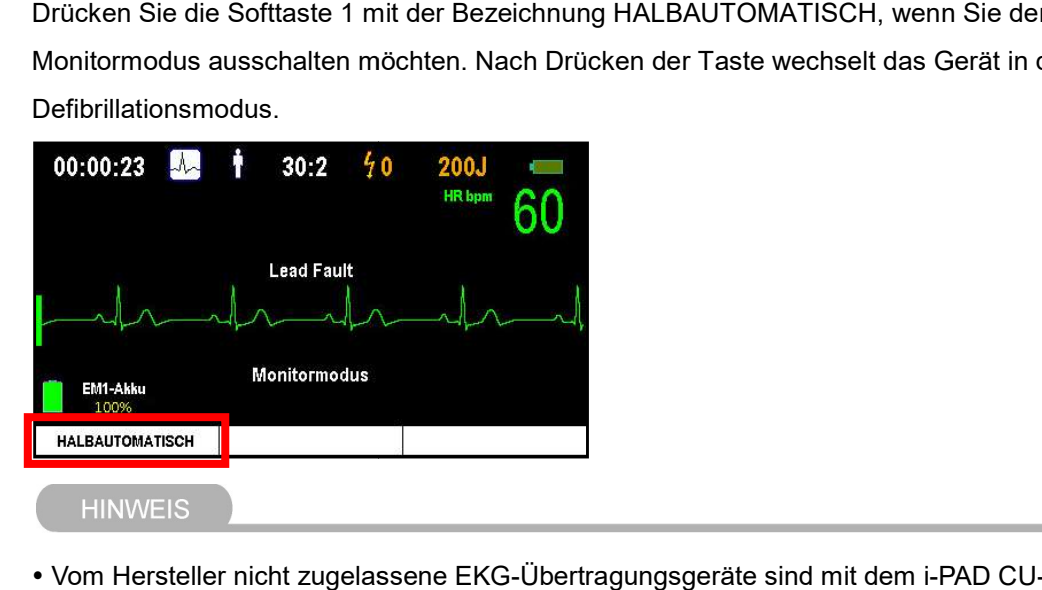

- Vom Hersteller nicht zugelassene EKG-Übertragungsgeräte sind mit dem i-PAD CU-SP2 nicht kompatibel.
- Das CU-EM1 vor Gebrauch einschalten.
- Das CU-EM1 vor Gebrauch einschalten.<br>• Das CU-EM1 kann mit einem Abstand von bis zu 10 m Freifläche zum i-PAD CU-SP2 angeschlossen und betrieben werden.
- Das CU-EM1 ist nicht Teil des Standardlieferumfangs. Wenn Sie das CU-EM1 erwerben möchten, kontaktieren Sie uns wie in [Anhang A: Ersatzteile und Zubehör] in dieser Bedienungsanleitung beschrieben.

# 4.10 CU-EM1 (EKG-Übertragungsgerät)

# 4.10.1 Geräteausstattung

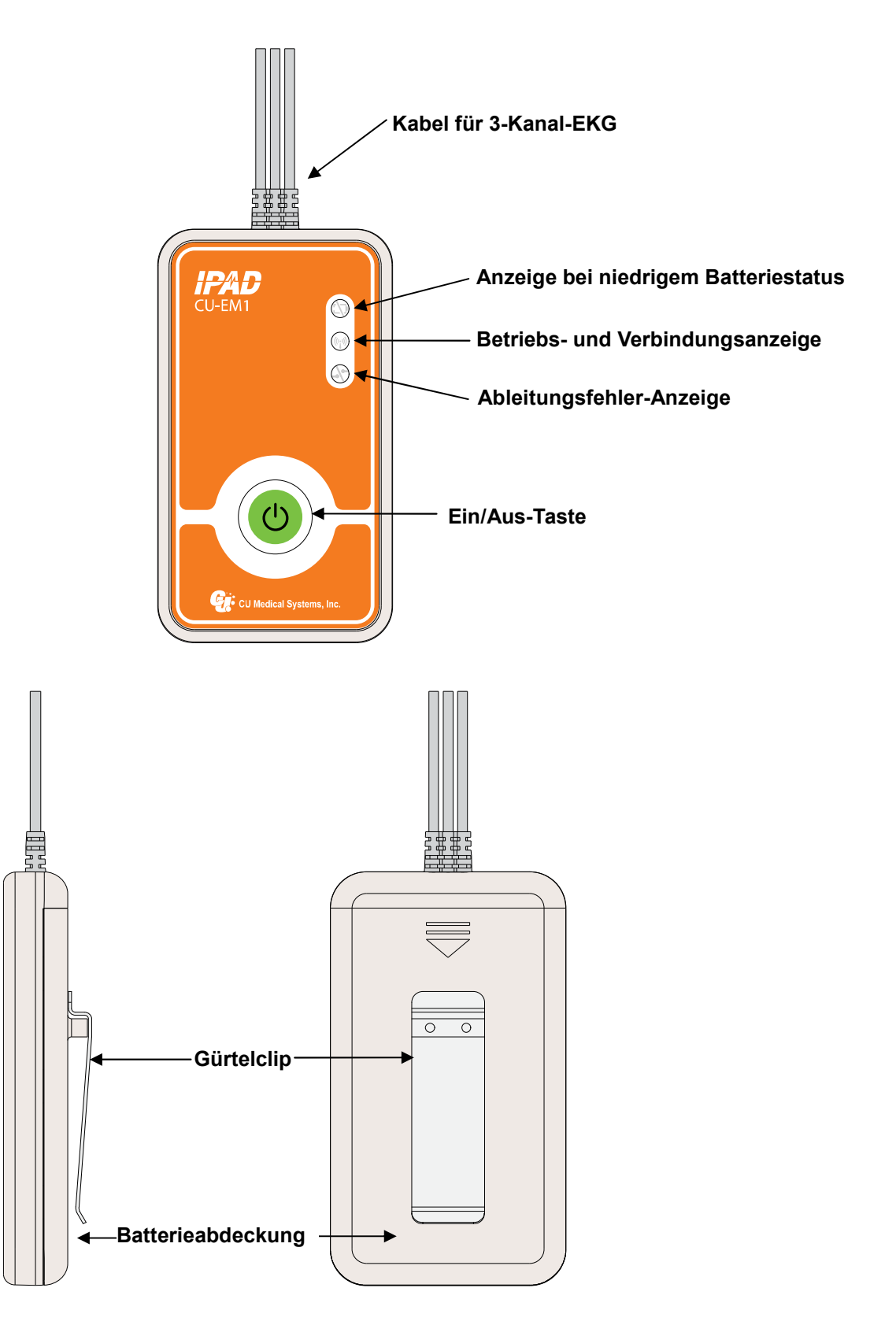
# 4.10.2 Tasten und Anzeigeelemente

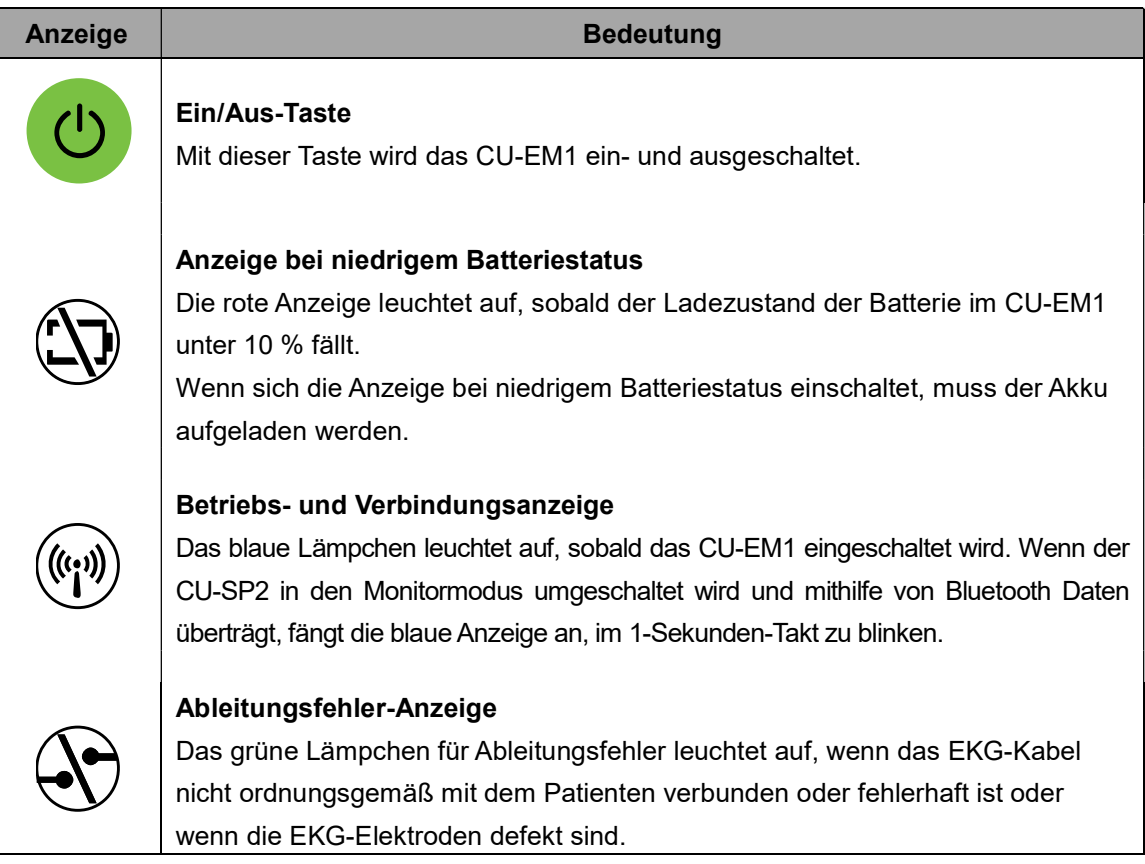

# 4.10.3 Signalgeber

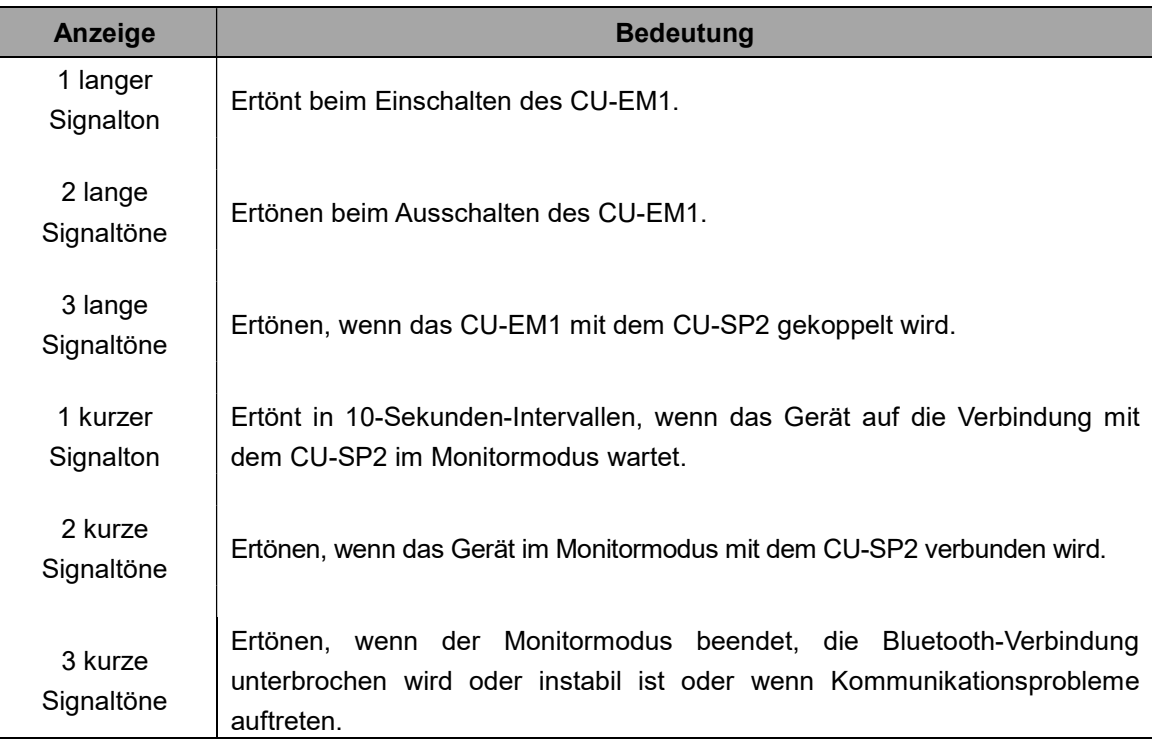

#### 4.10.4 Verwendung des CU-EM1

#### ① Schalten Sie das Gerät durch Drücken der Ein/Aus-Taste ein.

Wenn das CU-EM1 eingeschaltet wird, passiert nacheinander Folgendes:

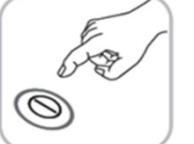

- Signalton: Das Audiosignal ertönt 0,5 Sekunden lang.
- Verbindungsanzeige: Die blaue Anzeige leuchtet auf.
- ② Verbinden Sie das Kabel für das 3-Kanal-EKG mit dem Patienten. Bringen Sie die Einwegelektroden für das 3-Kanal-EKG an.

#### ③ Wechseln Sie am CU-SP2 in den Monitormodus.

Weitere Einzelheiten zum Monitormodus finden Sie in [Abschnitt 4.8: Monitormodus] in dieser Bedienungsanleitung.

### 4.10.5 Befestigungspunkte der EKG-Elektroden

- RA/R: unter dem rechten Schlüsselbein
- LA/L: unter dem linken Schlüsselbein
- LL/F: an der linken Körperseite

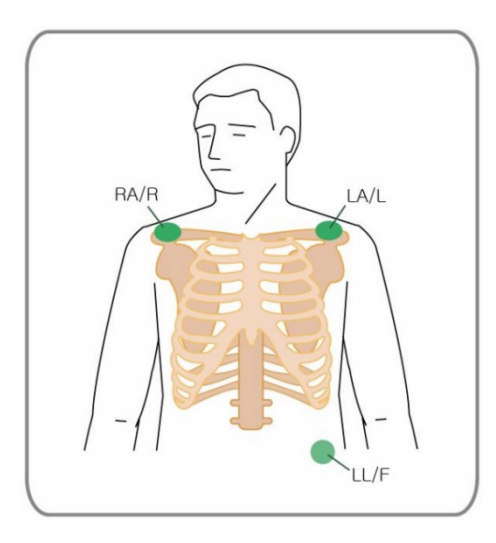

# **AVORSICHT**

- Die Verwendung abgelaufener Einweg Die Verwendung abgelaufener Einweg-EKG-Elektroden mit beschädigter Verpackung kann zu fehlerhaften EKG-Werten führen.
- fehlerhaften EKG-Werten führen.<br>∙ Die Einweg-EKG-Elektroden müssen gut auf der Haut des Patienten haften. Sorgen Sie dafür, dass die entsprechenden Hautbereiche trocken sind.
- dass die entsprechenden Hautbereiche trocken sind.<br>• Die leitfähigen Teile der EKG-Elektroden sowie die Anschlüsse der Anwendungsteile, einschließlich der neutralen Elektrode, sollten keine anderen leitfähigen Teile und auch nicht die Erde berühren. rendung abgelaufener Einweg-EKG-Elektroden mit beschädigter Verpackung<br>ten EKG-Werten führen.<br>eg-EKG-Elektroden müssen gut auf der Haut des Patienten haften. Sorgen S<br>entsprechenden Hautbereiche trocken sind.<br>higen Teile d
- Bei den EKG-Elektroden handelt es sich um Einwegartikel. Bitte nicht wiederverwenden.

- Bei den EKG-Elektroden handelt es sich um Einwegartikel. Bitte nicht wiederverwenden.<br>- Meitere Constantinopear (Finden des Akkus für das CU-EM1 finden Sie in [Abschnitt 6.2:<br>- Weitere Einzelheiten zum Laden des Akkus fü Wartung] in dieser Bedienungsa Bedienungsanleitung.
- Zum Ausschalten des CU-EM1 nach der Verwendung müssen Sie die Ein/Aus-Taste mindestens 1 Sekunde lang gedrückt halten.
- Das CU-EM1 ist defibrillationsfest. Es muss während der Defibrillation nicht vom Patienten entfernt werden.

# 4.11 Manueller Modus (Optional)

Diese Funktion ist standardmäßig integriert, wenn der CU-SP2 mit dem optionalen manuellen Modus erworben wurde.

Um die Funktion zu nutzen, müssen Sie zum manuellen Modus wechseln. Weitere Einzelheiten zur Einstellung der Option "Manueller Modus" finden Sie in [Abschnitt 5.4: Geräte-Setup] in dieser Bedienungsanleitung.

Wurde in den manuellen Modus umgeschaltet, erscheint links oben auf dem LCD-Bildschirm Manueller Modus. Zudem werden die Softtasten mit folgenden Funktionen belegt:

- Softtaste 1: ENERGIE
- Softtaste 2: SYNC EIN
- Softtaste 3: MENÜ / LADEN

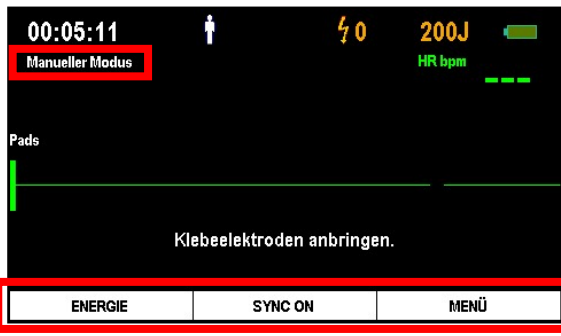

# 4.11.1 Ändern der Energiemenge

Im manuellen Modus kann der Anwender die bei der Defibrillation abgegebene Energiemenge festlegen. Der Energiebereich ändert sich in Abhängigkeit vom Erwachsenen-/Kindermodus. Weitere Einzelheiten zum Wechsel des Erwachsenen-/Kindermodus finden Sie in [Abschnitt 5.4: Geräte-Setup] in dieser Bedienungsanleitung.

Sie können die Energieeinstellungen durch Drücken der Softtaste 1 mit der Bezeichnung ENERGIE ändern.

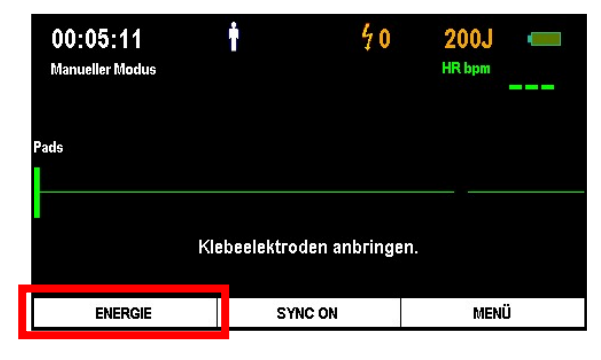

Sobald Sie die Softtaste 1 drücken, wird der Wert für die Abgabeenergie in der rechten oberen Ecke des LCD-Bildschirms weiß hervorgehoben. Zudem werden die Softtasten mit folgenden Funktionen belegt:

- Softtaste 1: ▲ (ENERGIE ERHÖHEN)
- Softtaste 2: ▼ (ENERGIE VERRINGERN)
- Softtaste 3: BESTÄTIGEN

Sie können also nun mit den Softtasten 1 und 2 die Energiemenge ändern und zur Bestätigung des neuen Werts die Softtaste 3 drücken.

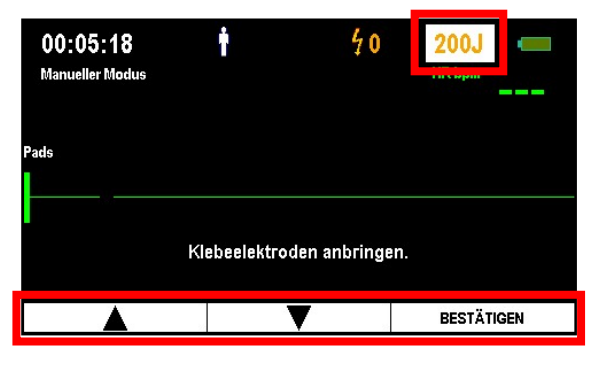

#### [Abgabeenergiewerte im Erwachsenen-/Kindermodus]

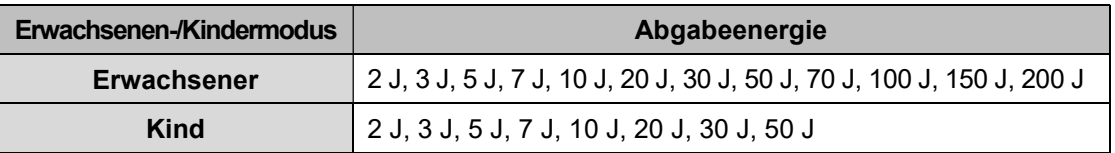

#### 4.11.2 Laden des Geräts und Abgabe von Elektroschocks

Im manuellen Modus kann der Anwender den i-PAD CU-SP2 nach eigenem Ermessen laden und Defibrillationsschocks abgeben.

Drücken Sie hierzu nach Anbringen der Elektroden am Patienten die Softtaste 3 LADEN, sofern das EKG des Patienten einen schockfähigen Zustand anzeigt. Wenn Sie die Softtaste 3 drücken, startet das Gerät, begleitet von einem akustischen Ladesignal, den Ladevorgang bis zum eingestellten Energieniveau. Die Höhe der geladenen Energiemenge kann am LCD-Bildschirm kontrolliert werden.

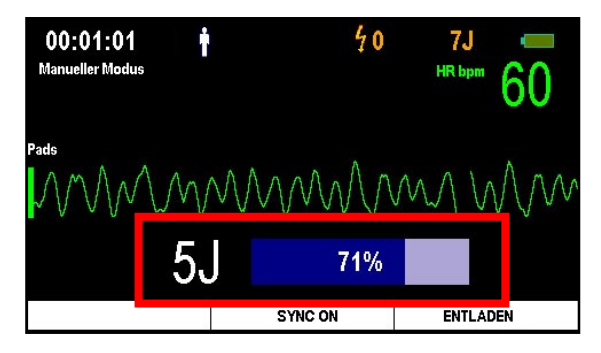

Wenn Sie den Ladevorgang stoppen möchten, drücken Sie die Softtaste 3 ENTLADEN. Danach bricht das Gerät den Ladevorgang ab und es findet eine interne Entladung der Schockenergie statt.

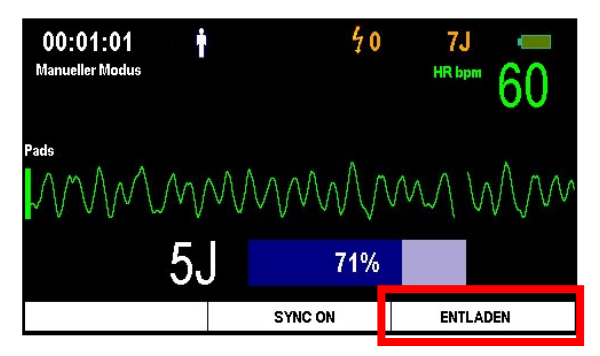

Bei vollständiger Aufladung blinkt die Schock-Taste orange, um die Bereitschaft zur Defibrillation anzuzeigen. Wird nun die Schock-Taste gedrückt, erfolgt die Abgabe eines Defibrillationsschocks. Wenn die blinkende Schock-Taste nicht innerhalb von 15 Sekunden gedrückt wird, bricht das Gerät automatisch die Schockabgabe ab und es findet eine interne Entladung statt.

# 4.11.3 Verwendung von R-Sync

Wenn das Gerät in den manuellen Modus umgeschaltet wird, wird die Softtaste 2 mit der Funktion SYNC ON belegt.

Nach Drücken der Softtaste 2 wird in der oberen Hälfte des LCD-Bildschirms das SYNC-Symbol angezeigt und somit die Verabreichung der R-Sync-Energie ermöglicht.

Mithilfe von R-Sync wird die R-Zacke im Patienten-EKG ermittelt und die R-Sync-Markierung mit einem kurzen Signalton auf dem LCD-Bildschirm angezeigt.

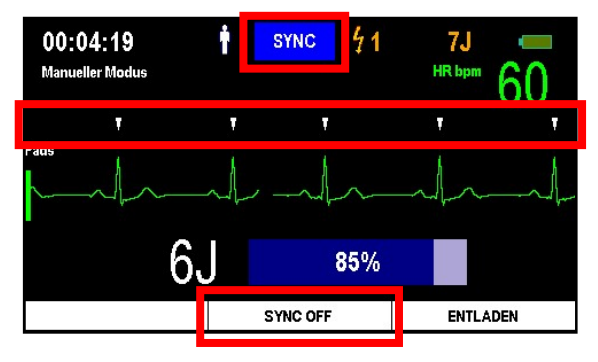

Zu diesem Zeitpunkt können Sie durch Drücken der Softtaste 3 LADEN die Schockenergie aufladen, wenn Sie eine synchrone Kardioversion für notwendig halten.

Drücken Sie die Schock-Taste, um eine synchrone Kardioversion vorzunehmen. Das Gerät führt automatisch eine synchrone Kardioversion durch, sobald eine R-Zacke erscheint.

Wenn Sie die R-Sync-Option nicht mehr verwenden möchten, drücken Sie auf SYNC AUS (Softtaste 2).

# **AVORSICHT**

- Die Nutzungsberechtigung variiert je nach Gerätemodus.
- Manueller Modus: darf nur von medizinischem Fachpersonal verwendet werden.
- AED-Modus
	- **ANALYSE**: darf nur von qualifizierten Rettungssanitätern oder medizinischem Fachpersonal verwendet werden.
	- LADEN: darf nur von medizinischem Fachpersonal verwendet werden.
	- AUS: darf von qualifizierten Rettungssanitätern, medizinischem Fachpersonal und Laien verwendet werden.

**AVORSICHT** 

- Wenn sich das EKG-Signal des Patienten in einem asystolischen Zustand befindet, kann die asynchrone Defibrillationstherapie die Wiederherstellung der Schrittmacherfunktion beeinträchtigen, sodass die Herzfunktion nicht Schrittmacherfunktion beeinträchtigen, sodass die Herzfunktion nicht<br>wiederhergestellt werden kann. Verabreichen Sie daher keine elektrischen Schocks an Patienten mit Asystolie.
- Bei der Abgabe von R-Sync-Energie kann dem Patienten Defibrillationsenergie zugeführt werden, wenn aufgrund von Störungen (durch eine Berührung oder eine zugeführt werden, wenn aufgrund von Störungen (durch eine Berührung oder eine<br>Bewegung des Patienten mit angebrachten Elektroden) R-Zacken ermittelt werden. Vermeiden Sie daher bei der Abgabe von R-Sync-Energie, den Patienten zu bewegen oder zu berühren. wiederhergestellt werden kann. Verabreichen Sie daher keine elektrischen Schocks an<br>Patienten mit Asystolie.<br>Bei der Abgabe von R-Sync-Energie kann dem Patienten Defibrillationsenergie<br>zugeführt werden, wenn aufgrund von S

 Der manuelle Modus ist eine Zusatzoption. Wenn Sie Ihr Gerät um den manuellen Modus erweitern möchten, kontaktieren Sie uns bitte wie in [Abschnitt A.3: Kundendienstzentrum] in dieser Bedienungsanleitung beschrieben.

# 5. Nach Verwendung des i-PAD CU-SP2

# 5.1 Wartung nach jedem Einsatz

Prüfen Sie das Gerät auf Beschädigungen und Verschmutzungen. Sollte es verschmutzt oder beschädigt sein, dann lesen Sie bitte [Abschnitt 6.2.3: Reinigung des i-PAD CU-SP2] in dieser Bedienungsanleitung.

Führen Sie einen Batterie-Selbsttest gemäß [Abschnitt 7.1: Selbsttests] in dieser Bedienungsanleitung durch. Wenn sich das Gerät nach dem Batterie-Selbsttest ganz normal ausschaltet, befindet es sich in einem ordnungsgemäßen Betriebszustand. Für den i-PAD CU-SP2 werden Einwegelektroden verwendet. Entsorgen Sie gebrauchte Elektroden und ersetzen Sie abgelaufene Elektroden durch neue. Weitere Einzelheiten zum Austausch der Elektroden finden Sie in [Abschnitt 6.2.2: Austausch der Elektroden] in dieser Bedienungsanleitung.

# A WARNUNG

- Verwenden Sie nur die vom Hersteller angebotenen Defibrillationselektroden.
- Öffnen Sie die Elektrodenpackung erst unmittelbar vor der Verwendung. Da der Kleber auf den Einweg-Elektroden auszutrocknen beginnt, sobald die Verpackung offen ist, werden die Elektroden nach einer bestimmten Zeit, unabhängig vom Ablaufdatum, unbrauchbar.

# 5.2 Speichern und Übertragen von Behandlungsdaten

### 5.2.1 Verwendung des Geräts

Dieses Gerät speichert automatisch folgende Behandlungsdaten:

- EKG-Daten
- Nutzungsdaten

Die Behandlungsdaten werden automatisch im internen Speicher aufgezeichnet. Diese Daten können auf einen Computer (PC) übertragen werden und werden auch durch Ausschalten des Geräts nicht gelöscht.

# **AVORSICHT**

- Der i-PAD CU-SP2 speichert jeweils bis zu 17 Stunden der drei aktuellsten Behandlungen. Dauert die EKG-Datenaufzeichnung eines Ereignisses länger als 17 Stunden, werden die darüber hinausgehenden Daten nicht gespeichert.
- Wenn das Gerät mehr als drei Mal eingesetzt wird, überschreibt es die jeweils ältesten Behandlungsdaten. Aus diesem Grund empfehlen wir Ihnen nach jedem Einsatz des Geräts die Übertragung aufgezeichneter Behandlungsdaten auf einen PC.
- Wenn die Batterie bei laufendem Gerät entfernt wird, erfolgt keine ordnungsgemäße Aufzeichnung der Behandlungsdaten. Deshalb müssen Sie zum Entfernen der Batterie zuerst das Gerät ausschalten, indem Sie mindestens 1 Sekunde lang auf die Ein/Aus-Taste drücken. Danach kann die Batterie problemlos entfernt werden.

# 5.2.2 Übertragen von Behandlungsdaten

Die Behandlungsdaten können mithilfe einer SD-Karte oder über IrDA übertragen werden. Die mit dem Gerät aufgezeichneten Behandlungsdaten aller Patienten werden mit der SD-Karte übertragen, wohingegen die Behandlungsdaten eines einzelnen Patienten wahlweise über IrDA übertragen werden können.

#### 1. Behandlungsdaten auf eine SD-Karte kopieren

- ① Formatieren Sie die SD-Karte am PC ins FAT-Format (FAT16).
- ② Öffnen Sie am Gerät die SD-Kartenabdeckung und stecken Sie die SD-Karte in den Einschub.

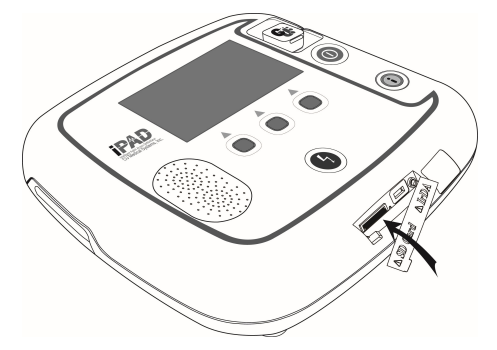

- ③ Wenn die i-Taste im Standby Taste Standby-Modus länger als 1 Sekunde gedrückt wird, schaltet das Gerät in den Administrationsmodus und erteilt per Sprachansage und auf dem LCD-Bildschirm Anweisungen.
- ④ Das Gerät zeigt auf dem LCD zeigt auf LCD-Bildschirm eine Übersicht über die Gerätenutzung an (Gesamtstunden des letzten Geräteeinsatzes und die Anzahl der abgegebenen Defibrillationsschocks).
- des letzten Geräteeinsatzes und die Anzahl der abgegebenen Defibrillat<br>© Zudem erscheint die Softwareversion auf dem LCD-Bildschirm.

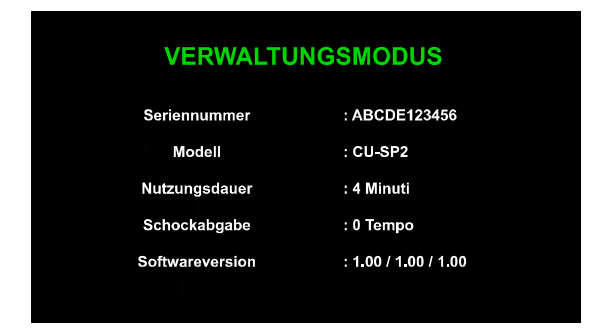

⑥ Wenn die Sprachanweisung Sie zur Übertragung von Behandlungsdaten auffordert, drücken auffordert, Taste, die SD-Karte zu kopieren. Sie die i-Taste, um die Daten auf die SD-Karte zu kopieren.

#### Wenn sich im internen Gerätespeicher Behandlungsdaten befinden:

Das Gerät beginnt mit dem Kopieren der Daten, nachdem es den Anwender per Sprachansage Das Gerät beginnt mit dem Kopieren der Daten, nachdem es den Anwender per<br>darüber informiert hat, dass die Daten nun auf die SD-Karte kopiert werden.

Das Gerät teilt Ihnen den Abschluss des Kopiervorgangs per Sprachansage mit und schaltet sich dann automatisch aus.

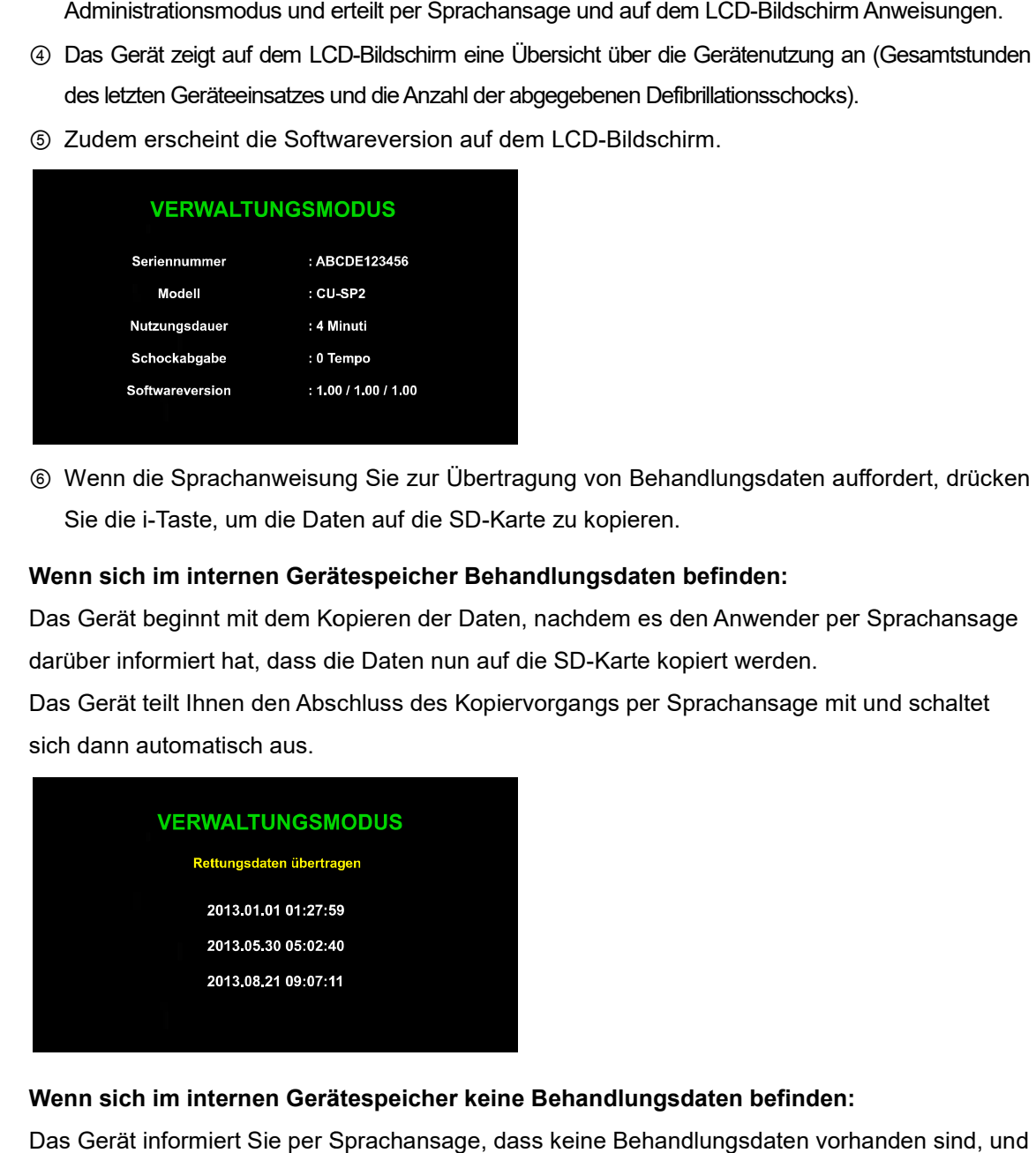

#### Wenn sich im internen Gerätespeicher keine Behandlungsdaten befinden:

Das Gerät informiert Sie per Sprachansage, dass keine Behandlungsdaten vorh schaltet sich dann automatisch aus.

#### **HINWEIS**

• Wenn sich die Datei mit den Behandlungsdaten bereits auf der SD-Karte befindet, informiert das Gerät den Anwender beim Kopieren der Behandlungsdaten auf die SD-Karte darüber, dass diese Datei bereits existiert. Drücken Sie die Schock die Schock-Taste, um die bereits vorhandene Wenn sich die Datei mit den Behandlungsdaten bereits auf der SD-Karte befindet<br>das Gerät den Anwender beim Kopieren der Behandlungsdaten auf die SD-Karte<br>dass diese Datei bereits existiert. Drücken Sie die Schock-Taste, um

#### 2. Daten mit IrDA übertragen

Daten können auch mit der vom Hersteller bereitgestellten Computersoftware (CU Expert Ver. 3.70 oder höher) auf den PC übertragen werden. Bei [CU Expert] handelt es sich um eine Computer-Software, die Kontroll- und Druckfunktionen für das EKG enthält.

- ① Positionieren Sie den IrDA-Adapter, der nachfolgenden Abbildung entsprechend, gegenüber dem IrDA-Port des Geräts.
- ② Wenn die i-Taste im Standby-Modus länger als 1 Sekunde gedrückt wird, schaltet das Gerät in den Administrationsmodus und erteilt per Sprachansage und auf dem LCD-Bildschirm Anweisungen.

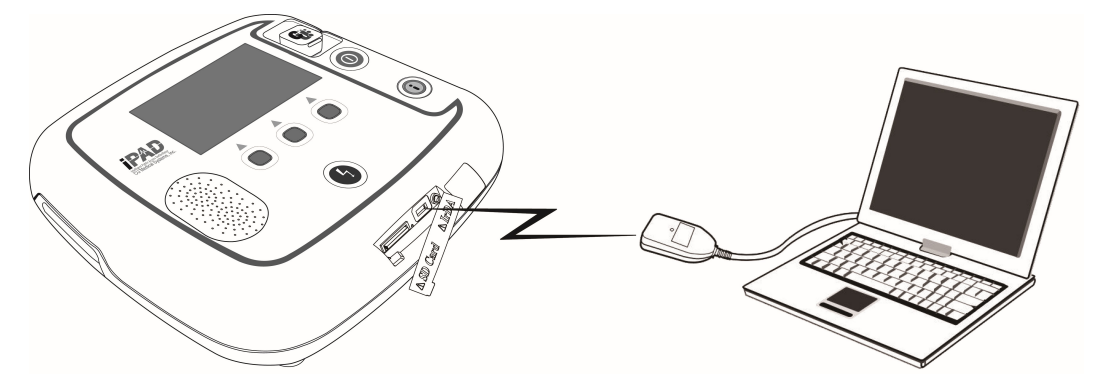

- ③ Das Gerät zeigt auf dem LCD-Bildschirm eine Übersicht über die Gerätenutzung (Gesamtstunden des letzten Geräteeinsatzes und die Anzahl der abgegebenen Defibrillationsschocks) an.
- ④ Zudem erscheint die Softwareversion auf dem LCD-Bildschirm.

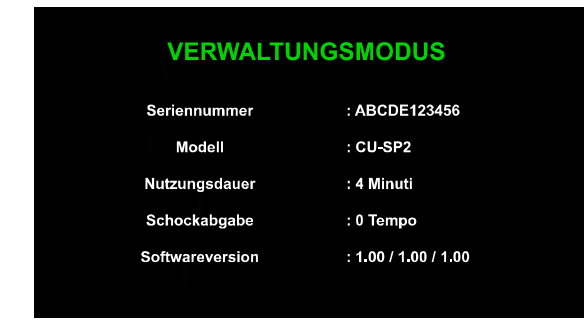

⑤ Wenn die Sprachanleitung Sie zur Übertragung des Behandlungsverlaufs auffordert, drücken Sie die i-Taste, um die Daten zu übertragen.

#### Wenn sich im internen Gerätespeicher Behandlungsdaten befinden:

① Das Gerät informiert Sie per Sprachansage und auf dem LCD-Bildschirm über die Gesamtzahl der Behandlungen und die auf dem Gerät gespeicherten Daten.

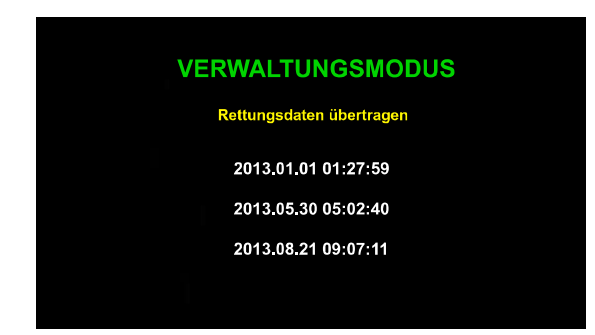

- ② Dabei handelt es sich um die Daten von maximal drei Behandlungen. Die ersten Behandlungsdaten sind die aktuellsten.
- ③ Mithilfe der Schock-Taste können Sie die Übertragungsreihenfolge der Behandlungsdaten folgendermaßen ändern:
	- 1. Behandlungsdaten  $\rightarrow$  2. Behandlungsdaten  $\rightarrow$  3. Behandlungsdaten  $\rightarrow$  1. Behandlungsdaten  $\rightarrow$ ..

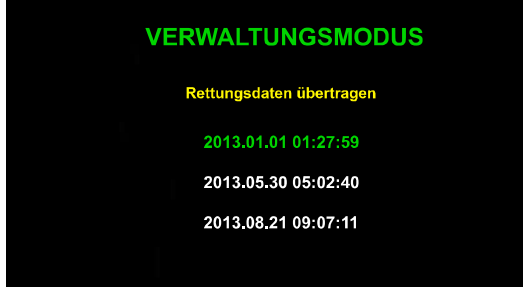

- ④ Wenn Sie die gewünschten Behandlungsdaten übertragen möchten, drücken Sie die i-Taste.
- ⑤ Führen Sie [CU Expert] auf dem PC aus. Weitere Einzelheiten finden sie im [CU Expert]- Handbuch.
- ⑥ Das Gerät verbindet sich innerhalb von wenigen Sekunden mit [CU Expert] und die Behandlungsdaten werden automatisch übertragen.
- ⑦ Wenn der Transfer abgeschlossen ist, schaltet sich das Gerät automatisch aus.

#### Wenn sich im internen Gerätespeicher keine Behandlungsdaten befinden:

Das Gerät informiert Sie per Sprachansage, dass keine Behandlungsdaten vorhanden sind, und schaltet sich dann automatisch aus.

## **AVORSICHT**

 Halten Sie einen Abstand von 30 cm und einen Winkel von ±15° zwischen dem IrDA-Port am Gerät und dem IrDA-Adapter ein. Außerdem sollte der Vorgang nach Möglichkeit in Innenräumen ohne Leuchtstoff- und/oder Glühlampen durchgeführt werden, da IrDA von externen Lichtquellen beeinträchtigt wird.

#### **HINWEIS**

 Die Computersoftware (CU Expert Ver. 3.70 oder höher) und der IrDA Die IrDA-Adapter sind nicht Teil des Standardlieferumfangs. des Standardlieferumfangs. Wenn Sie diese erwerben möchten, kontaktieren Sie uns wie in [Anhang A: Ersatzteile und Zubehör] in dieser Bedienungsanleitung beschrieben.

# 5.3 Datenprüfung

Solange der Elektrodenanschluss noch nicht eingesteckt ist oder die Elektroden noch nicht am Solange der Elektrodenanschluss noch nicht eingesteckt ist oder die Elektroden noch ni<br>Patienten angebracht wurden, können Sie am Gerät die Softtaste 3 drücken, um in den Menümodus zu wechseln. Im Menümodus können Sie ganz einfach das Geräte im Gerät gespeicherten Behandlungsdaten kontrollieren. Adapter sind nicht Teil<br>Iktieren Sie uns wie in<br>Isschrieben.<br>Iktroden noch nicht am<br>Iken, um in den<br>Geräte-Setup und die

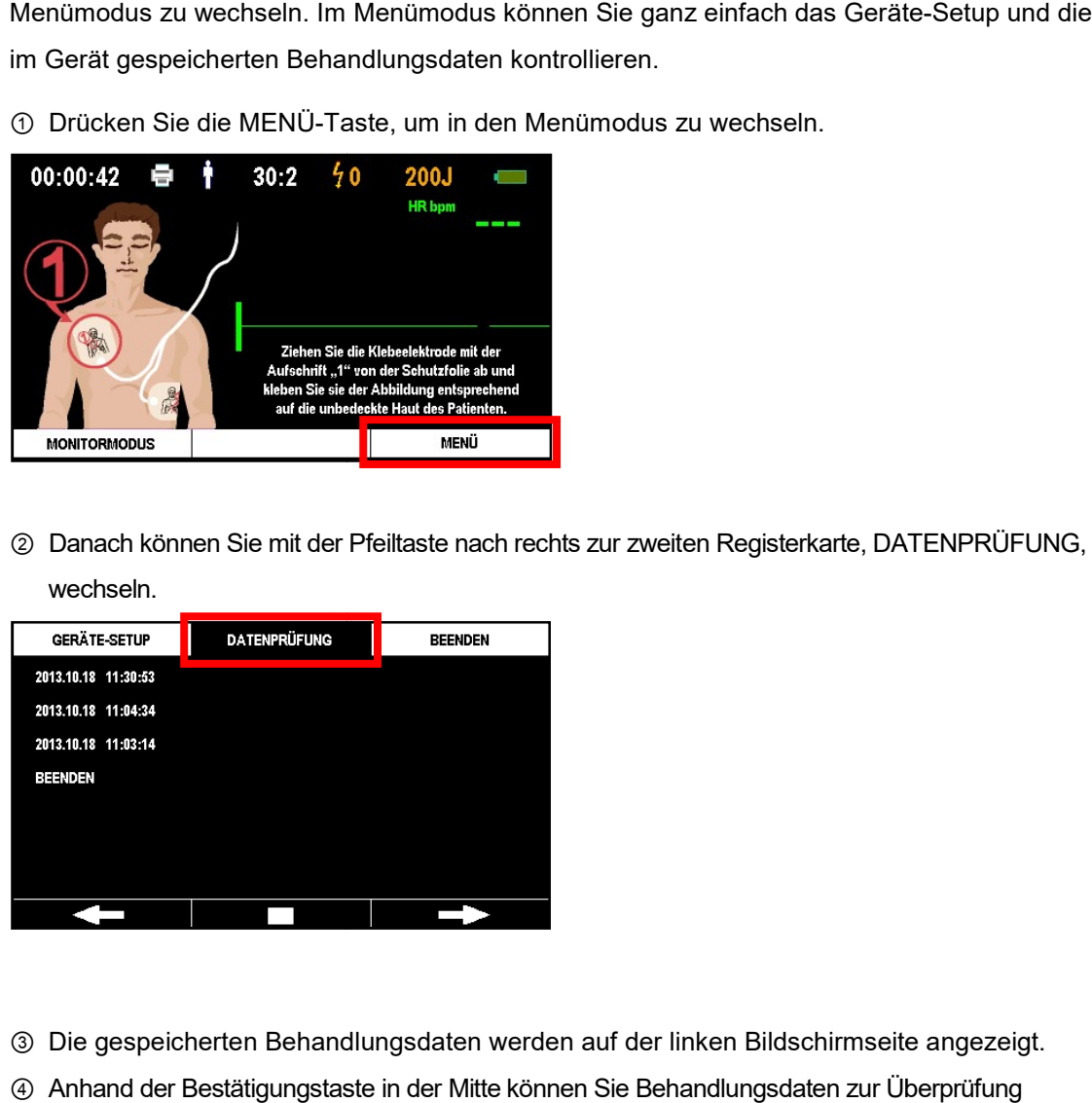

① Drücken Sie die MENÜ-Taste, um in den Menümodus zu wechseln.

② Danach können Sie mit der Pfeiltaste nach rechts zur zweiten Registerkarte, DATENPRÜFUNG,

wechseln.

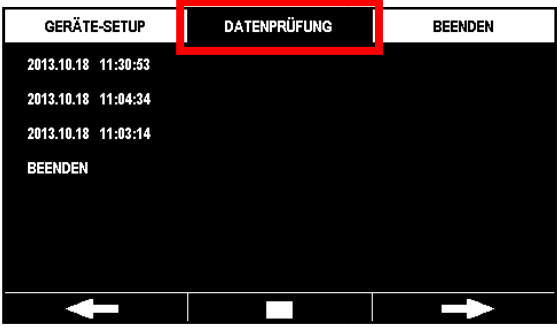

- ③ Die gespeicherten Behandlungsdaten werden auf der linken Bildschirmseite angezeigt.
- ④ Anhand der Bestätigungstaste in der Mitte können Sie Behandlungsdaten auswählen.

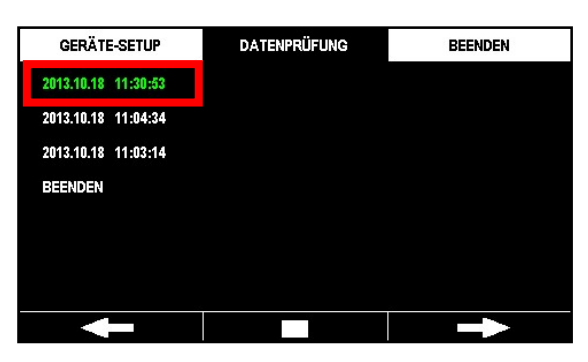

⑤ Wählen Sie die Überprüfungsmethode aus. Zur Wahl stehen: Ereignisübersicht, EKG, Teilausdruck und Alles ausdrucken.

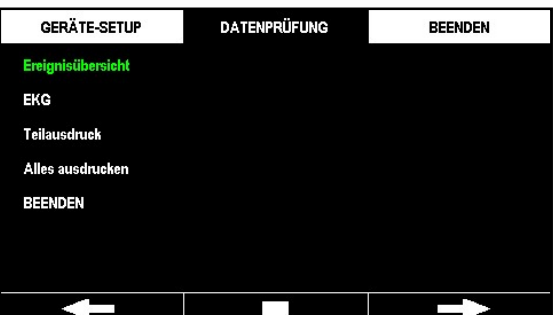

- Ereignisübersicht: zeigt die Liste der im Gerät gespeicherte Ereignisse an.
- EKG: zeigt die im Gerät gespeicherten EKG-Daten an.
- Teilausdruck: Der Anwender wählt einen Teilbereich für die Überprüfung und druckt ihn aus.
- Alles ausdrucken: druckt alle Nutzungsdaten aus.

#### 5.3.1 Ereignisübersicht

Mit der Auswahl von "Ereignisübersicht" kann die Liste der im Gerät gespeicherten Ereignisse kontrolliert werden.

Sie können mit dem Pfeil nach links/rechts zur vorherigen bzw. nächsten Seite wechseln.

Die Ereignisübersicht zeigt den Ereignisverlauf auf der linken und die seit der letzten

Gerätenutzung verstrichene Zeit auf der rechten Seite an.

Mit der Ereignisübersicht können Sie den Ereignisverlauf überprüfen. Sie können mit den Pfeilen nach links/rechts zur nächsten oder vorherigen Seite wechseln und das EKG mit der Wiedergabe-/Pause-Taste abspielen bzw. anhalten.

Die Ereignisübersicht oder das "EKG" können durch Drücken der i-Taste beendet werden.

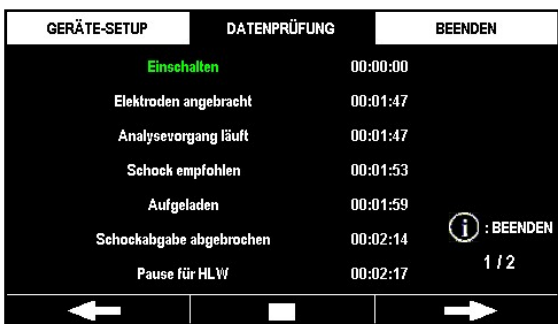

#### 5.3.2 EKG

Sie können das im Gerät gespeicherte EKG analysieren. Wählen Sie "EKG", um das gespeicherte EKG abzuspielen. Sie können die Wiedergabe durch Drücken der sich in der Mitte befindenden Pause-Taste anhalten. Danach können Sie mit dem Pfeil nach links/rechts zur vorherigen bzw. nächsten Seite wechseln.

Drücken Sie die i-Taste, um den EKG-Modus zu beenden.

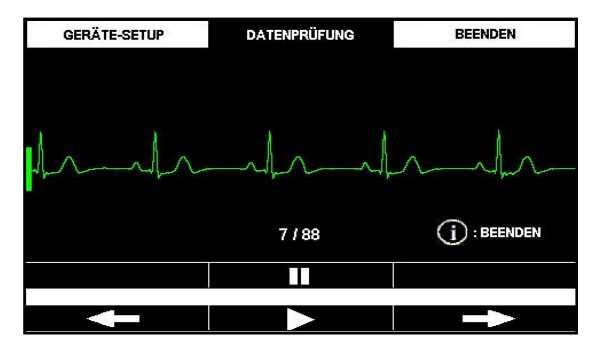

#### 5.3.3 Teilausdruck

Wählen Sie "Teilausdruck", um einen Teil der Ereignisübersicht auszuwählen und auszudrucken.

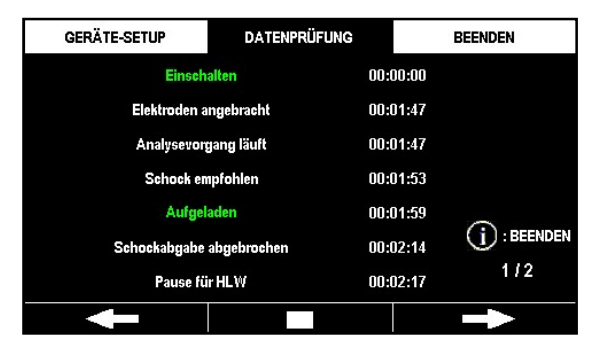

Sie müssen dabei nur zwei Ereignisse auswählen, um den Start- und den Endpunkt des Teilbereichs zu bestimmen. Nach Auswahl des ersten Ereignisses versucht das Gerät automatisch, eine Verbindung zum Drucker herzustellen, bis Sie das zweite Ereignis markiert haben.

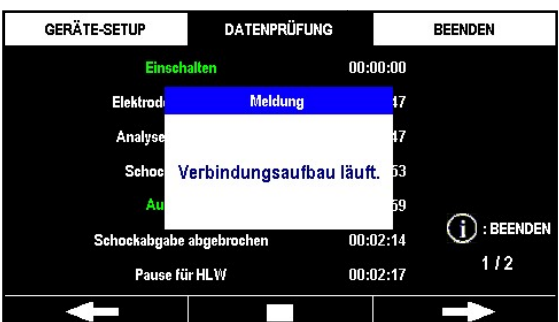

Sobald die Verbindung steht, erstellt der Drucker einen Ausdruck von EKG und Ereignisübersicht des gewünschten Teilbereichs.

Mithilfe der i-Taste können Sie den Druckvorgang stoppen.

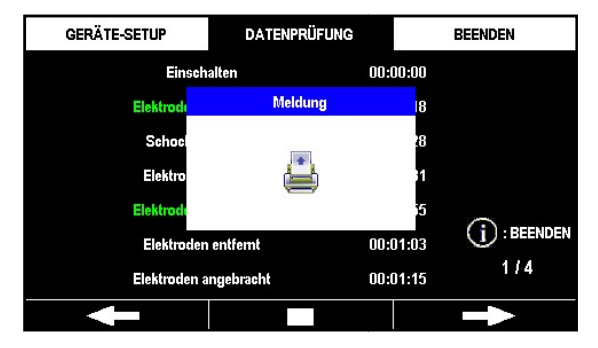

#### 5.3.4 Alles ausdrucken

Mit "Alles ausdrucken" wird eine Direktverbindung zum Drucker hergestellt. Sobald die Verbindung steht, druckt das Gerät alle gespeicherten Ereignisse und EKGs aus.

Mithilfe der i-Taste können Sie den Druckvorgang stoppen.

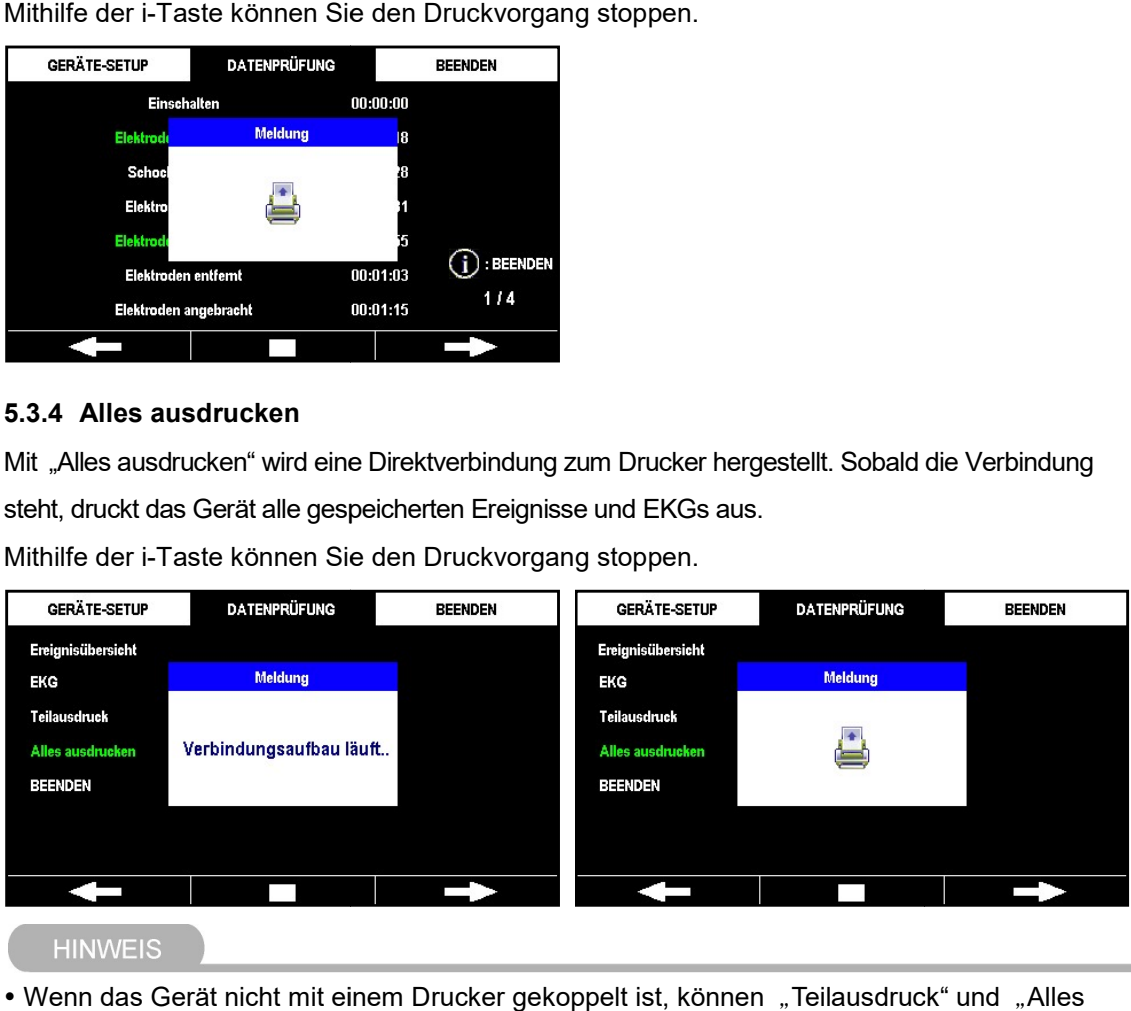

- Wenn das Gerät nicht mit einem Drucker gekoppelt ist, können "Teilausdruck" und "Alles ausdrucken" nicht ausgewählt werden.
- Weitere Einzelheiten über die Verwendung des Druckers finden Sie im Drucker und in [Abschnitt 4.7: Drucker] in dieser Bedienungsanleitung. ausdrucken" nicht ausgewählt werden.<br>Weitere Einzelheiten über die Verwendung des Druckers finden Sie im Drucker-Handbuc<br>und in [Abschnitt 4.7: Drucker] in dieser Bedienungsanleitung.<br>Der Drucker ist nicht Teil des Standar ppelt ist, können "Teilausdruck" und "Alles<br>s Druckers finden Sie im Drucker-Handbuch<br>nungsanleitung.<br>lfangs. Wenn Sie einen Drucker erwerben<br>A: Ersatzteile und Zubehör] in dieser Drucker-Handbuch
- Der Drucker ist nicht Teil des Standardlieferumfangs. Wenn Sie einen Drucker erwerben möchten, kontaktieren Sie uns wie in [Anhang A: Ersatzteile und Zubehör] in dieser Bedienungsanleitung beschrieben.

# 5.4 Geräte-Setup

Beim i-PAD CU-SP2 können Sie die Gerätebedienung und die HLW-Anweisung im Menümodus einstellen. Solange der Elektrodenanschluss noch nicht eingesteckt ist oder die Elektroden noch nicht am Patienten angebracht wurden, können Sie am Gerät die Softtaste 3 drücken, um in den Menümodus zu wechseln.

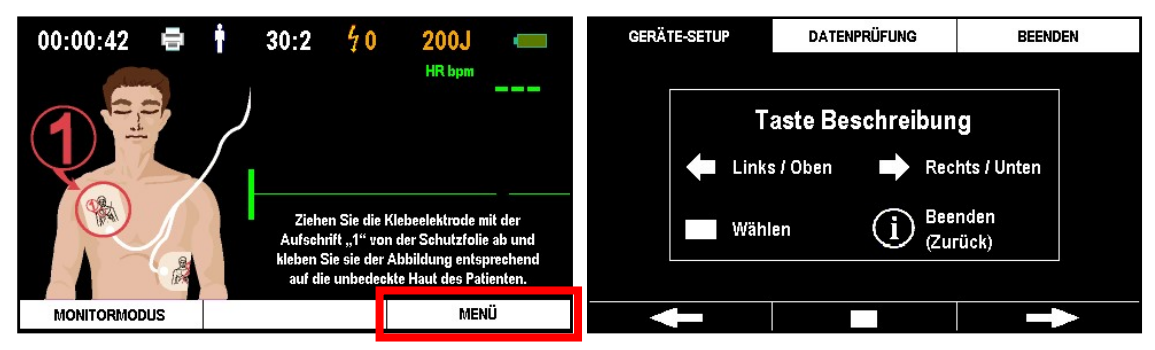

Im Menümodus wird zuerst die Seite mit den Tastenbeschreibungen angezeigt. Zum Schließen dieses Fensters können Sie eine der drei Softtasten drücken. Anhand der drei Tasten können Sie im Menümodus die Gerätebedienung und die HLW-Anweisung einstellen sowie die gespeicherten Behandlungsdaten überprüfen.

Die Grundfunktionen der Softtasten lauten wie folgt:

- Softtaste 1: Links/Oben
- Softtaste 2: Auswählen/Bestätigen
- Softtaste 3: Rechts/Unten
- i-Taste: Beenden (Zurück)

#### 5.4.1 Konfiguration des Menümodus

Der Menümodus umfasst drei Registerkarten.

Sie können dort die Gerätebedienung festlegen, externe Geräte hinzufügen, die HLW-

Anweisung einstellen, das Passwort ändern und Datum & Uhrzeit einstellen.

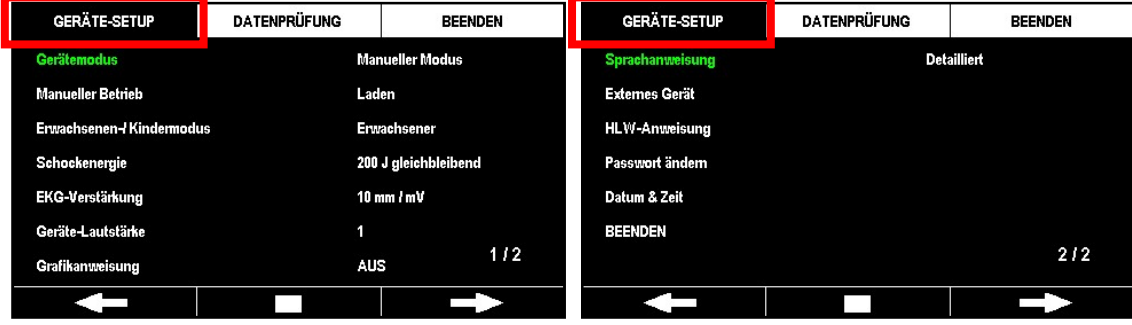

Auf der zweiten Registerkarte erscheinen die im Gerät gespeicherten gespeicherten Behandlungsdaten. Weitere Einzelheiten zur DATENPRÜFUNG auf der zweiten Registerkarte finden Sie in [Abschnitt 5.3: Datenprüfung] in dieser Bedienungsanleitung.

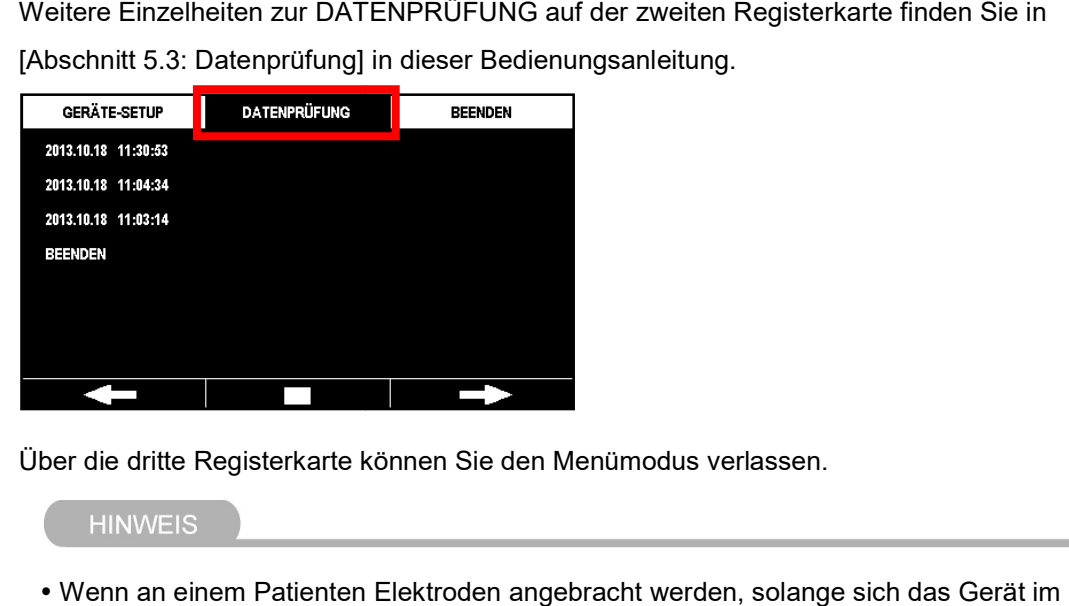

Über die dritte Registerkarte können Sie den Menümodus verlassen.

• Wenn an einem Patienten Elektroden angebracht werden, solange sich das Gerät im Menümodus befindet, schaltet das Gerät automatisch vom Menümodus in den Menümodus befindet, schaltet das Gerät automatisch vom Menümodus<br>Betriebsmodus um, damit eine Defibrillation durchgeführt werden kann.

#### 5.4.2 Einstellen der Gerätebedienung Einstellen

Der Anwender kann die folgenden Optionen auf der Registerkarte GERÄTE-SETUP im Menümodus einstellen.

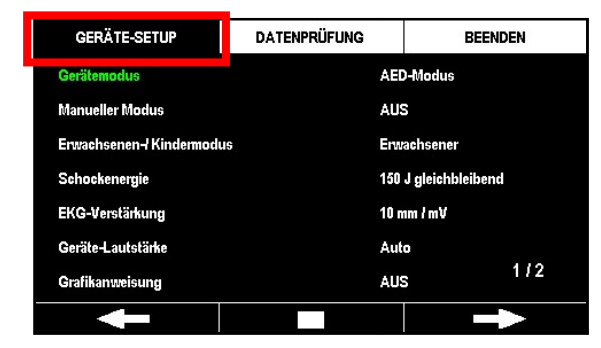

Gerätemodus

- Wenn der Sicherheitsmodus aktiviert ist, müssen Sie zum Ändern des Gerätemodus das /enn der Sicherheitsmodus aktiviert ist, müssen Sie zum Ändern des C<br>Passwort eingeben. Das Standardpasswort des Geräts lautet: Softtaste Softtasten werden von links nach rechts mit den Zahlen 1~3 bezeichnet.) ler Registerkarte GERÄTE-SETUP im<br>issen Sie zum Ändern des Gerätemodus das<br>i des Geräts lautet: Softtaste **1→1→1→1**. (Die<br>i den Zahlen 1~3 bezeichnet.)<br>er automatisch eine EKG-Analyse und eine<br>iöhe der Schockenergie manue
- Softtasten werden von links nach rechts mit den Zahlen 1∼3 bezeichnet.)<br>M**odus:** Das Gerät führt manuell oder automatisch eine EKG-Analyse und eine Defibrillation durch. • AED-Modus: Das Gerät führt manuell oder automatisch eine EKG-Analyse und eine<br>Defibrillation durch.<br>Manueller Modus: Der Anwender kann die Höhe der Schockenergie manuell einstellen und
- nach eigenem Ermessen eine Defibrillation durchführen.

#### **HINWEIS**

 Das Gerätemodus-Setup ist eine Zusatzoption. Diese Funktion ist nicht standardmäßig Das Gerätemodus-Setup ist eine Zusatzoption. Diese Funktion ist nicht standardmäßig<br>integriert, wenn der CU-SP2 ohne den optionalen manuellen Modus erworben wurde. Wenn Sie die Gerätemodus-Option erwerben möchten, kontaktieren Sie uns wie in [Anhang A.3:<br>Kundendienstzentrum] in dieser Bedienungsanleitung beschrieben. Kundendienstzentrum] in dieser Bedienungsanleitung beschrieben.

#### Manueller Betrieb

- Wenn der Sicherheitsmodus aktiviert ist, müssen Sie zum Ändern des manuelleı das Passwort eingeben. Das Standardpasswort des Geräts lautet: Softtaste 1→1→1→1. (Die Softtasten werden von links nach rechts mit den Zahlen 1~3 bezeichnet.)
- Analyse: Hier kann der Anwender wählen, ob er das Patienten-EKG über die Elektroden überwachen, die Analyse des Patienten-EKG starten oder die HLW-Anweisung beginnen/beenden möchte.
- Laden: Der Anwender kann über die Elektroden das EKG des Patienten überwachen und **aden**: Der Anwender kann über die Elektroden das EKG des Patienten überwachen und<br>analysieren und so eine Entscheidung darüber treffen, ob er das Gerät für eine analysieren und so eine Entscheidung darüber treffen, ob er das Gerät für eine<br>Defibrillation aufladen soll. Darüber hinaus kann der Anwender die HLW-Anweisung starten/beenden.
- AUS: Das Gerät analysiert automatisch das Patienten-EKG, sobald die Elektroden **US**: Das Gerät analysiert automatisch das Patienten-EKG, sobald die Elektroden<br>angebracht werden. Wenn eine Defibrillation notwendig ist, lädt sich das Gerät automatisch mit der zur Defibrillation benötigten Energie auf und weist den Anwender an, der Energie Defibrillation durchzuführen.die Defibrillation durchzuführen. icherheitsmodus aktiviert ist, müssen Sie zum Ändern des manueller Modus<br>ort eingeben. Das Standardpasswort des Geräts laulet: Softfate 1>41->1-31-<br>sten werden von links nach rechts mit den Zahlen 1-3 bezeichnet.)<br>For kann

- Die Nutzungsberechtigungen für das Setup von Gerätemodus und Manuellem Betrieb unterscheiden sich und erfordern ein Passwort. Das Standardpasswort kann leicht unterscheiden sich und erfordern ein Passwort. Das Standardpa<br>bekannt werden. Daher empfehlen wir, es regelmäßig zu ändern.
- Manueller Modus: darf nur von medizinischem Fachpersonal verwendet werden.
- AED-Modus
	- Analyse: darf nur von qualifizierten Rettungssanitätern oder medizinischem Fachpersonal verwendet werden.
	- Laden: darf nur von medizinischem Fachpersonal verwendet werden.
	- AUS: darf von qualifizierten Rettungssanitätern, medizinischem Fachpersonal und Laien verwendet werden.

#### Erwachsenen-/Kindermodus

- Erwachsener: Das Gerät läuft im Erwachsenenmodus. Falls der Patient noch ein Kind ist, schaltet das Gerät automatisch in den Kindermodus um, sobald Kinderelektroden angeschlossen werden.
- Kind: Das Gerät läuft im Kindermodus. Das Gerät behält den Kindermodus bei, auch wenn Erwachsenenelektroden angeschlossen werden.

#### Schockenergie

- 150 J gleichbleibend: Der Patient wird mit 150 J geschockt.
- 200 J gleichbleibend: Der Patient wird mit 200 J geschockt.
- 150-200 J ansteigend: Der Patient erhält 150 J Schockenergie beim ersten Schock und 200 J bei allen weiteren Schocks.
- 150-150-200 J ansteigend: Der Patient erhält 150 J Schockenergie beim ersten und zweiten Schock und 200 J bei allen weiteren Schocks.

# EKG-Verstärkung

- 5 mm/mV: Die EKG-Kurve wird mit 5 mm/mV auf dem Grafik-LCD-Bildschirm angezeigt.
- 10 mm/mV: Die EKG-Kurve wird mit 10 mm/mV auf dem Grafik-LCD-Bildschirm angezeigt.
- 20 mm/mV: Die EKG-Kurve wird mit 20 mm/mV auf dem Grafik-LCD-Bildschirm angezeigt.
- Auto: Das Gerät legt automatisch die EKG-Verstärkung fest und die EKG-Kurve wird mit 10 mm/mV auf dem Grafik-LCD-Bildschirm angezeigt.

#### Geräte-Lautstärke

- 1~10: Die Lautstärke des Geräts wird in 1er-Schritten von 1~10 eingestellt.
- Auto: Die Standardlautstärke beträgt 7 und wird automatisch an den jeweiligen Lärmpegel der Umgebung angepasst.

#### Grafikanweisung

- EIN: Bei der Bedienung des Geräts wird eine Anleitung in grafischer Form eingeblendet.
- AUS: Bei der Bedienung des Geräts wird keine Anleitung in grafischer Form eingeblendet.

#### Sprachanweisung

- Detailliert: Es werden detaillierte Anweisungen zur Gerätebedienung erteilt.
- Einfach: Es werden einfache Anweisungen zur Gerätebedienung erteilt. Diese Option ist für den Laien, der über keine Ausbildung in Rettungsmaßnahmen verfügt, nicht empfehlenswert.

#### Datum & Zeit

• Hier können Datum und Zeit des CU-SP2 eingestellt werden.

#### Externes Gerät

Mithilfe dieser Einstellung kann der CU-SP2 mit dem Drucker und dem CU-EM1 (EKG-

Übertragungsgerät) gekoppelt werden. Nach Auswahl von "Externes Gerät" erscheinen auf der linken Bildschirmseite die Optionen "Drucker" und "CU-EM1". Auf der rechten Seite werden die Modellnummern der aktuell mit dem CU-SP2 verbundenen Geräte angezeigt. Falls kein Gerät angeschlossen ist, bleibt der Bereich rechts leer.

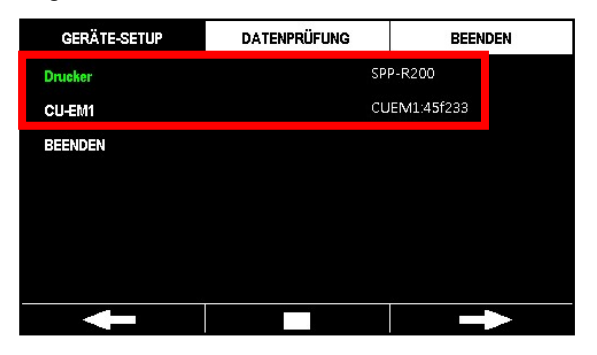

Wählen Sie zuerst das anzuschließende Gerät aus den Optionen auf der linken Seite aus. Danach sucht der CU-SP2 nach Geräten in der Nähe. (Bis zu fünf Geräte.)

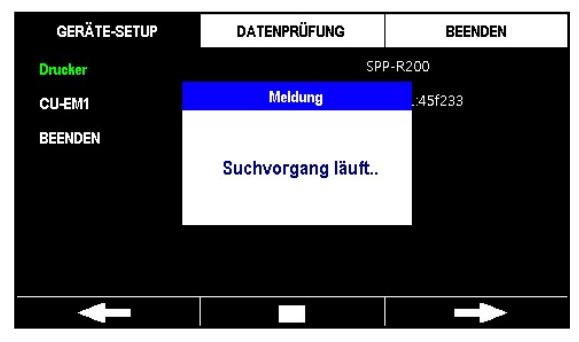

Im Anschluss zeigt der CU-SP2 eine Liste der gefundenen Geräte auf der rechten

Bildschirmseite an.

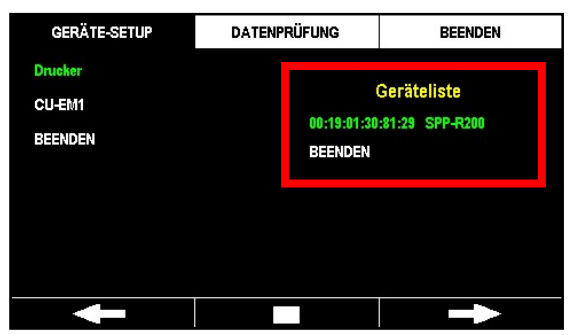

Wenn keine Geräte gefunden werden, erscheint drei Sekunden lang die folgende Meldung, bevor der CU-SP2 zur vorherigen Seite zurückkehrt.

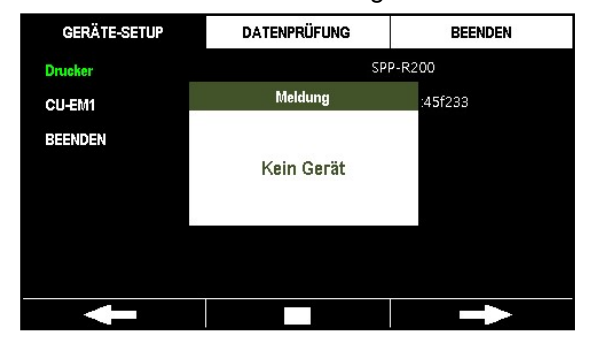

Wählen Sie aus der Liste ein Gerät aus, das mit dem CU-SP2 gekoppelt werden soll. Anschließend führt der CU-SP2 einen Verbindungstest zum gewünschten Gerät durch. Nach dem Test speichert der CU-SP2 die Verbindungsdaten und kehrt zur vorherigen Seite zurück.

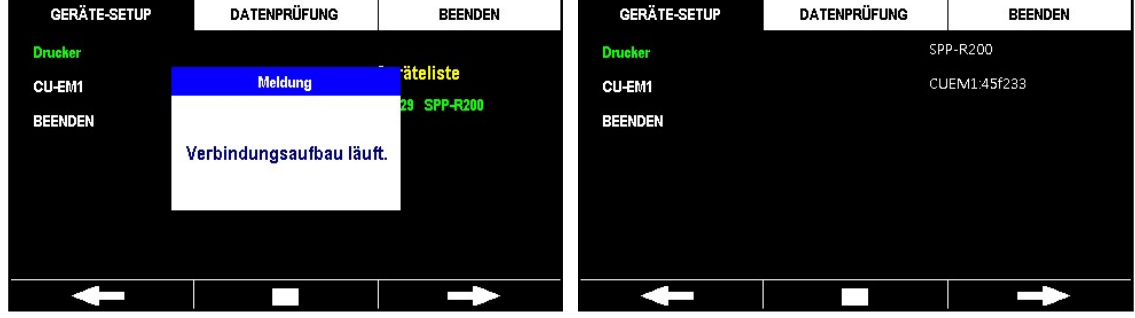

Wenn der Verbindungstest fehlschlägt, erscheint drei Sekunden lang die folgende Meldung, bevor der CU-SP2 zur vorherigen Seite zurückkehrt.

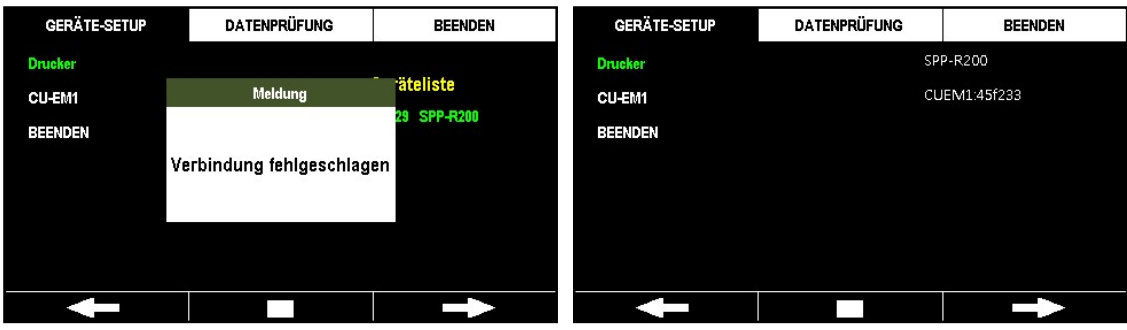

#### **HINWEIS**

- Der CU-SP2 kann nur mit vom Hersteller zugelassenen Geräten kommunizieren.
- Der CU-SP2 kann nur mit vom Hersteller zugelassenen Geräten kommunizieren.<br>• Bevor Sie ein externes Gerät (Drucker, CU-EM1) mit dem CU-SP2 koppeln können, müssen Sie es einschalten.
- Sobald eine Verbindung zwischen dem CU-SP2 und einem externen Gerät besteht, führt das externe Gerät folgende Aktionen aus:
	- Drucker: zeigt die Meldung "Dieser Drucker kann verwendet werden!" an.
	- CU-EM1: 3 lange Signaltöne.
- Drucker und CU-EM1 sind nicht Teil des Standardlieferum EM1: 3 EM1 Standardlieferumfangs. Wenn Sie diese Geräte erwerben möchten, kontaktieren Sie uns wie in [Anhang A: Ersatzteile und Zubehör] in dieser Bedienungsanleitung beschrieben. erwerben möchten, kontaktieren Sie uns wie in [Anhang A: Ersatzteile und Zubehör] in<br>}edienungsanleitung beschrieben.<br>• Weitere Einzelheiten finden Sie in [Abschnitt 5.4.3: Einstellen der HLW-Anweisung] in

#### HLW-Anweisung

Bedienungsanleitung.

#### Passwort ändern

Das Standardpasswort des Geräts lautet: Softtaste **1→1→1→1**, (die Softtasten werden von links nach rechts mit den Zahlen 1~3 bezeichnet) und das Passwort ist eine Kombination der links nach rechts mit den Zahlen 1∼3 bezeichnet) und das Passwort ist eine Kombination der<br>drei Softtasten. Beim Geräte-Setup verfügen "Gerätemodus" und "Manueller Modus" je nach Einstellung über unterschiedliche Nutzerrechte. Weitere Informationen zu den Nutzungsrechten dieses Produkts finden Sie unter [4.11: Manueller Modus (Optional)] der Bedienungsanleitung. Nach Aktivierung des Sicherheitsmodus müssen Sie das Passwort eingeben, wenn Sie "Gerätemodus" und "Manuellen Betrieb " ändern möchten. Wir empfehlen, das Passwort nach Erhalt des CU-SP2 zu ändern, um einen Zugriff durch unbefugte Anwender zu unterbinden. Zudem ist es ratsam, das Passwort regelmäßig zu wechseln, um ein Bekanntwerden zu verhindern. Die Änderung des Passworts erfolgt in vier Schritten: über unterschiedliche Nutzerrechte. Weitere Informationen zu den Nutzungsrechteı<br>lukts finden Sie unter [4.11: Manueller Modus (Optional)] der Bedienungsanleitung.<br>erung des Sicherheitsmodus müssen Sie das Passwort eingebe n externes Gerät (Drucker, CU-EM1) mit dem CU-SP2 koppeln können, müssen<br>alten.<br>Merbindung zwischen dem CU-SP2 und einem externen Gerät besteht, führt das<br>Verbindung zwischen dem CU-SP2 und einem externen Gerät besteht, f

#### Passwort eingeben

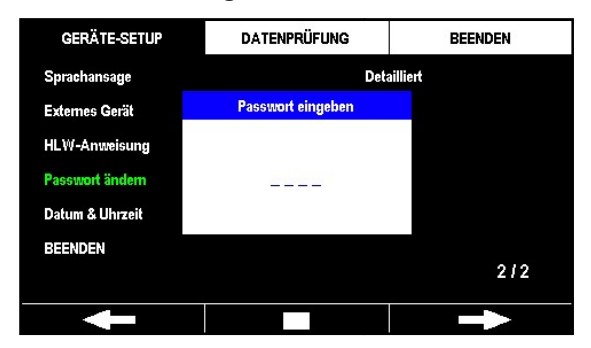

#### Neues Passwort

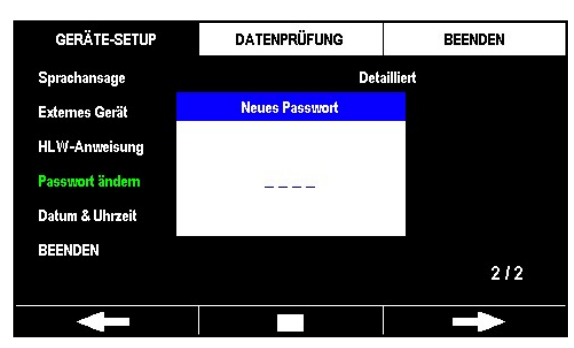

#### Passwort bestätigen

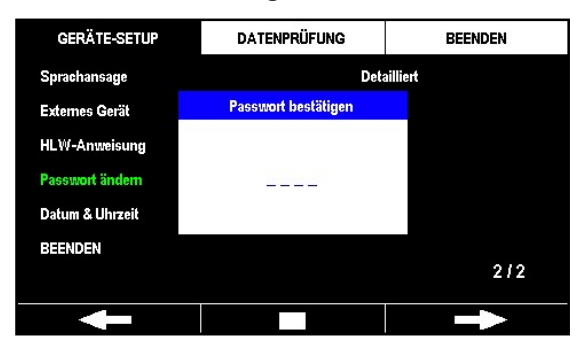

#### Sicherheitsmoduseinstellung (EIN/AUS)

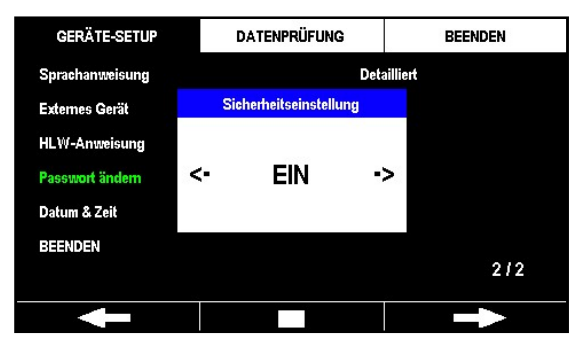

# [Geräte-Setup]

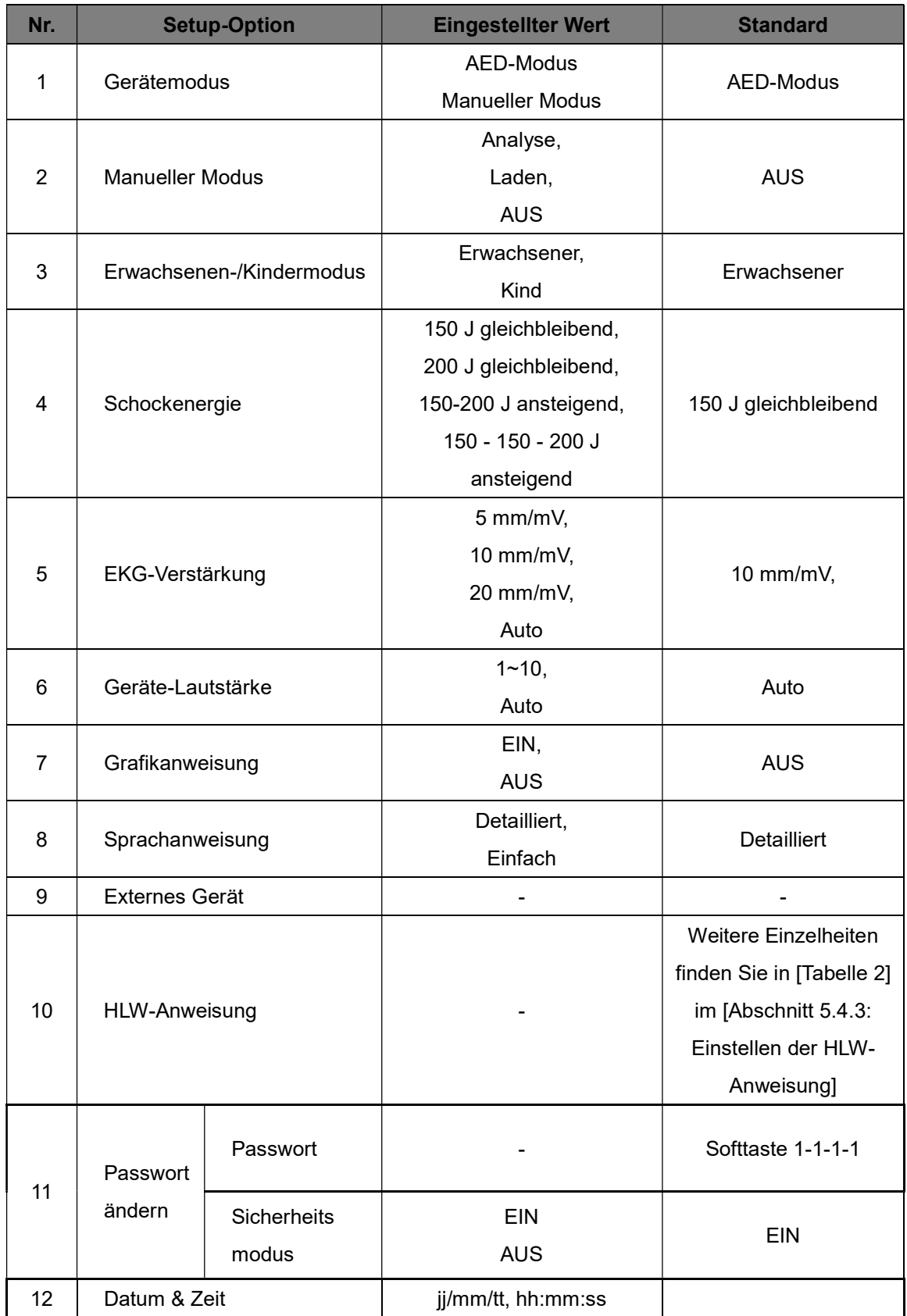

#### 5.4.3 Einstellen der HLW-Anweisung

Der CU-SP2 arbeitet gemäß den koreanischen HLW-Richtlinien von 2011 der Korean Association of Cardiopulmonary Resuscitation (KACPR) und den HLW-Richtlinien von 2010 der American Heart Association (AHA). Die Standard-HLW ist auf 5 Zyklen mit jeweils 30 Brustkompressionen gefolgt von 2 Beatmungen festgelegt. Außerdem unterstützt der CU-SP2 den Anwender mit einer HLW-Anweisung. Der Anwender kann im Bereich "Geräte-Setup" des Menümodus folgende Elemente der HLW-Anweisung festlegen:

- Kompressionen
- Beatmen
- Zyklus
- Kompressionsgeschwindigkeit
- Pausendauer
- Detaillierte Anweisung

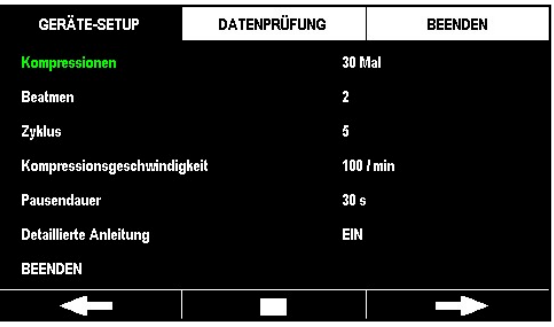

### [Einstellen der HLW-Anweisung]

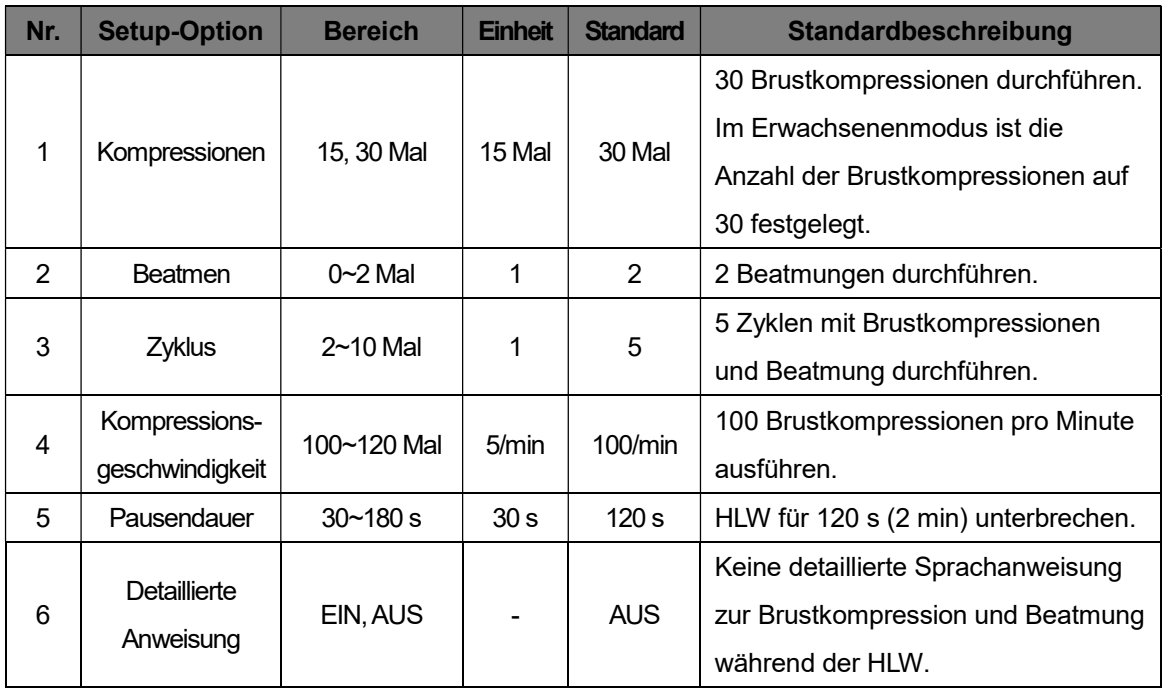

#### **HINWEIS**

- Der CU-SP2 bietet standardmäßig keine detaillierte Anweisung zur Brustkompression und Beatmung während der HLW. Um die Option "Detaillierte Anweisung" nutzen zu können, müssen Sie diese Einstellung auf "EIN" setzen. Sobald die detaillierte Anweisung auf "EIN" gesetzt wurde, erteilt das Gerät detaillierte Sprachanweisungen für die HLW.
- Unabhängig von den anderen HLW-Einstellungen erteilt der CU-SP2 zwei Minuten lang Sprachanweisungen zur Brustkompression, wenn die detaillierte Anweisung auf AUS und Beatmen auf "0" gesetzt werden. Danach analysiert er erneut automatisch das EKG des Beatmen auf "0" gesetzt werden. Danach analysiert er erneut automatisch<br>Patienten. Sobald das Gerät mit der Neuanalyse beginnt, müssen Sie die Brustkompressionen sofort unterbrechen. Der Patient darf währenddessen nicht berührt werden.
- Die Frequenz der HLW-Brustkompression kann nur im Kindermodus eingestellt werden. Im Brustkompressionen sofort unterbrechen. Der Patient darf währenddessen nicht berührt<br>werden.<br>Die Frequenz der HLW-Brustkompression kann nur im Kindermodus eingestellt werden. Im<br>Erwachsenenmodus ist sie unabhängig von der 30 festgelegt.

# 6. Wartung

# 6.1 Aufbewahrung des Geräts

Bitte berücksichtigen Sie bei der Aufbewahrung des Geräts unten aufgeführte Vorsichtsmaßnahmen.

Nicht an Orten mit großen Temperaturschwankungen aufbewahren.

#### • Lagerumgebung

Die Elektroden sind am Gerät angeschlossen und die Batterie ist eingelegt, damit es im Notfall sofort einsatzbereit ist.

Temperatur: 0℃ ~ 43℃

Luftfeuchtigkeit: 5 % ~ 95 % (kondensationsfreie Umgebung)

# • Transportumgebung

Bei einer Aufbewahrung über einen längeren Zeitraum und während des Transports sind am Gerät keine Elektroden angeschlossen und keine Batterie eingelegt. Diese werden gesondert aufbewahrt.

Temperatur: -20℃ ~ 60℃

Luftfeuchtigkeit: 5 % ~ 95 % (kondensationsfreie Umgebung)

- Gerät keinem direkten Sonnenlicht aussetzen.
- Gerät an einem trockenen Ort aufbewahren.
- Gerät nicht in der Nähe von Heizgeräten aufbewahren.
- Gerät nicht an Orten aufbewahren, an denen es Stößen oder Vibrationen ausgesetzt ist.

 Gerät nicht an Orten aufbewahren, an denen es Chemikalien oder explosiven Gasen ausgesetzt ist.

Das Eindringen von Staub, vor allem von metallischen Partikeln, in das Gerät vermeiden.

Gerät nicht zerlegen oder demontieren. Der Hersteller übernimmt in diesem Fall keine Haftung.

# 6.2 Wartung

#### 6.2.1 Überprüfung des Geräts

Dieses Gerät verfügt über einen Selbsttest. Er führt einen Selbsttest durch, sobald die Batterie eingelegt wird, schaltet sich nach absolviertem Test automatisch aus und aktiviert sich regelmäßig, um weitere Selbsttests durchzuführen. Wenn der Anwender einen Selbsttest herbeiführen möchte, muss er nur die Batterie entfernen und wieder einlegen. Weitere Einzelheiten zu Selbsttests finden Sie in [Kapitel 7.1: Selbsttests] in dieser Bedienungsanleitung.

# $\bigwedge$ VORSICHT

 Wir raten zu einer regelmäßigen Überprüfung des Geräts, um seine Einsatzbereitschaft in Notfällen sicherzustellen.

Zwei Zubehörteilen muss bei der Aufbewahrung des Geräts besondere Aufmerksamkeit geschenkt werden.

- Da der Defibrillator im Notfall nicht mit leerer Batterie eingesetzt werden kann, müssen Sie regelmäßig die Ergebnisse des Selbsttests kontrollieren.
- Da mit schlechten Elektroden im Notfall nicht genügend Energie an den Patienten abgegeben werden kann, müssen Sie regelmäßig das Ablaufdatum der Elektroden und die Unversehrtheit ihrer Verpackung kontrollieren.

#### 6.2.2 Akku/Batterie aufladen und austauschen

#### ① Akku

#### Austausch des Akkus

- Tauschen Sie einen leeren Akku gegen einen voll aufgeladenen aus. Laden Sie daraufhin den leeren Akku wieder auf. Weitere Einzelheiten zur Kontrolle des Akkustatus finden Sie in [Kapitel 7: Fehlersuche und -behebung] in dieser Bedienungsanleitung.
- Sie dürfen nur vom Hersteller angebotene Akkus verwenden.

### Austausch des Akkus

1. Ziehen Sie den verbrauchten Akku heraus und drücken Sie dabei auf den Verriegelungsmechanismus an der Geräteunterseite. Siehe Abbildung unten.

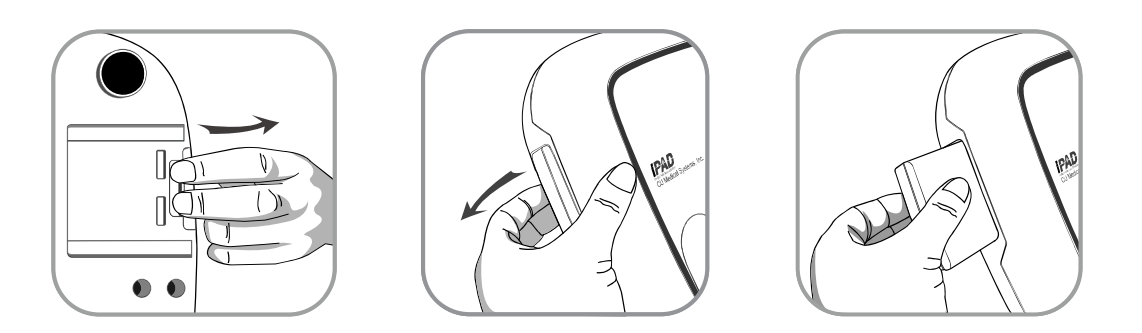

2. Legen Sie den neuen Akku in Pfeilrichtung gemäß der folgenden Abbildung mit nach oben zeigendem Etikett ein.

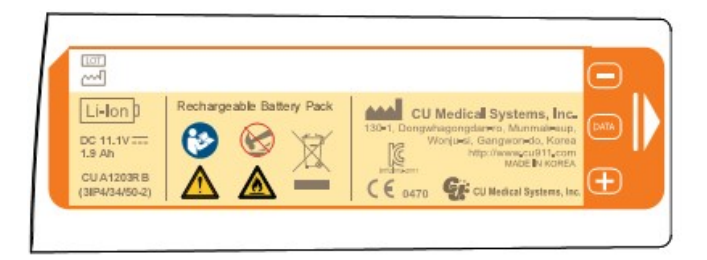

3. Schieben Sie den Akku hinein, bis er hörbar einrastet.

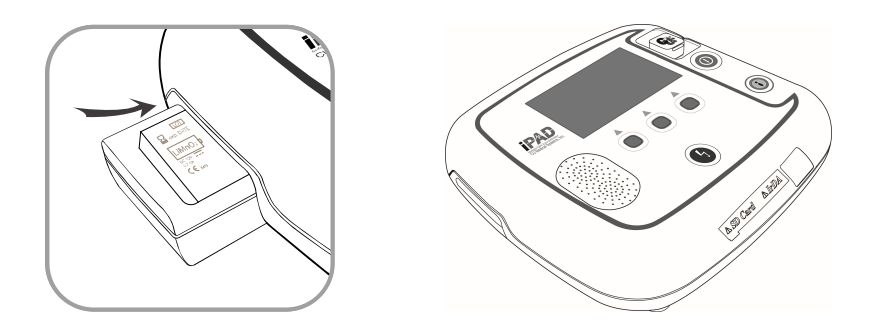

#### Wiederaufladen des Akkus

- Leere Akkus können nach dem Wiederaufladen erneut verwendet werden.
- Sie können ihn mithilfe eines vom Hersteller angebotenen Akkuladegeräts und einer Dockingstation aufladen.
- Lesen Sie zuvor das entsprechende Handbuch, um sich mit dem Akkuladegerät vertraut zu machen.
- Während des Ladevorgangs leuchtet am Akkuladegerät eine rote LED, die grün wird, sobald der Akku voll aufgeladen ist.
- Entnehmen Sie den Ablauf des Akku-Ladevorgangs bitte der folgenden Abbildung.

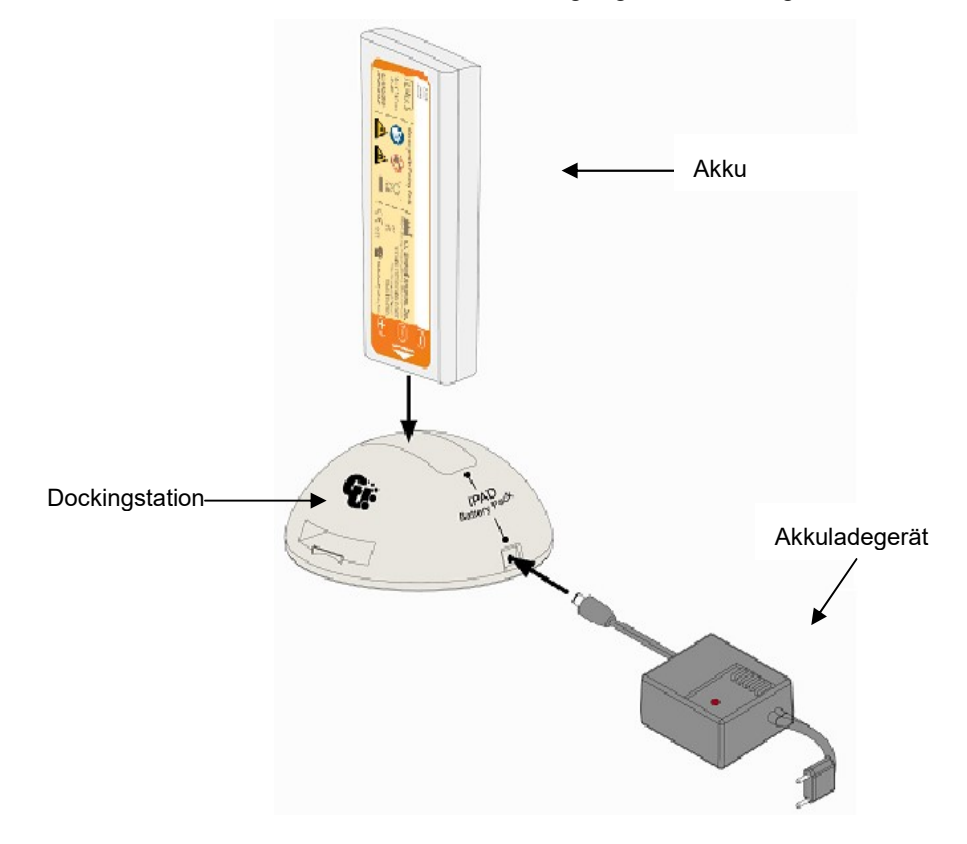

#### ② Einweg-Batterie

#### Austausch der Batterie

- Sobald die Batterie leer ist, muss sie ausgetauscht werden. Weitere Einzelheiten zur Kontrolle des Batteriestatus finden Sie in [Kapitel 7: Fehlersuche und -behebung] in dieser Bedienungsanleitung.
- Sie dürfen nur vom Hersteller angebotene Batterien verwenden.
- Die für dieses Gerät verwendete Einweg-Batterie kann nicht wieder aufgeladen werden. Stellen Sie sie nicht in die Dockingstation.
- Die Einweg-Batterie wird auf dieselbe Weise ausgewechselt wie der Akku.

### ③ Aufladen des CU-EM1-Akkus

- Leere Akkus können nach dem Wiederaufladen erneut verwendet werden.
- Sie können ihn mithilfe eines vom Hersteller angebotenen Akkuladegeräts und einer Dockingstation aufladen.
- Während des Ladevorgangs leuchtet am Akkuladegerät eine rote LED, die grün wird, sobald der Akku voll aufgeladen ist.
- Entnehmen Sie den Ablauf des Akku-Ladevorgangs bitte der folgenden Abbildung.

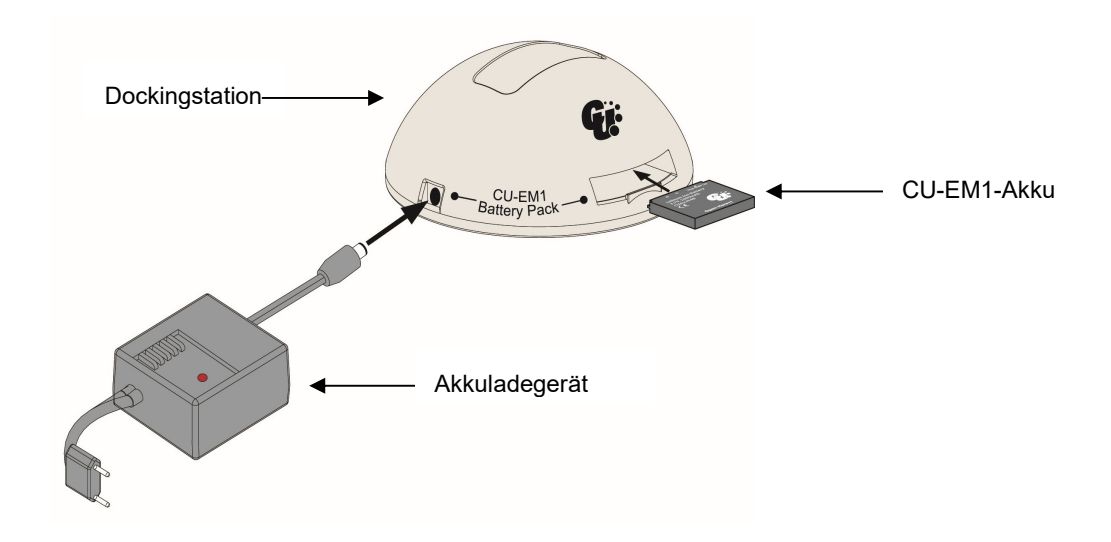

#### $\bigwedge$  VORSICHT

#### Sicherheitshinweise im Umgang mit Batterien/Akkus

- Gerät nicht zerlegen oder beschädigen und keinem Druck aussetzen.
- Gerät nicht in die Nähe von heißen Gegenständen wie z. B. Öfen legen.
- Batterie nicht in der Nähe von Metallobjekten aufbewahren. Das kann zu einem Kurzschluss führen.
- Außerhalb der Reichweite von Kindern aufbewahren.
- Keine äußerlich beschädigte Batterie (z. B. Leck) verwenden, sondern gegen eine neue austauschen.

Wenn ausgelaufene Batteriesäure ins Auge gelangt, sofort mit Wasser ausspülen und einen Arzt aufsuchen.

- Gerät keinem direkten Sonnenlicht aussetzen.
- Gerät nicht an nassen oder sehr feuchten Orten aufbewahren.
- Bei der Entsorgung des Geräts die vor Ort geltenden Bestimmungen beachten.
- Gerät nicht verbrennen oder durchlöchern.
- Die Einweg-Batterie nicht zum Aufladen in die Dockingstation stellen.
- Bei Akkus können Gefahren wie Entzündung, Brände und Explosionen drohen. Bitte beachten Sie folgende Punkte:
	- Akkus, deren Gehäuse sichtbar aufgebläht ist, können gefährlich sein. Setzen Sie sich in diesem Fall unverzüglich mit dem Hersteller oder Händler in Verbindung.
	- Nur vom Hersteller zugelassene Akkuladegeräte verwenden.
	- Den Akku im Sommer nicht im Auto liegen lassen.
	- Einen vom Hersteller zugelassenen Lithium-Akku verwenden.
	- Akku keinen Temperaturen über 60 ℃ aussetzen.
- Bei niedrigen Temperaturen kann die Leistungsfähigkeit des Akkus vorübergehend nachlassen. Daher empfehlen wir, den Akku nicht in kalten Umgebungen aufzubewahren oder zu verwenden.
- Wenn der CU-SP2 über einen längeren Zeitraum nicht verwendet wird, sollte die Batterie (Einweg oder Mehrweg) entfernt werden, um Schäden durch ein Batterieleck vorzubeugen. (Wichtig: Beachten Sie, dass dies nur für die Lagerung des CU-SP2 gilt, solange er für keinen Einsatz vorgesehen ist. Wenn er für den Notfalleinsatz auf Standby steht, muss immer eine Batterie eingelegt sein.)

#### 6.2.3 Austausch der Elektroden

- Es dürfen keine abgelaufenen Elektroden verwendet werden.
- Überprüfen Sie die Elektrodenverpackung auf Beschädigungen.
- Sie sollten nur vom Hersteller angebotene Elektroden verwenden.

#### Austauschen der Elektroden

1. Kontrollieren Sie das Ablaufdatum der Elektroden. Sehen Sie sich dazu die nachfolgende Abbildung an.

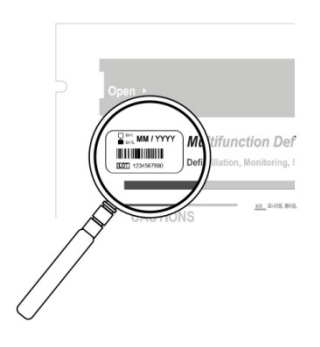

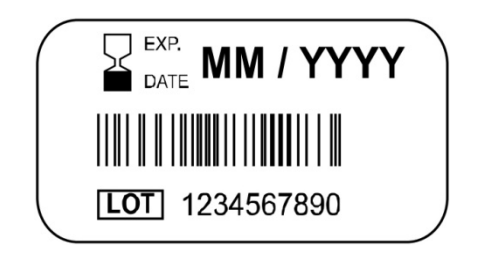

Das Ablaufdatum befindet sich auf der Elektrodenverpackung links von der Aufschrift "Multifunktionselektroden FÜR ERWACHSENE".

Das Ablaufdatum wird folgendermaßen angegeben: MM / JJJJ MM – Monat JJJJ – Jahr

2. Gebrauchte oder abgelaufene Elektroden müssen ausgetauscht werden. Halten Sie den Elektrodenanschluss oben und unten mit den Fingern fest und ziehen Sie ihn heraus. Nehmen Sie anschließend die Elektroden aus dem Elektrodenfach. Siehe Abbildung unten.

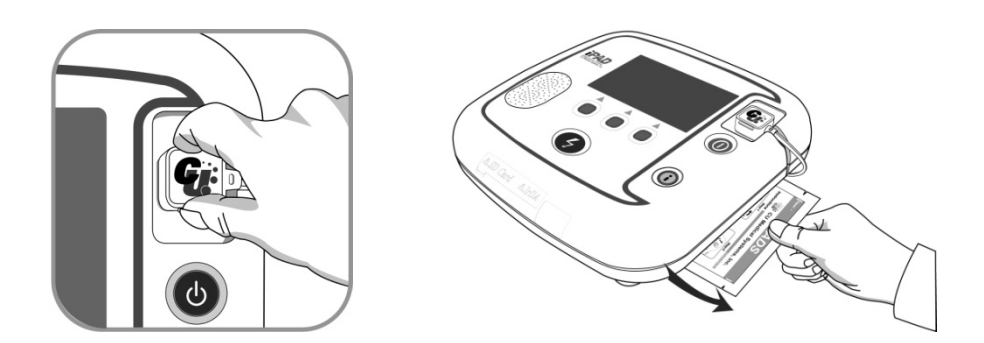

3. Stecken Sie den Elektrodenanschluss der neuen Elektroden am Defibrillator ein und schieben Sie dann die Elektrodenpackung in das Aufbewahrungsfach. Siehe Abbildung unten.

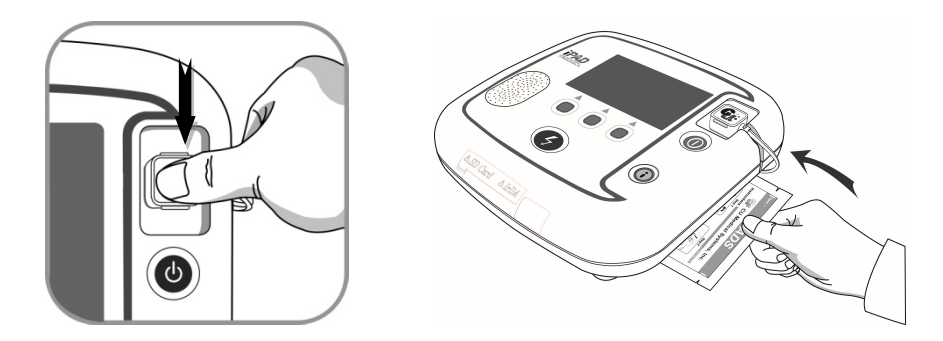

#### 6.2.4 Reinigung des i-PAD CU-SP2

Reinigen Sie das Gerät und die Zubehörteile immer mit einem weichen Tuch. Für die Außenseite des Geräts dürfen folgende Reinigungsmittel verwendet werden:

- Leichte Seifenlauge
- Verdünnte Chlorbleiche (30 ml Chorbleiche auf einen Liter Wasser)
- Dünne Ammoniakverbindung
- Verdünntes Wasserstoffperoxid

#### $\bigwedge$  VORSICHT

- Tauchen Sie weder das Gerät noch Zuberhörteile in Flüssigkeiten.
- Verhindern Sie das Eindringen von Flüssigkeiten in das Gerät.
- Sollte das Gerät versehentlich untergetaucht werden, verständigen Sie umgehend den Hersteller oder eines der von ihm autorisierten Kundendienstzentren.
- Übermäßige Belastungen oder Erschütterungen des Geräts während der Reinigung können zu Fehlfunktionen führen.
- Verwenden Sie keine starken azetonhaltigen Reiniger oder Scheuermittel zum Reinigen des Gerätes.
- Verwenden Sie keine Reinigungsmittel mit scheuernden Inhaltsstoffen.
- Sterilisieren Sie dieses Gerät nicht.

#### 6.2.5 Entsorgung

Entsorgen Sie den CU-SP2 und seine Zubehörteile ordnungsgemäß und den vor Ort geltenden Bestimmungen entsprechend.

# 7. Fehlersuche und -behebung

# 7.1 Selbsttest

Es gibt eine Reihe von Selbsttests. Jeder Selbsttest analysiert einen anderen Funktionsbereich. Weitere Einzelheiten finden Sie in der Tabelle unten.

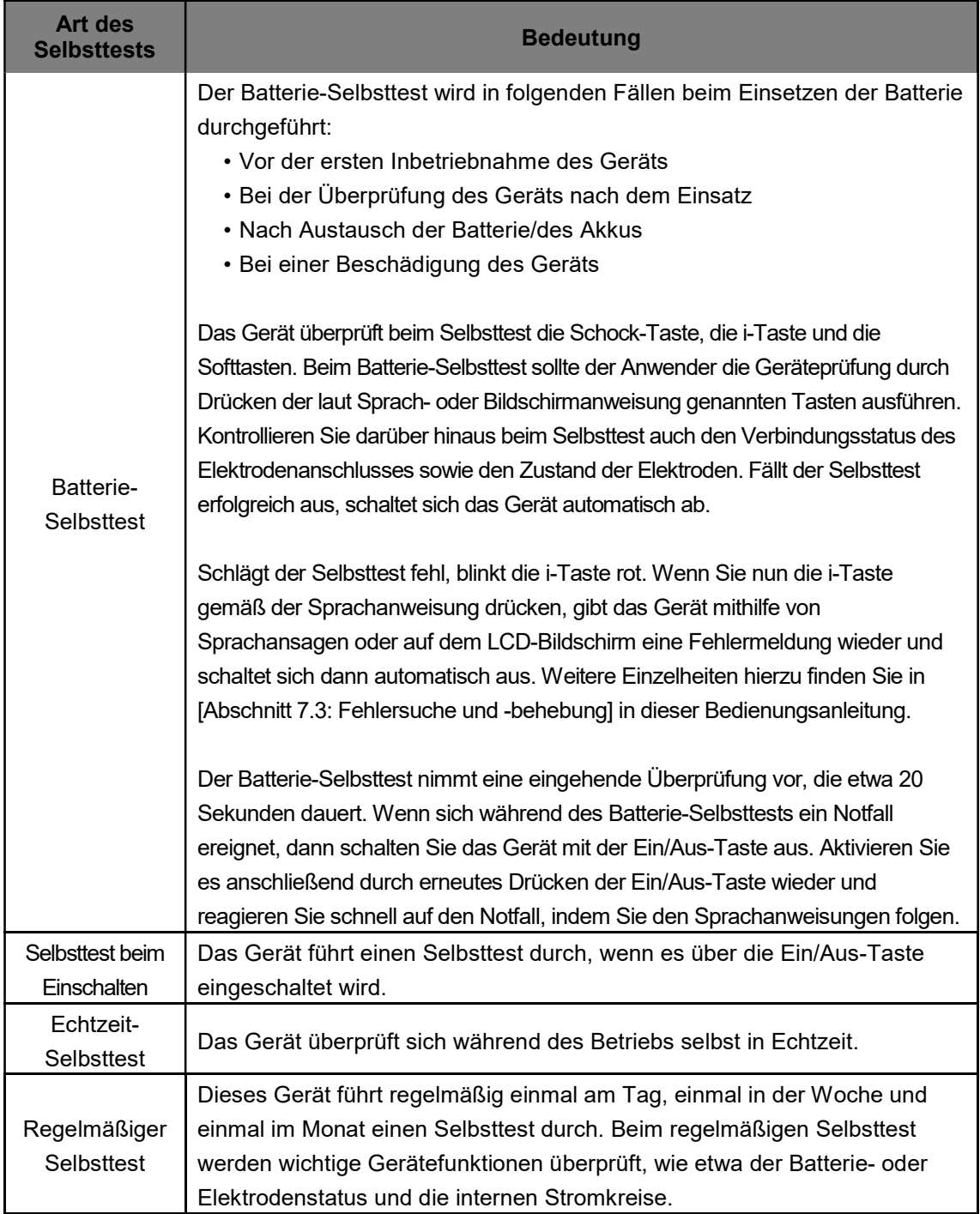
Wenn der Selbsttest während des Betriebs fehlschlägt und keine Defibrillation durchgeführt werden kann, erteilt Ihnen das Gerät Sprachanweisungen für die HLW und beauftragt Sie, einen Ersatzdefibrillator zu besorgen. Weitere Einzelheiten zum jeweiligen Fehler erfahren Sie, wenn Sie das Gerät zuerst einmal über die Ein/Aus-Taste ausschalten. Wenn Sie nun die i-Taste drücken und gedrückt halten, gibt das Gerät den Fehler über eine Sprachansage und auf dem LCD-Bildschirm wieder, bevor es sich automatisch abschaltet. Weitere Einzelheiten hierzu finden Sie in [Abschnitt 7.3: Fehlersuche und -behebung] in dieser Bedienungsanleitung.

#### **AVORSICHT**

- Da der CU-SP2 täglich einen Selbsttest durchführt, müssen Sie nicht mehr selbst in regelmäßigen Abständen die Batterie kontrollieren. Regelmäßige Selbsttests der Batterie verbrauchen Energie und verkürzen deren Lebensdauer.
- Überprüfen Sie regelmäßig, ob die i-Taste rot blinkt, damit Sie im Notfall keine böse Überraschung erleben.

Weitere Einzelheiten zur rot blinkenden i-Taste finden Sie in [Kapitel 7.2: Gerätestatus] in dieser Bedienungsanleitung.

### 7.2 Gerätestatus

Das Gerät informiert den Anwender folgendermaßen über seinen Betriebszustand:

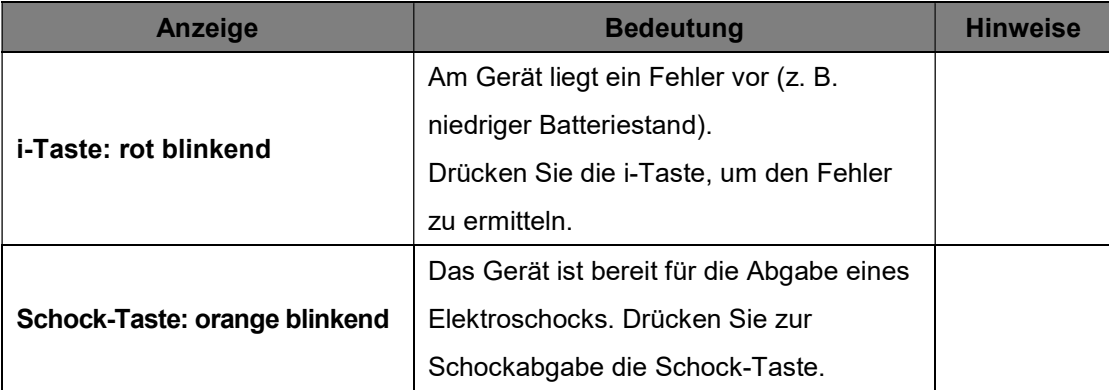

### 7.3 Fehlersuche und -behebung

Das Gerät informiert Sie mithilfe von Statusanzeigen, Audiosignalen und/oder Sprachanweisungen über seinen aktuellen Status oder über Probleme. Weiterführende Informationen erhalten Sie unter:

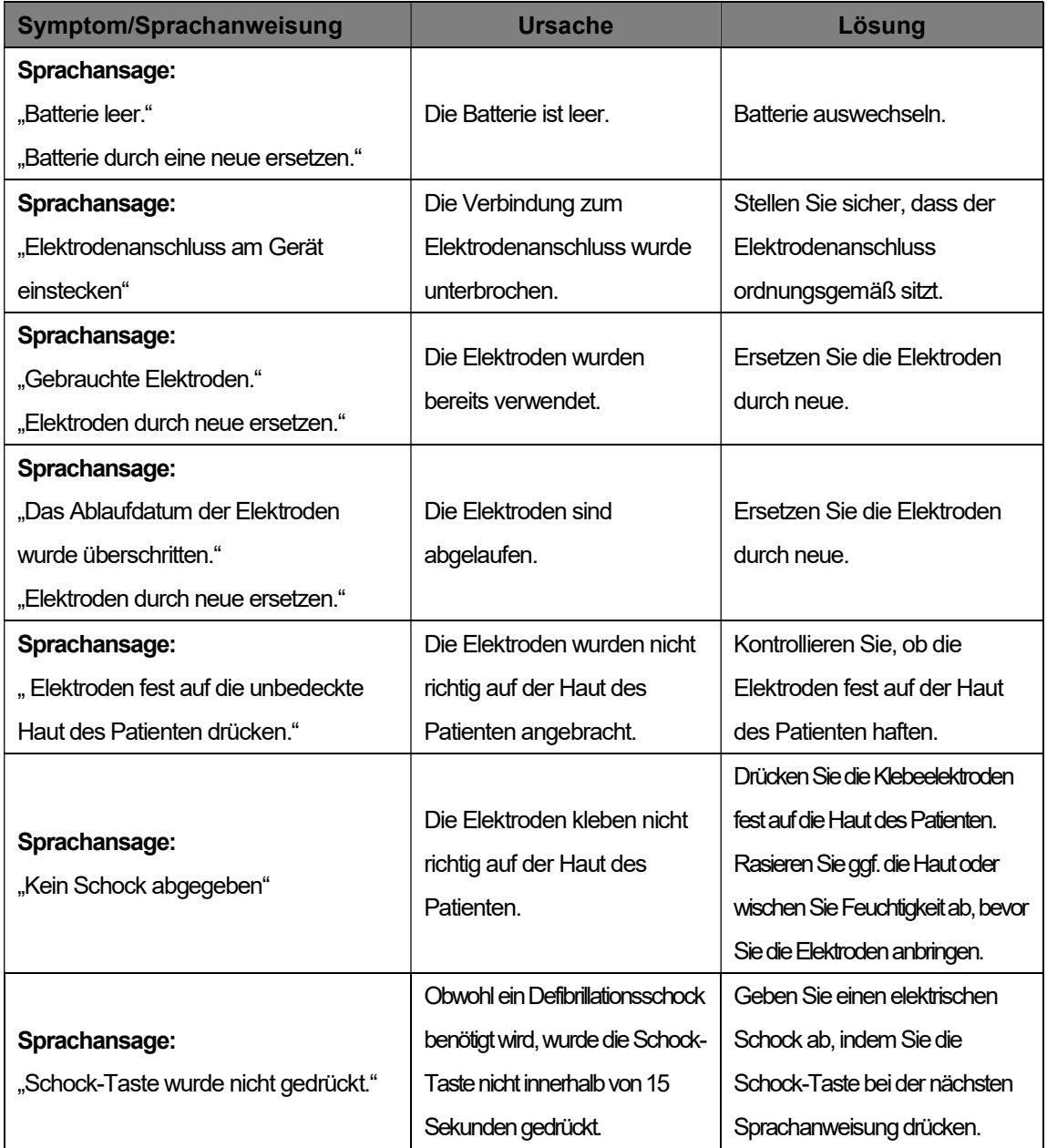

- Wenn sich ein Problem während des Notfalls nicht beheben lässt, gehen Sie wie folgt vor:
	- ① Tauschen Sie den Defibrillator nach Möglichkeit schnell gegen ein anderes Gerät aus.
	- ② Falls kein Ersatzgerät zur Verfügung steht, kontrollieren Sie den Zustand des Patienten und führen Sie bei Bedarf eine Herz-Lungen-Wiederbelebung durch. Überprüfen Sie kontinuierlich den Zustand des Patienten und fahren Sie bis zum Eintreffen der Rettungskräfte mit den Wiederbelebungsmaßnahmen fort.

# 8. Geräteservice

#### Gerätegarantie

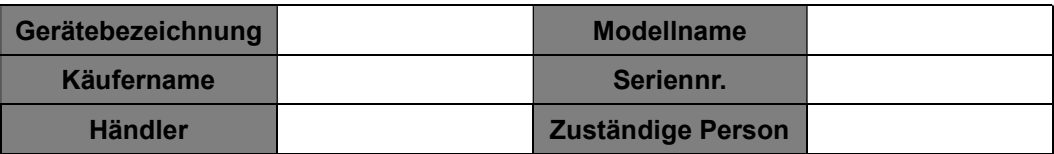

- CU Medical Systems, Inc. garantiert für einen Zeitraum von fünf Jahren ab dem Original-Kaufdatum, dass das Gerät frei von Material- oder Verarbeitungsfehlern ist. Während dieser Garantiezeit werden wir nach eigenem Ermessen ein Gerät, das sich als defekt herausstellt, reparieren oder kostenfrei ersetzen, vorausgesetzt, Sie haben es uns oder einem unserer autorisierten Fachhändler unter Begleichung der Versandkosten zugeschickt.
- Diese Garantie gilt nicht für Schäden am Gerät, die durch Unachtsamkeit oder eine Fehlbedienung entstanden sind oder das Ergebnis von Wartungs- oder Modifikationsarbeiten sind, die nicht von CU Medical Systems, Inc. oder einem seiner autorisierten Fachhändler durchgeführt wurden. CU MEDICAL SYSTEMS HAFTET IN KEINEM FALL FÜR FOLGESCHÄDEN.
- Diese Garantie gilt nur für Geräte mit Seriennummer und deren Zuberhörteile. DIESE GARANTIE DECKT KEINE SCHÄDEN AB, DIE DURCH UNSACHGEMÄSSEN GEBRAUCH ENTSTEHEN. Für Teile wie Kabel und Module ohne Seriennummern besteht keine Gewährleistung.

### Haftungsausschluss

Unter folgenden Umständen erlischt der Garantieanspruch und wird ungültig:

- Wartungsarbeiten von nicht autorisiertem Personal
- Wenn das Fabriksiegel ohne ausdrückliche Genehmigung von CU Medical Systems, Inc. aufgebrochen wurde
- Ausfall oder Beschädigung des Geräts durch Herunterfallen oder schwere Erschütterungen nach dem Kauf
- Beschädigung durch Naturereignisse wie Feuer, Erdbeben, Flut und/oder Blitzeinschläge
- Ausfall oder Beschädigung des Geräts durch Umweltverschmutzung oder ungewöhnliche Spannungsschwankungen
- Beschädigung durch Aufbewahrung unter Bedingungen, die außerhalb der festgelegten Grenzwerte liegen
- Ausfall durch fehlende Verbrauchsmaterialien
- Ausfall durch das Eindringen von Sand und/oder Erde in das Geräteinnere
- Das Kaufdatum, der Kunden- oder Händlername, die Chargennummer oder andere aufgeführte Informationen wurden willkürlich geändert
- Der Gerätegarantie wurde kein Kaufnachweis beigelegt
- Einsatz nicht vom Hersteller empfohlener Zubehör- oder Ersatzteile
- Sonstige Ausfälle oder Beschädigungen durch unsachgemäße Bedienung

### Kundendienst

- Der i-PAD CU-SP2 darf nur von autorisiertem Personal gewartet werden.
- Der i-PAD CU-SP2 wird während der Garantiezeit kostenlos gewartet. Danach muss der Benutzer die Material- und Kundendienstkosten selbst tragen.
- Wenn der i-PAD CU-SP2 nicht ordnungsgemäß funktioniert, bringen Sie ihn umgehend in ein autorisiertes Kundendienstzentrum.
- Tragen Sie bitte zu diesem Zweck die benötigten Informationen in die folgende Tabelle ein.

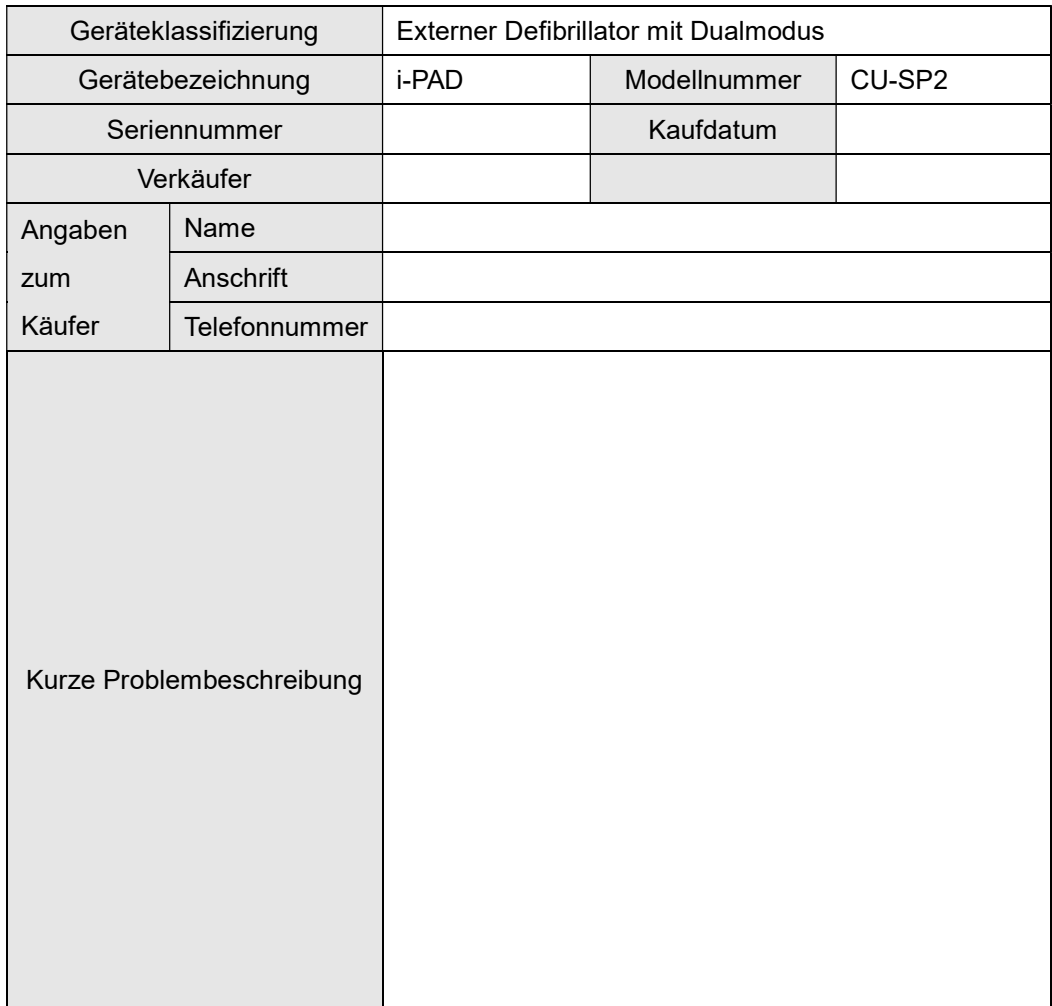

# Anhang

## A. Ersatzteile und Zubehör

Für die Bestellung von Ersatz- und Zubehörteilen sind die Teile- und Bestellnummern aus der folgenden Tabelle anzugeben.

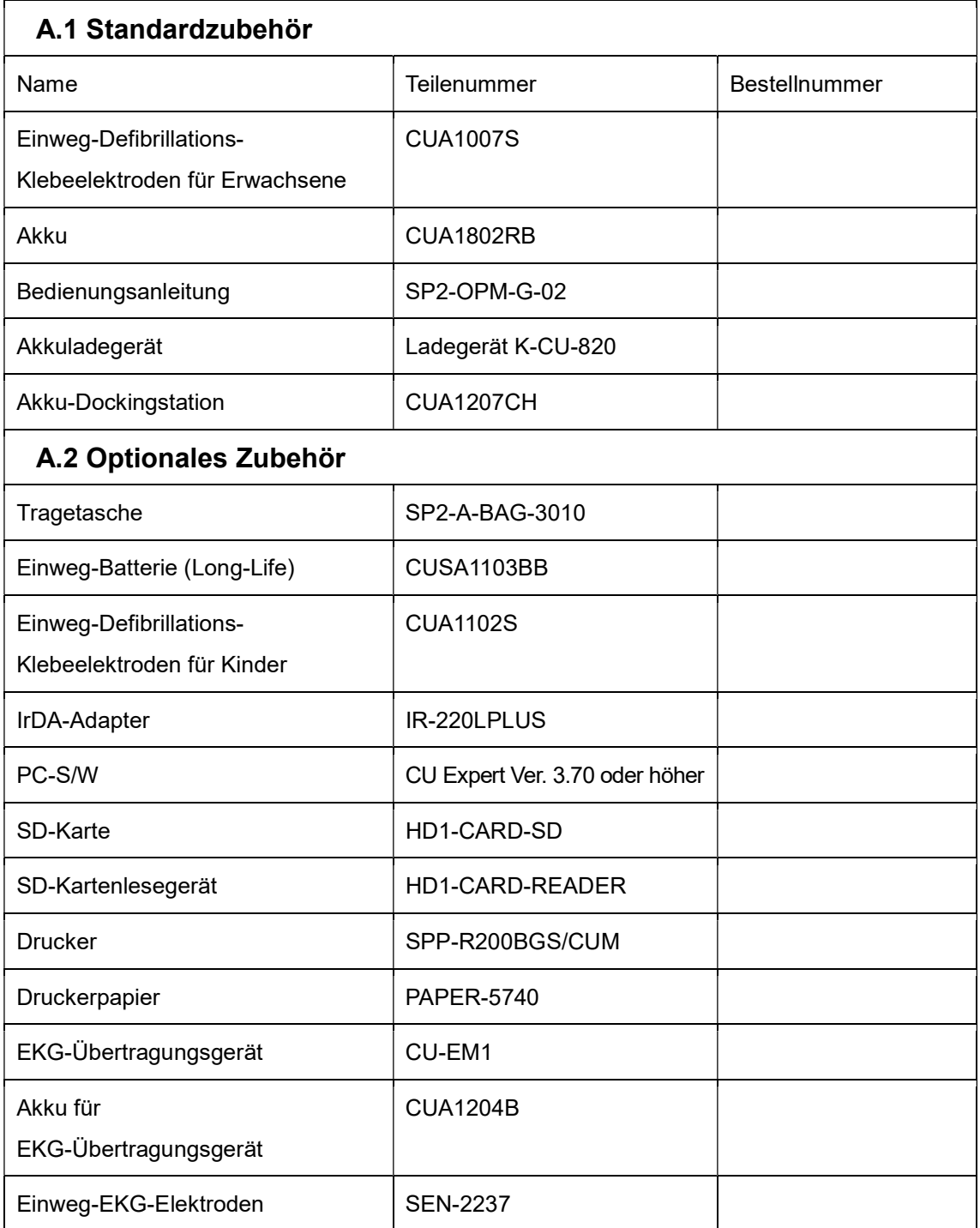

## B. Symbolbeschreibung

## B.1 CU-SP2 Defibrillator

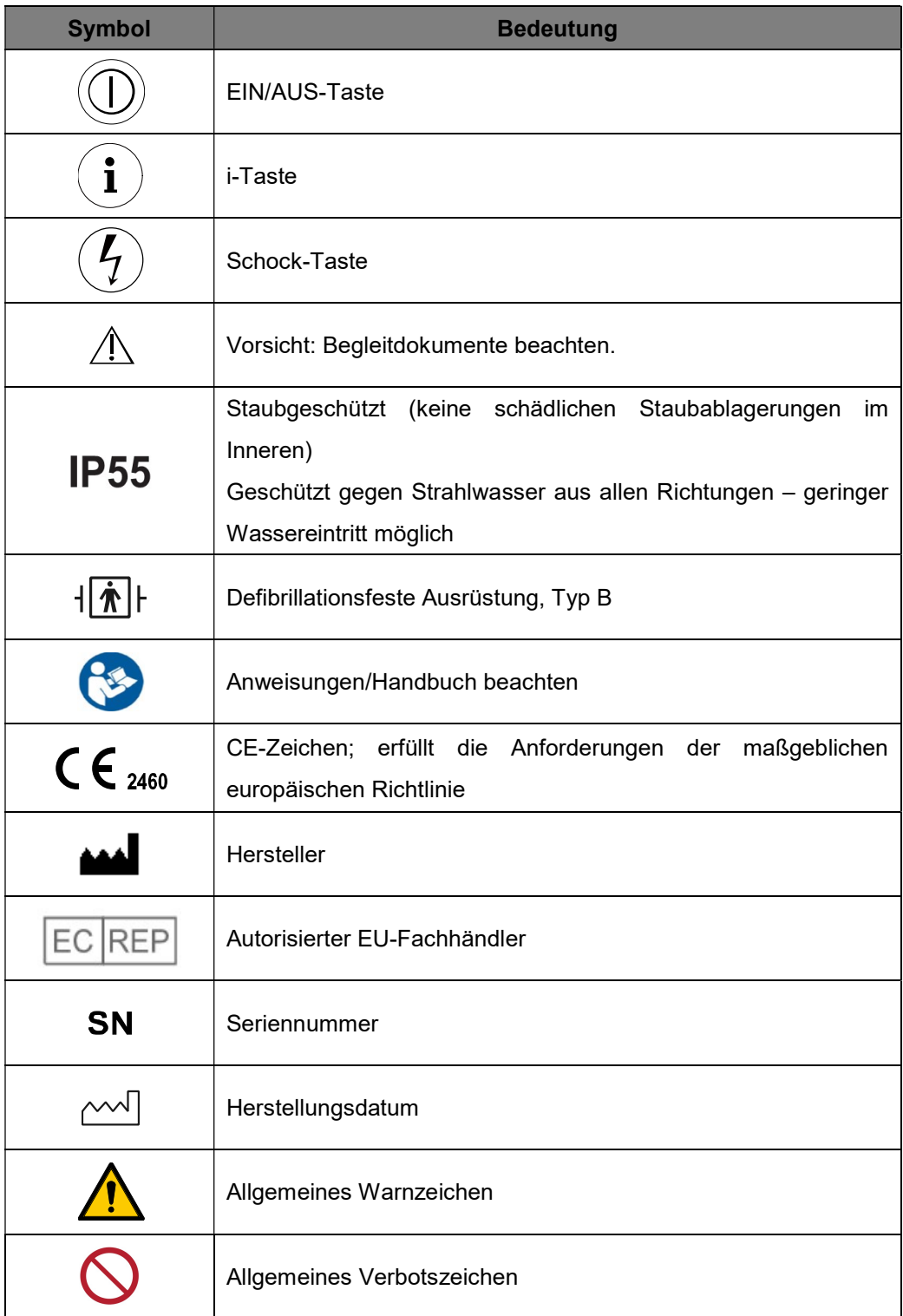

## B.2 CU-SP2 Verpackung

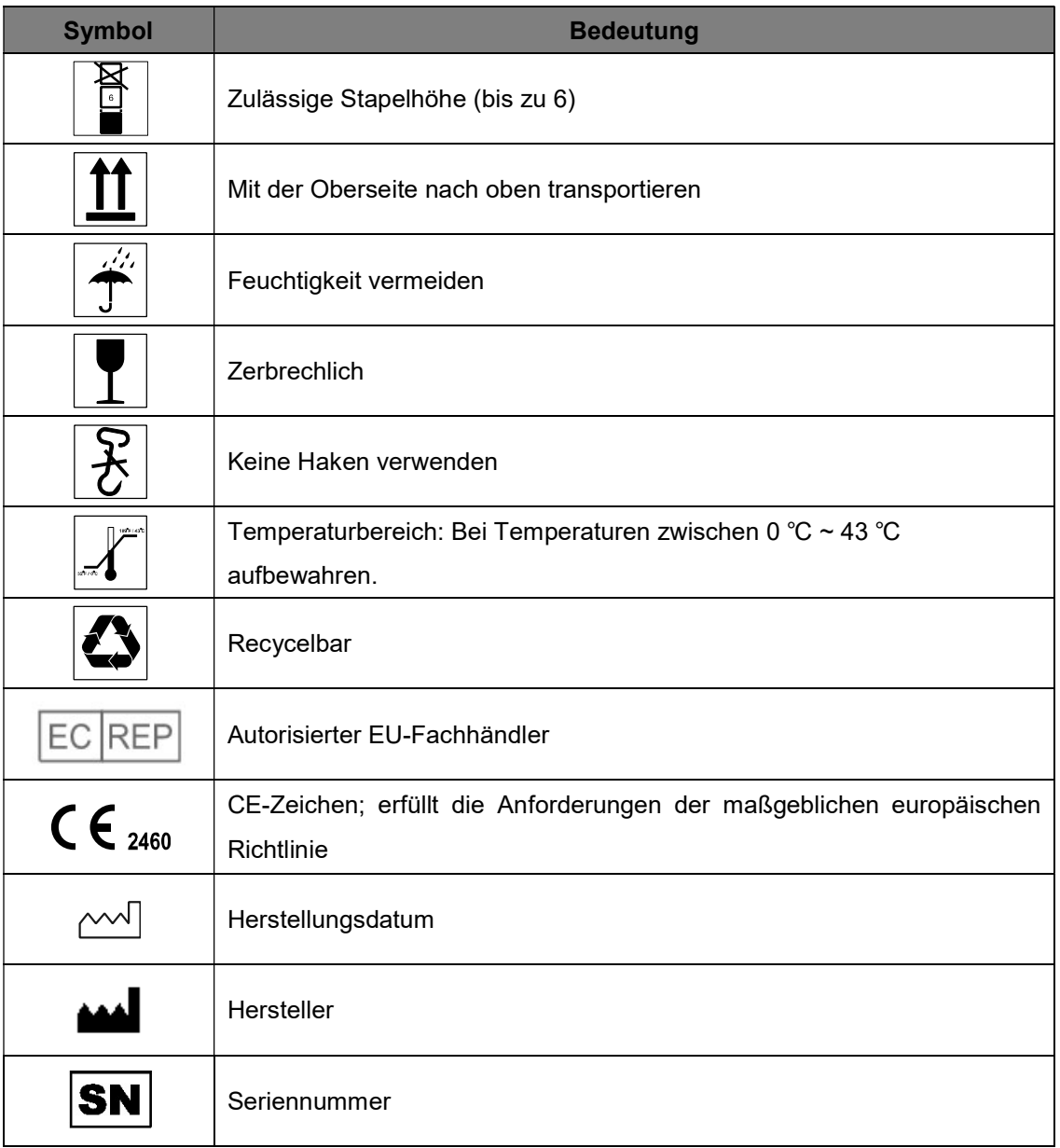

### B.3 Zuberhörteile

B.3.1 Akku

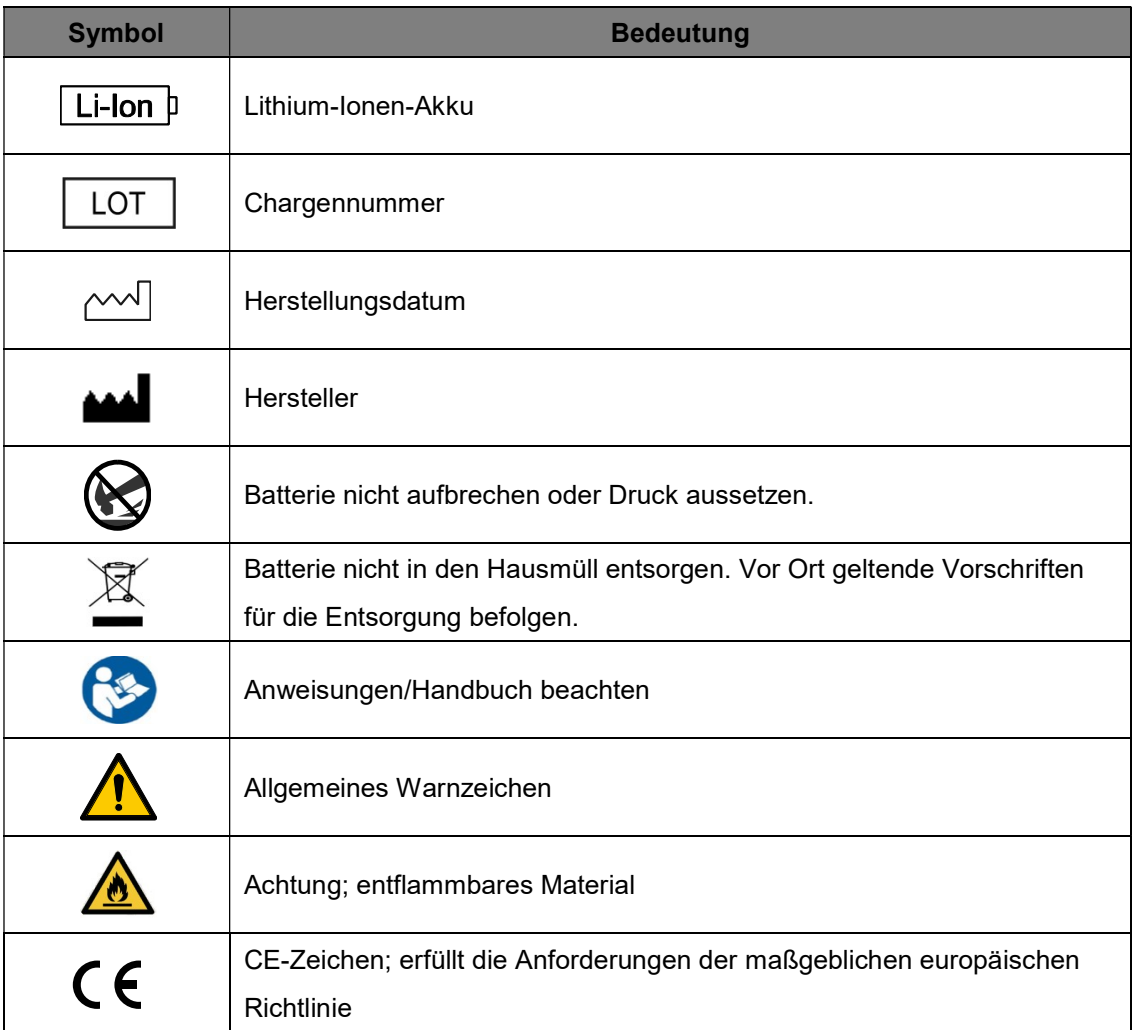

### B.3.2 Einweg Batterie(CUSA1103BB)

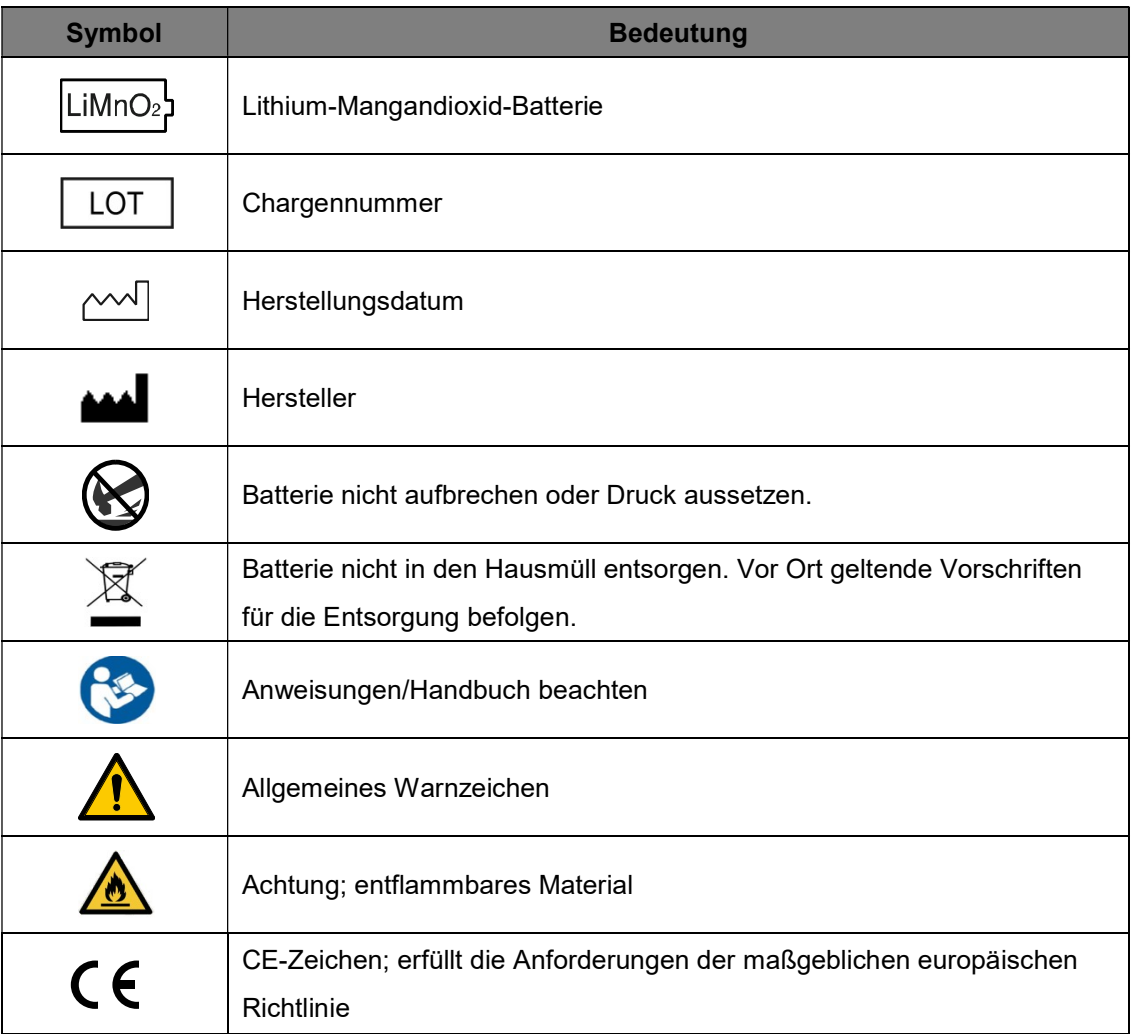

#### B.3.3 Elektroden

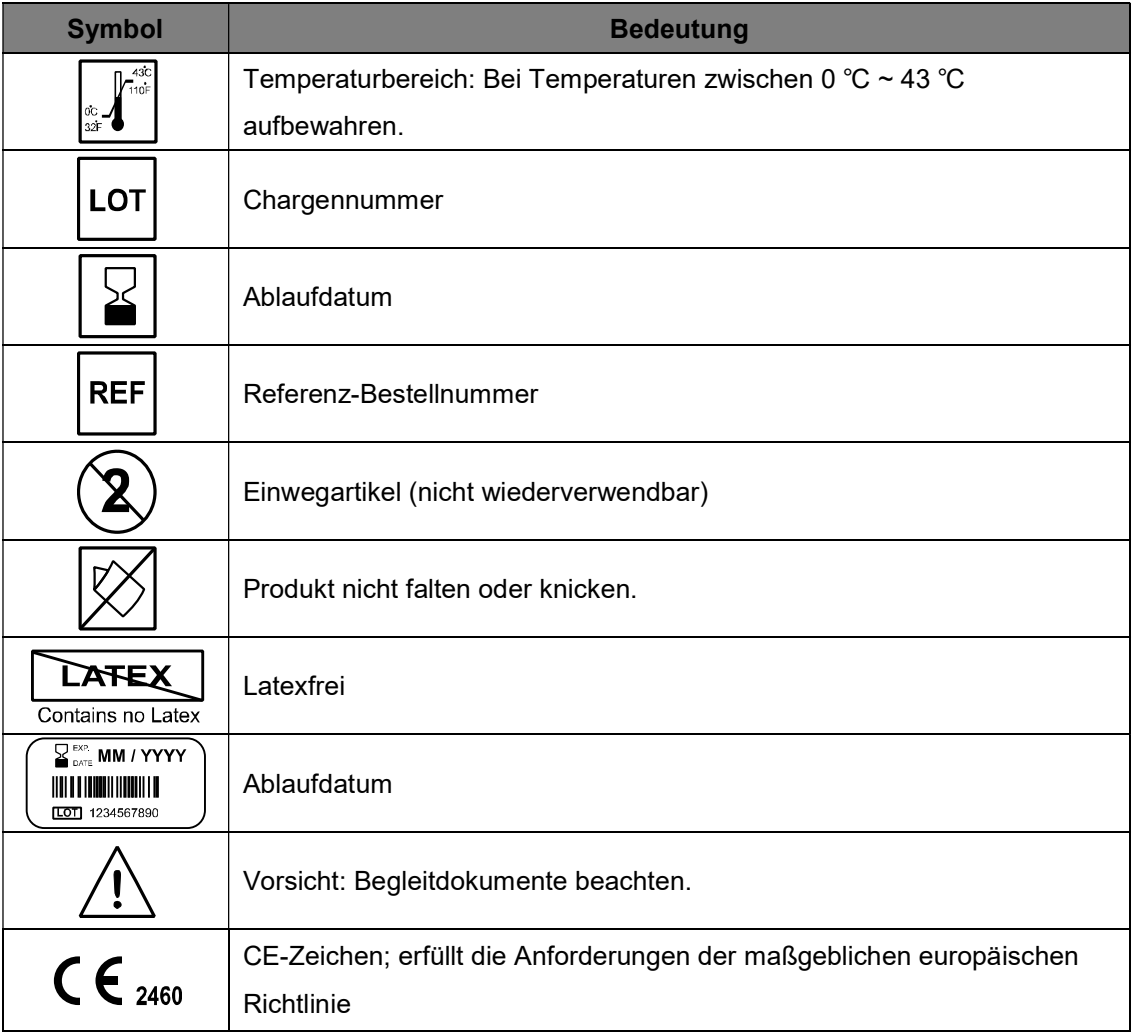

## C. Glossar

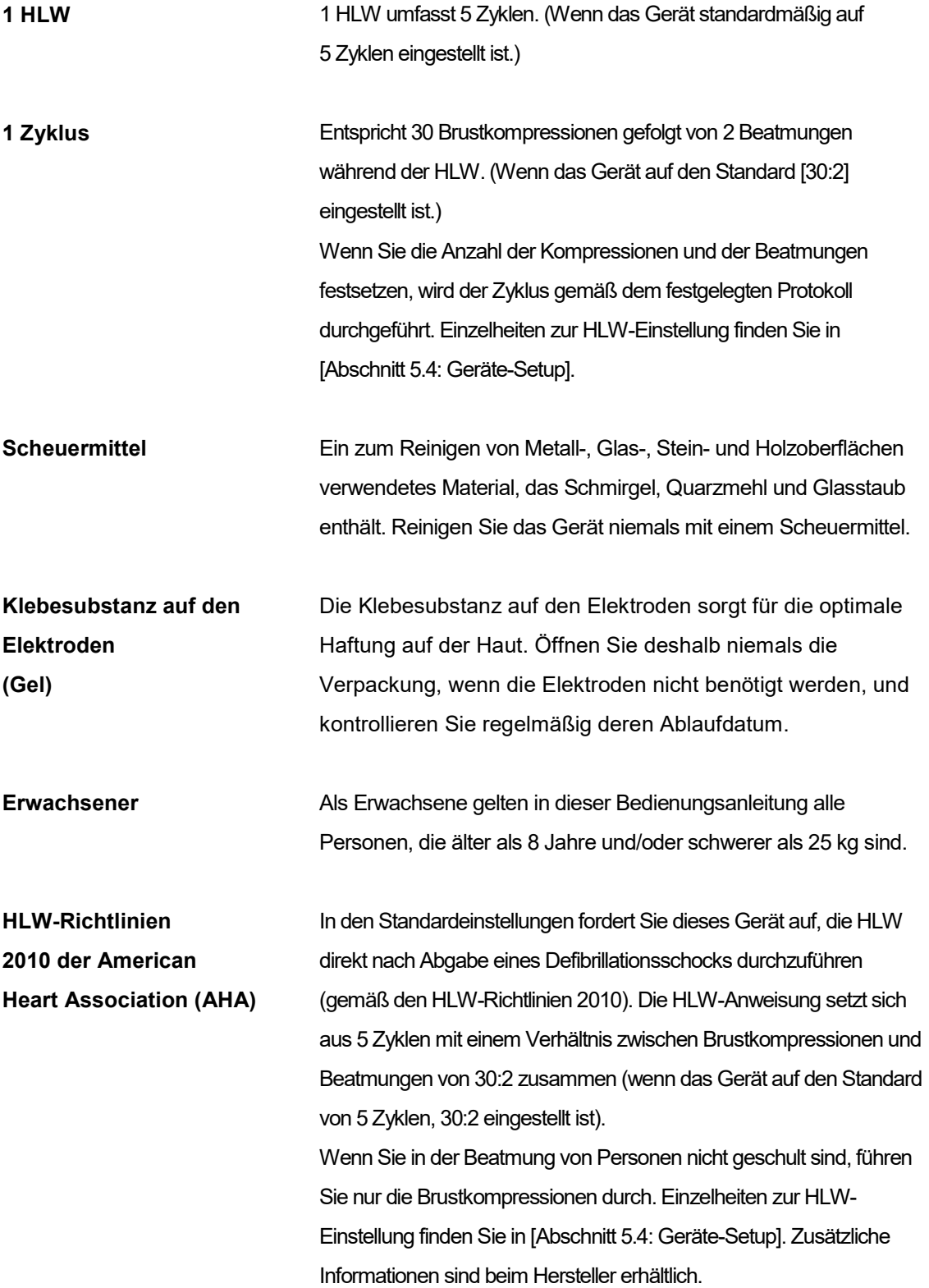

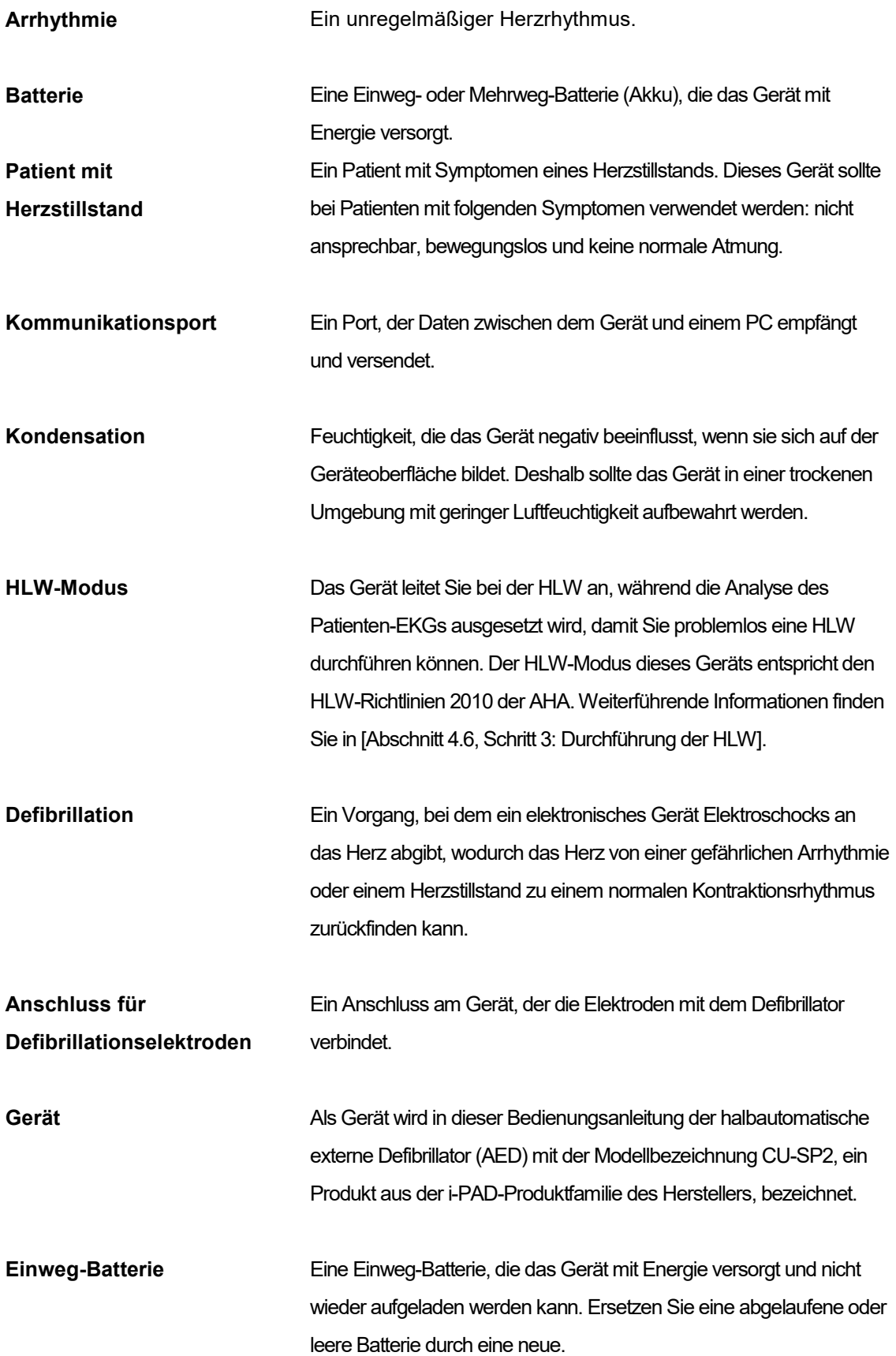

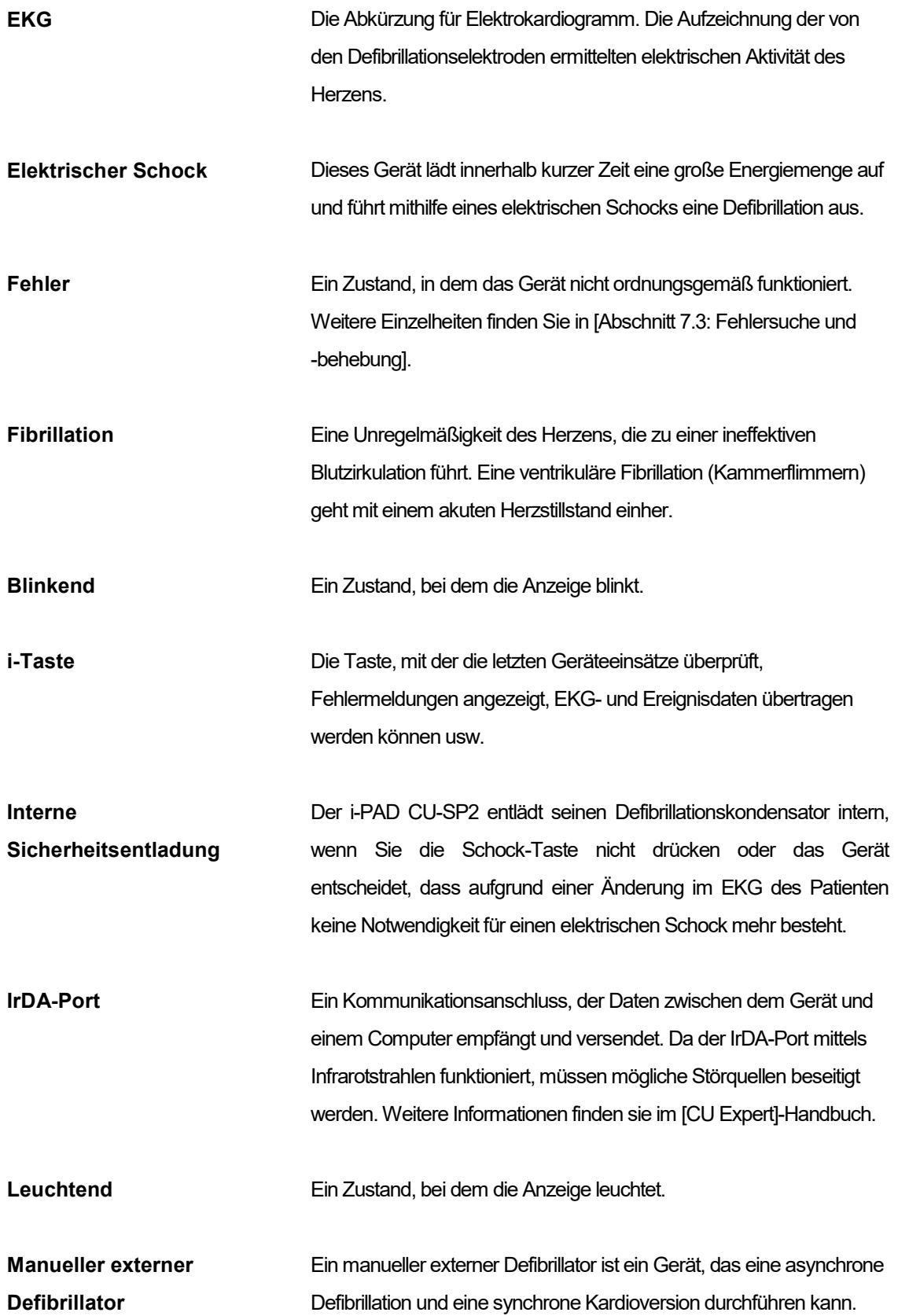

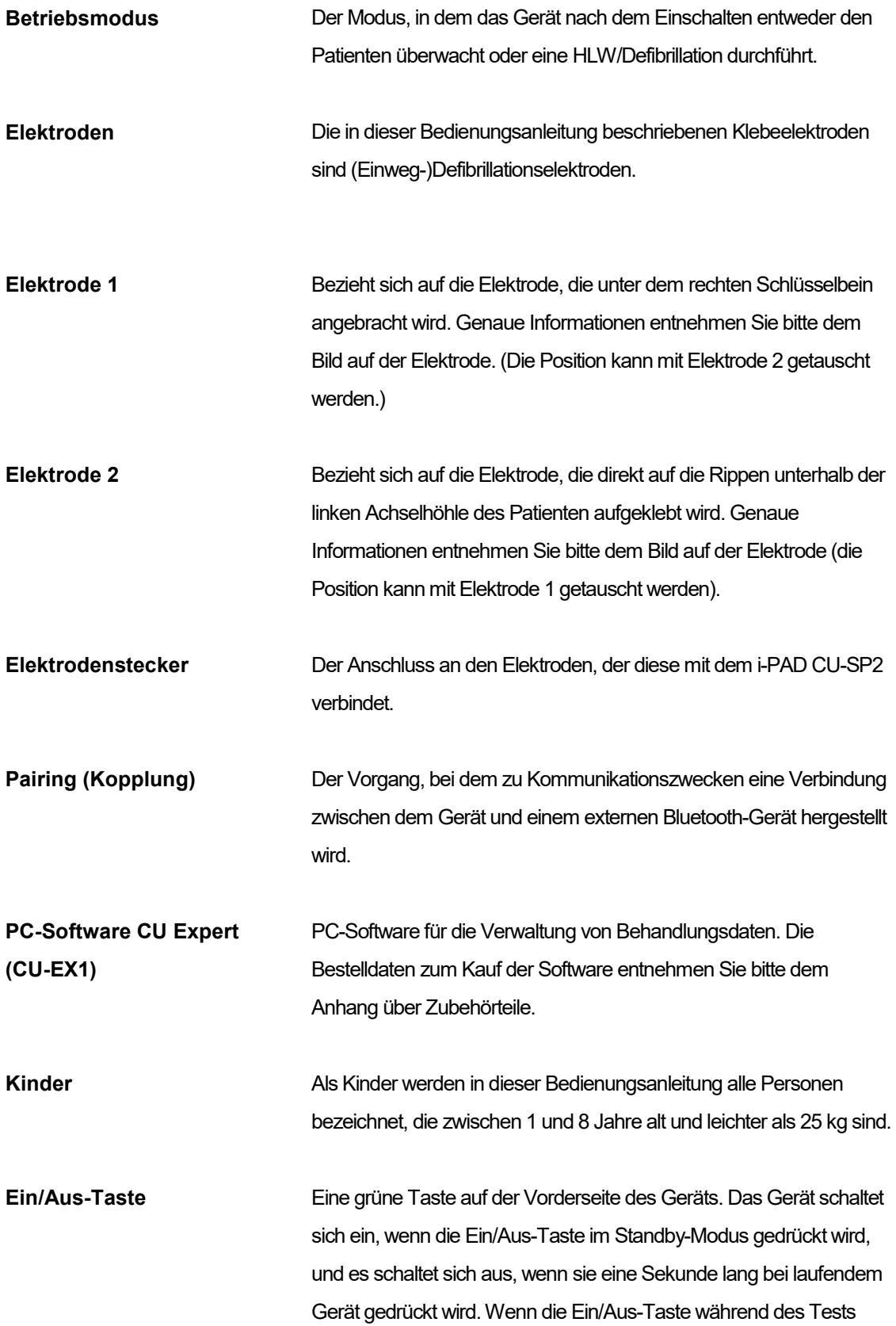

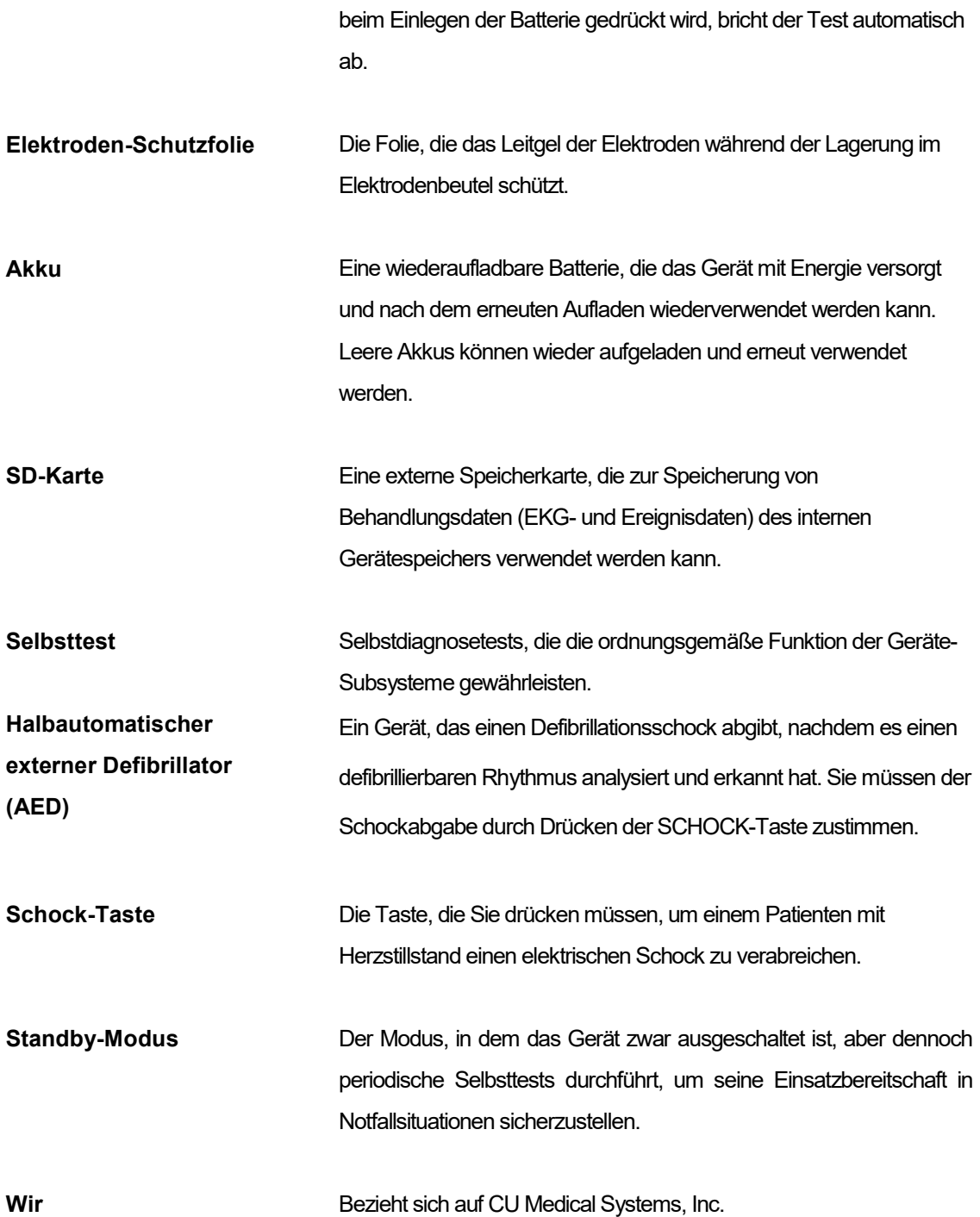

## D. Gerätespezifikationen

## Modellbezeichnung: CU-SP2

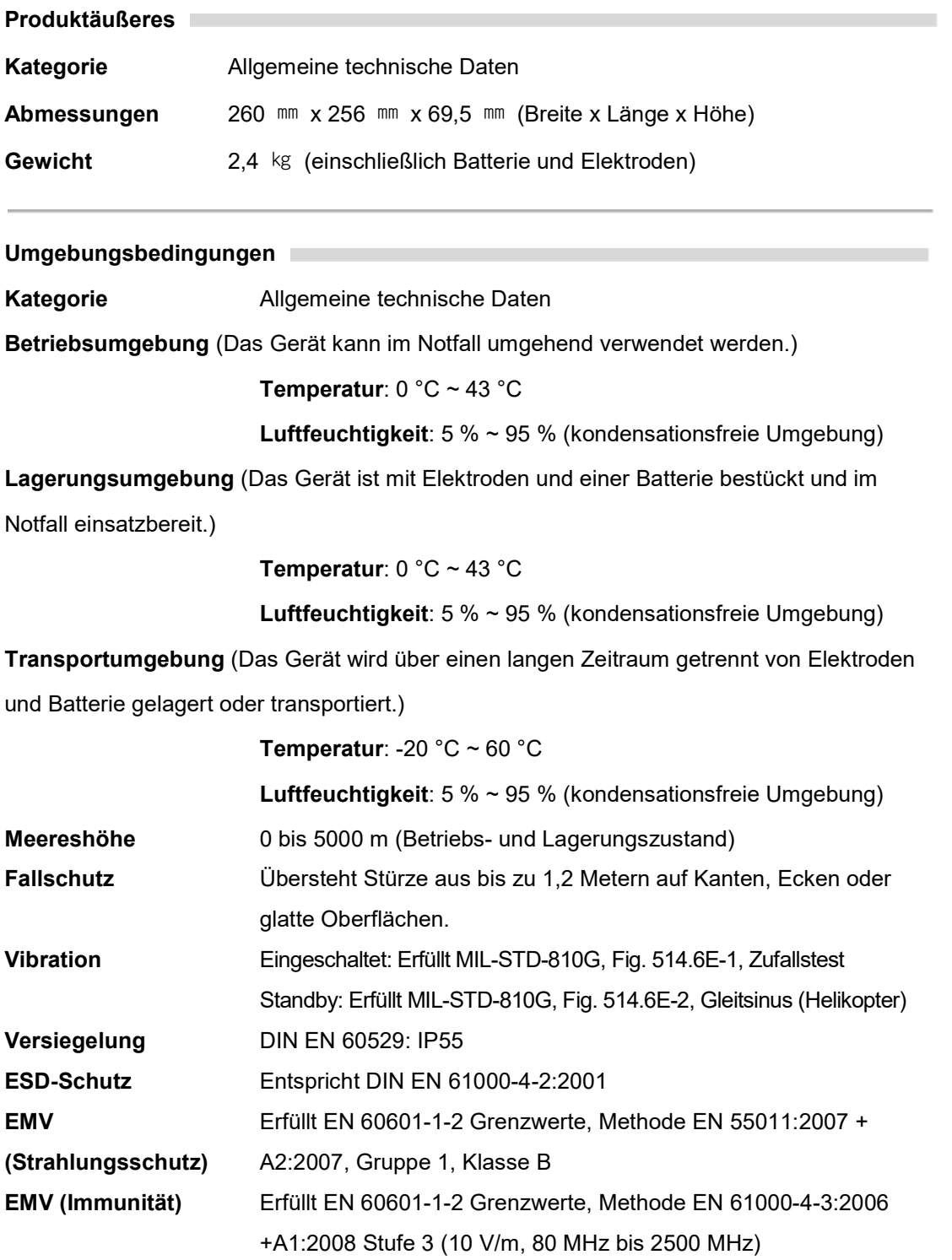

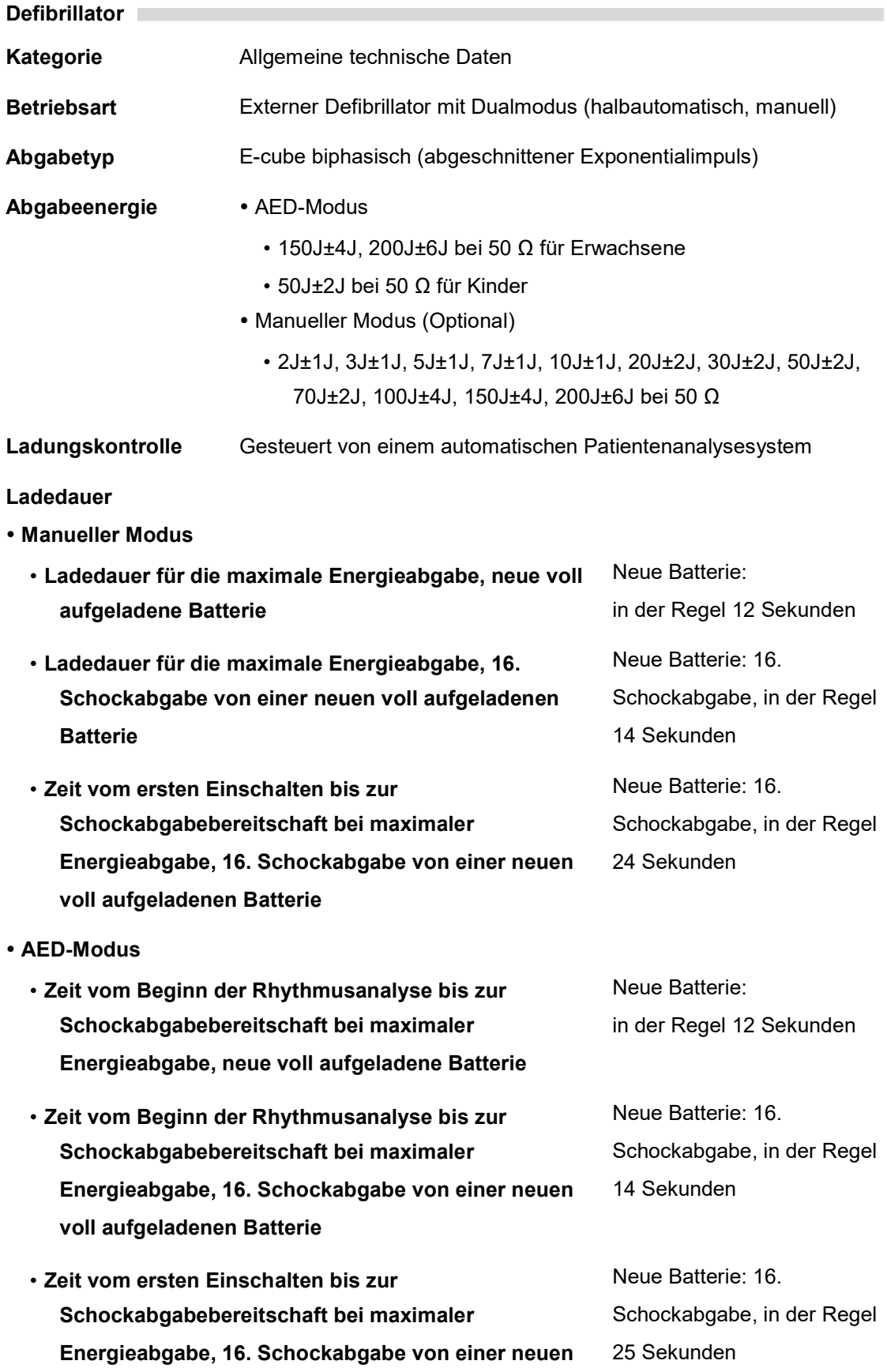

### voll aufgeladenen Batterie Ladungsanzeige • Sprachanweisung (Drücken Sie die orange blinkende Taste.) Blinkende Schock-Taste • Signalgeber Zeit vom Ende der HLW bis zur Schockabgabe Mindestens 6 Sekunden vom Abschluss der HLW bis zur Schockabgabe Sicherheitsentladung Das Gerät entlädt die elektrische Spannung in folgenden Situationen: • Wenn sich das EKG des Patienten ändert und keine Defibrillation mehr erforderlich ist. • Wenn die Schock-Taste nicht innerhalb von 15 Sekunden nach vollständiger Aufladung gedrückt wird. • Wenn das Gerät durch Drücken der Ein/Aus-Taste für mehr als eine Sekunde ausgeschaltet wird. • Wenn sich eine Elektrode vom Körper des Patienten löst oder der Elektrodenanschluss unterbrochen wird. • Wenn sich die Impedanz des Patienten außerhalb des defibrillationsfähigen Bereichs befindet (25 Ω ~ 175 Ω). Elektrischer Schock Nach Abschluss des Ladevorgangs gibt das Gerät einen Defibrillationsschock an den Patienten ab, sobald die Schock-Taste gedrückt wird. Vektor für die **Schockabgabe**  Bei Erwachsenen werden die Elektroden (Ableitung II) in der anterior-anterior-Position angebracht. Bei Kindern werden die Elektroden in der anterior-posterior-Position angebracht. Patientenisolierung Defibrillationsfest, Typ B Sync Verzögerung zwischen Synchronisationsimpuls und Schockabgabe Der Schock wird innerhalb von 60 Millisekunden nach dem Auftreten eines QRS-Komplexes im Patienten-EKG ausgelöst.

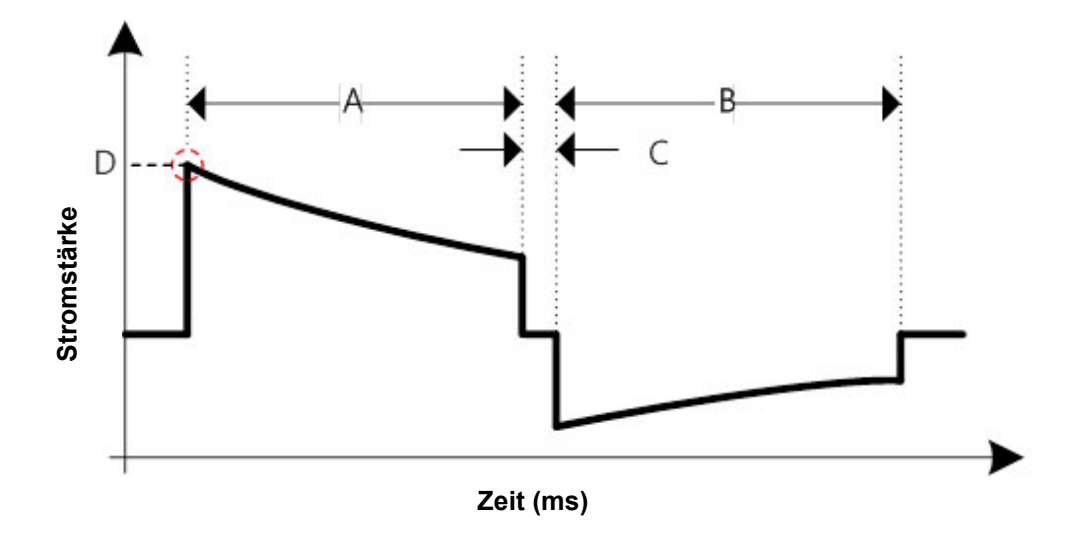

### Biphasisch abgeschnittener Exponentialimpuls

Die Form der Welle wird automatisch an die Defibrillationsimpedanz des Patienten angepasst. In diesem Diagramm steht A für die Dauer der ersten Phase der Welle, B für die Dauer der zweiten Phase, C für die Verzögerung zwischen den Phasen (500 μs) und D für die Stromspitze.

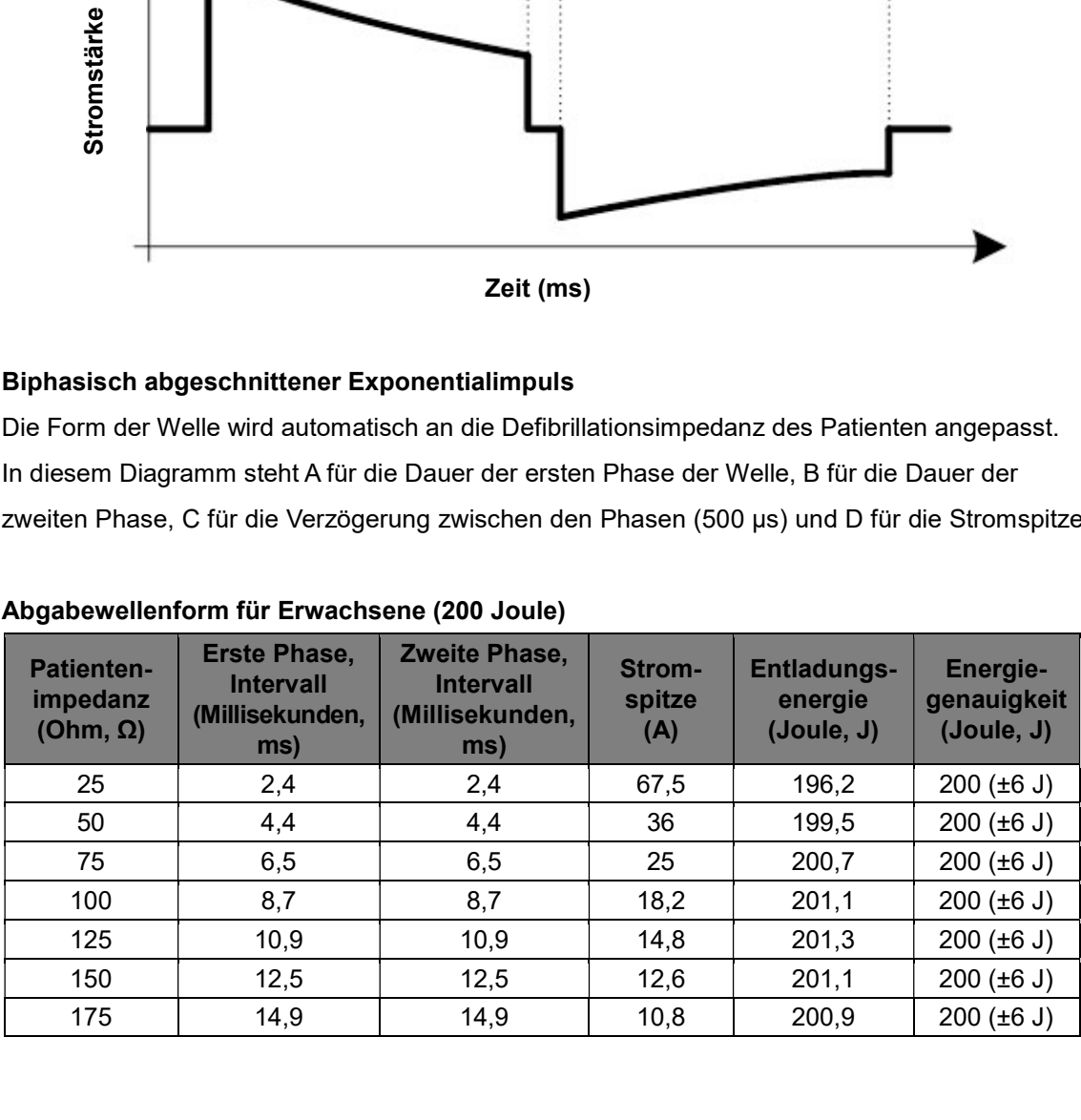

#### Abgabewellenform für Erwachsene (200 Joule)

### Abgabewellenform für Erwachsene (150 Joule)

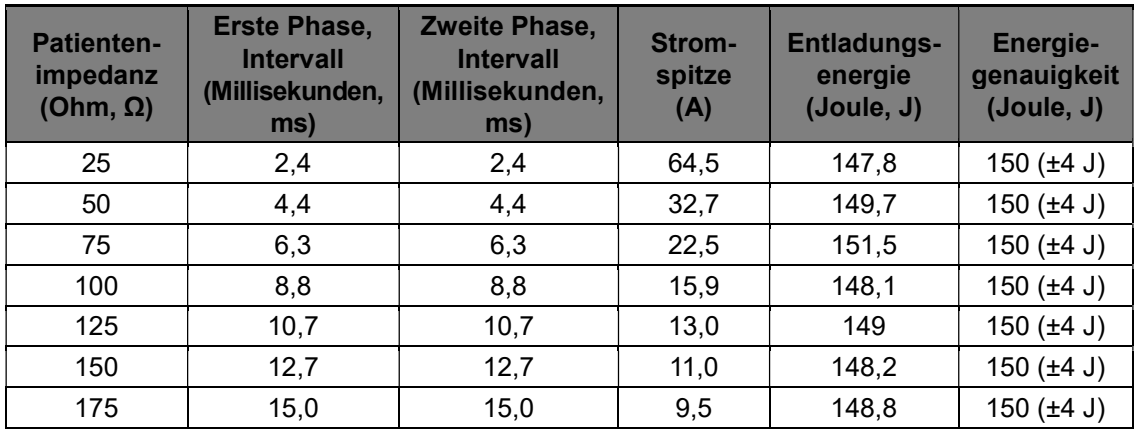

## Abgabewellenform für Kinder (50 Joule)

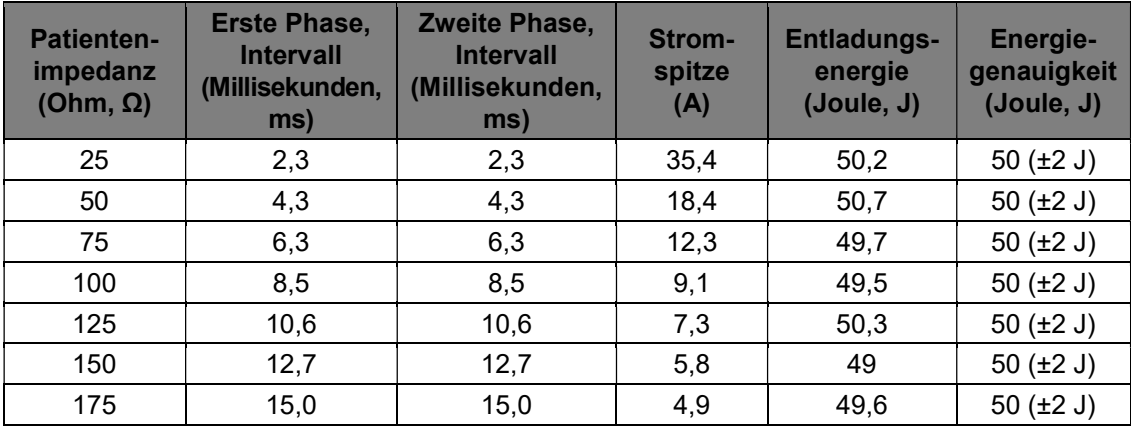

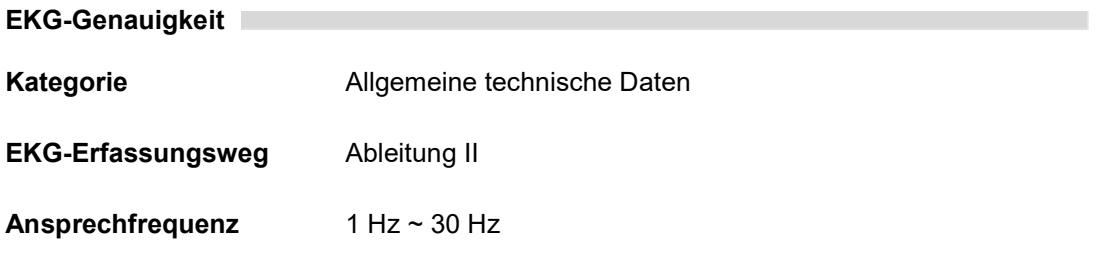

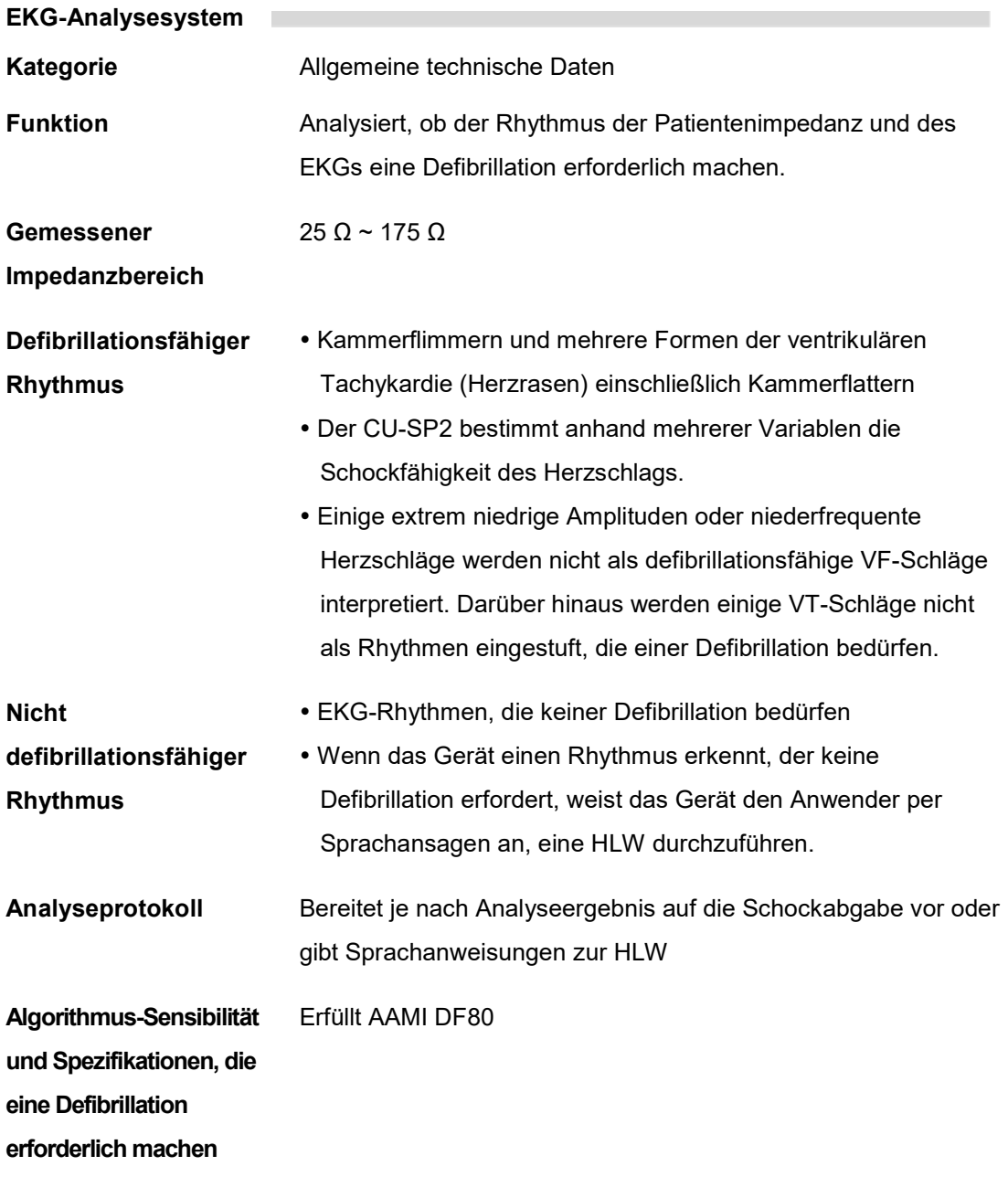

#### EKG-Analysesystem – EKG-Datenbanktest

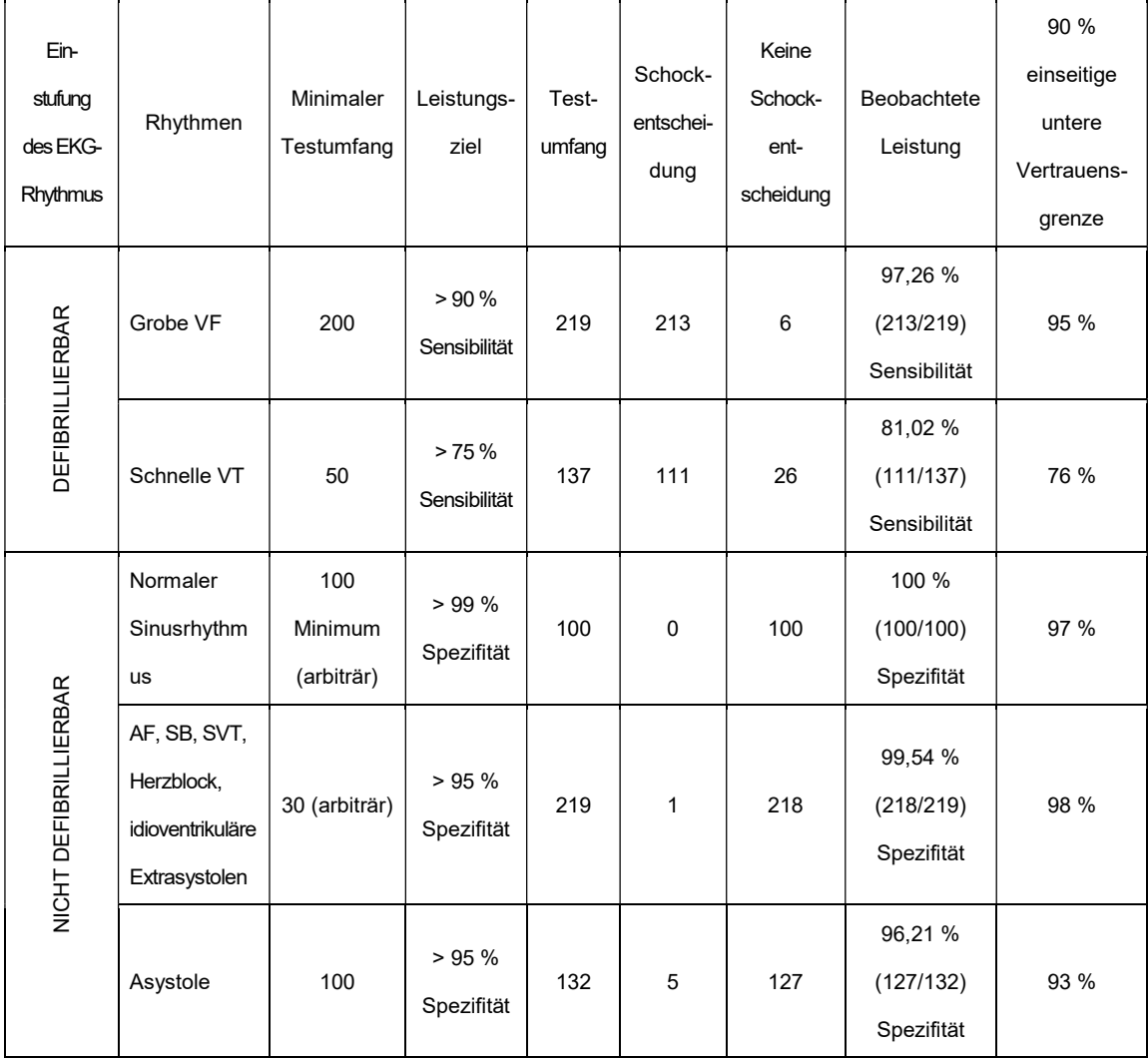

a. Veröffentlichung für medizinisches Fachpersonal von der AED-Task Force der AHA (American Heart Association), Unterkommission für die Sicherheit und Wirksamkeit von automatischen externen Defibrillatoren (AED). Automatic External Defibrillators for Public Access Defibrillation: Recommendations for Specifying and Reporting Arrhythmia Analysis Algorithm Performance, Incorporating New Waveforms, and Enhancing Safety. Veröffentlicht 1997; 95:1677-1682.

b. Laut den Empfehlungen der AHA (a) und dem AAMI-basierten DF80-Standard wird die supraventrikuläre Tachykardie (SVT) eindeutig als nicht schockfähiger Rhythmus eingestuft.

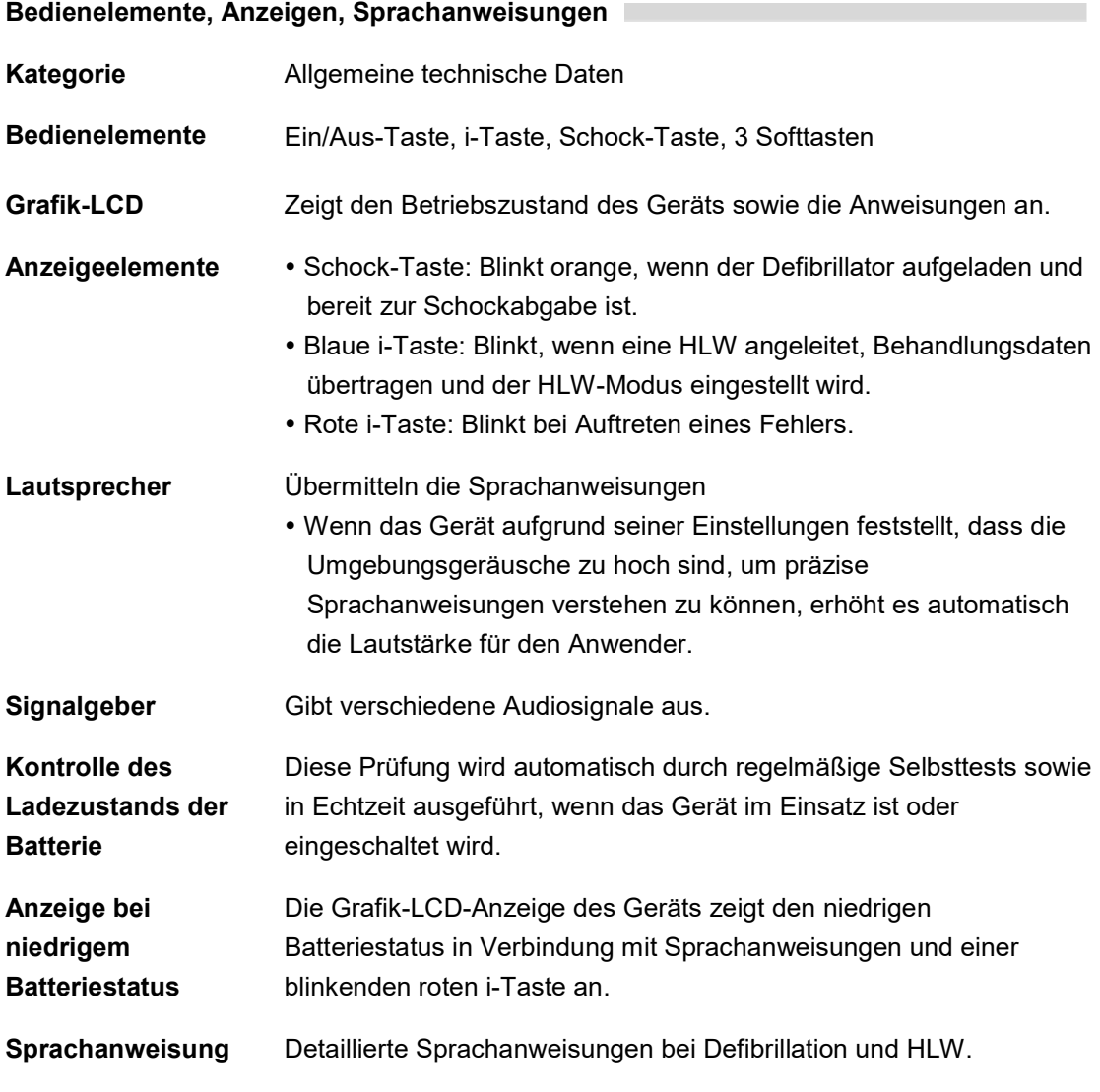

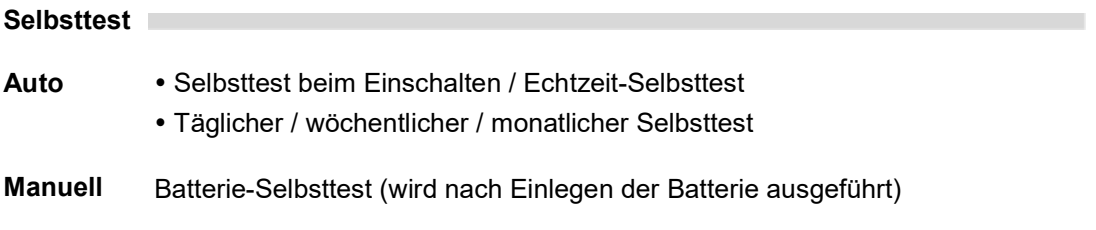

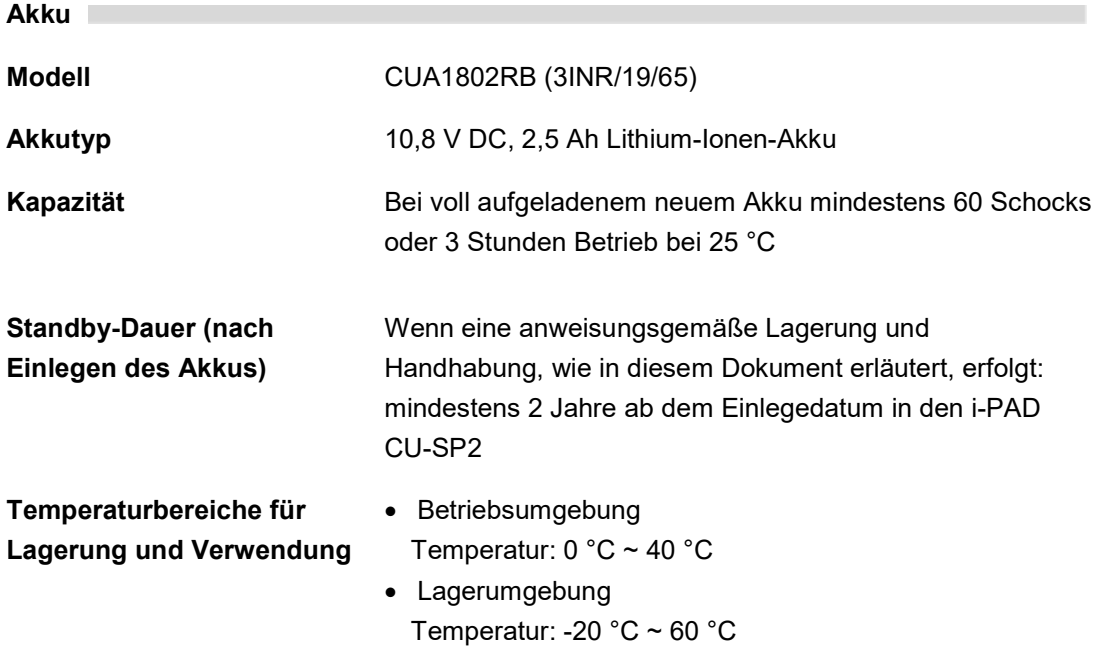

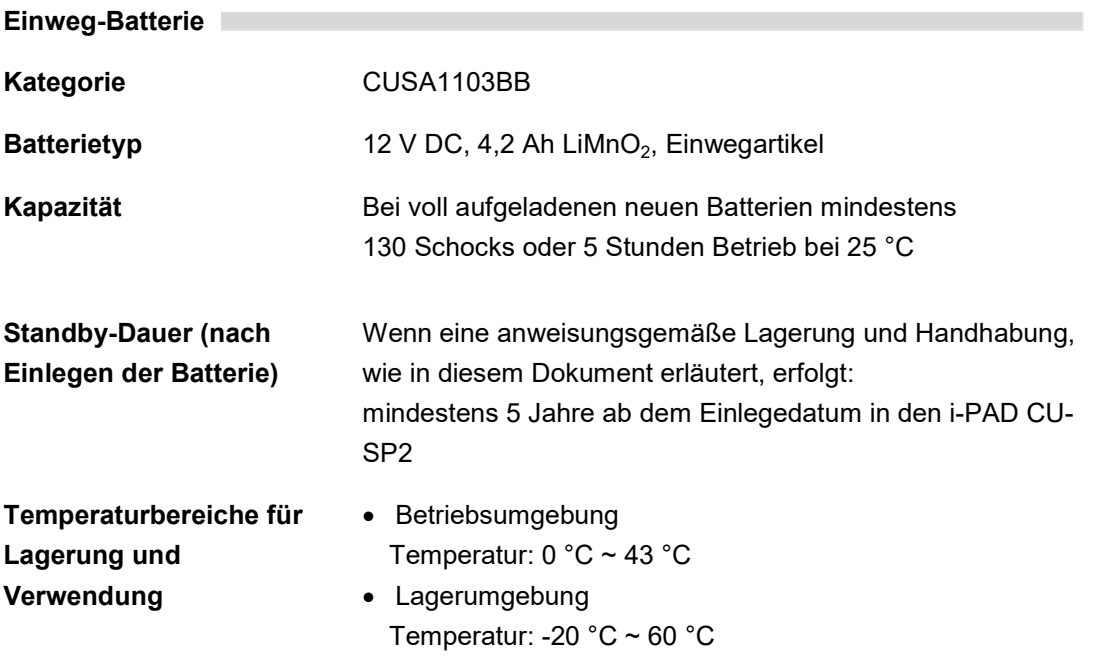

### Defibrillations-Klebeelektroden für Erwachsene

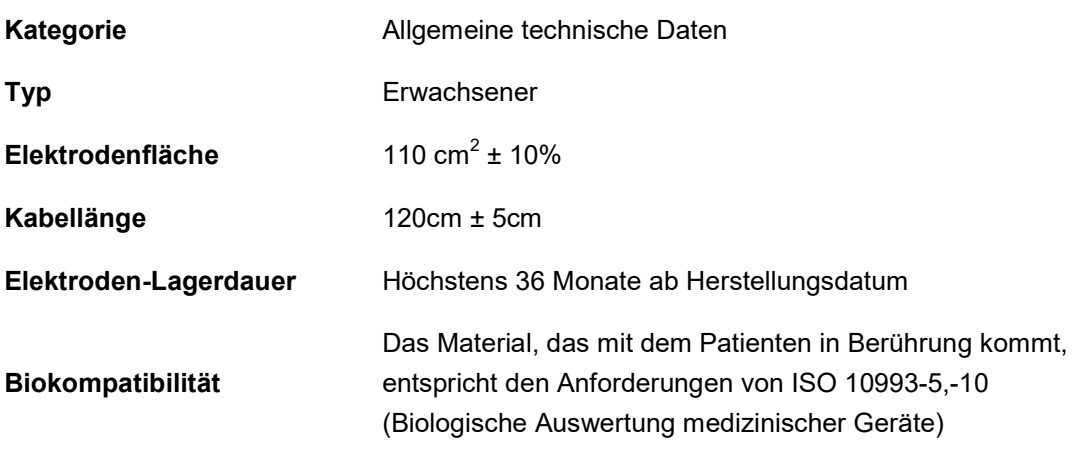

٦

### Defibrillations-Klebeelektroden für Kinder

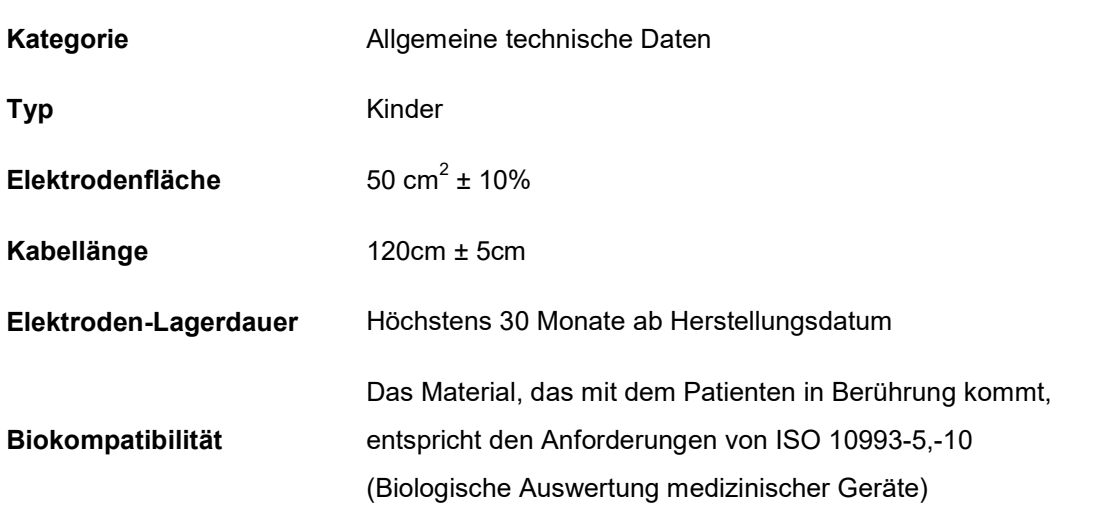

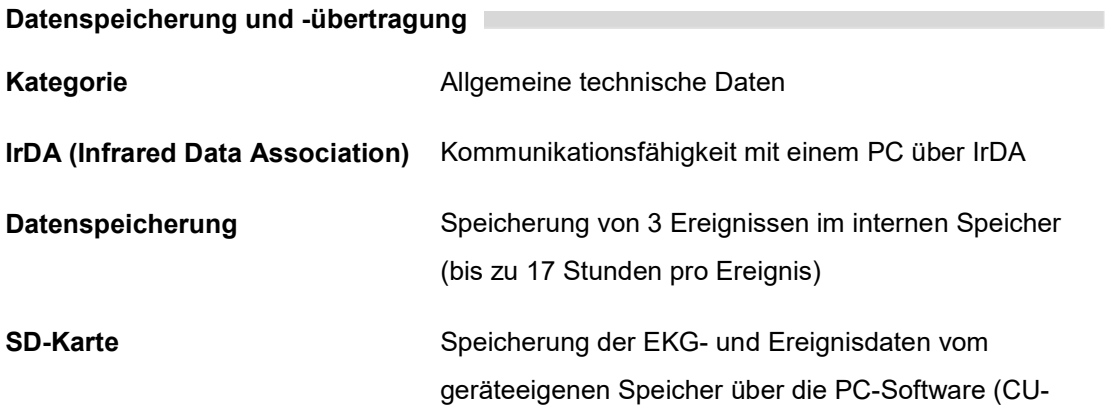

Expert).

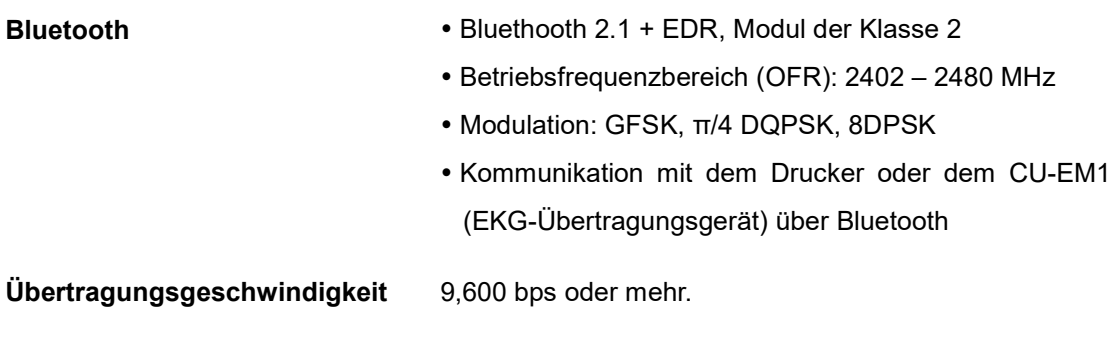

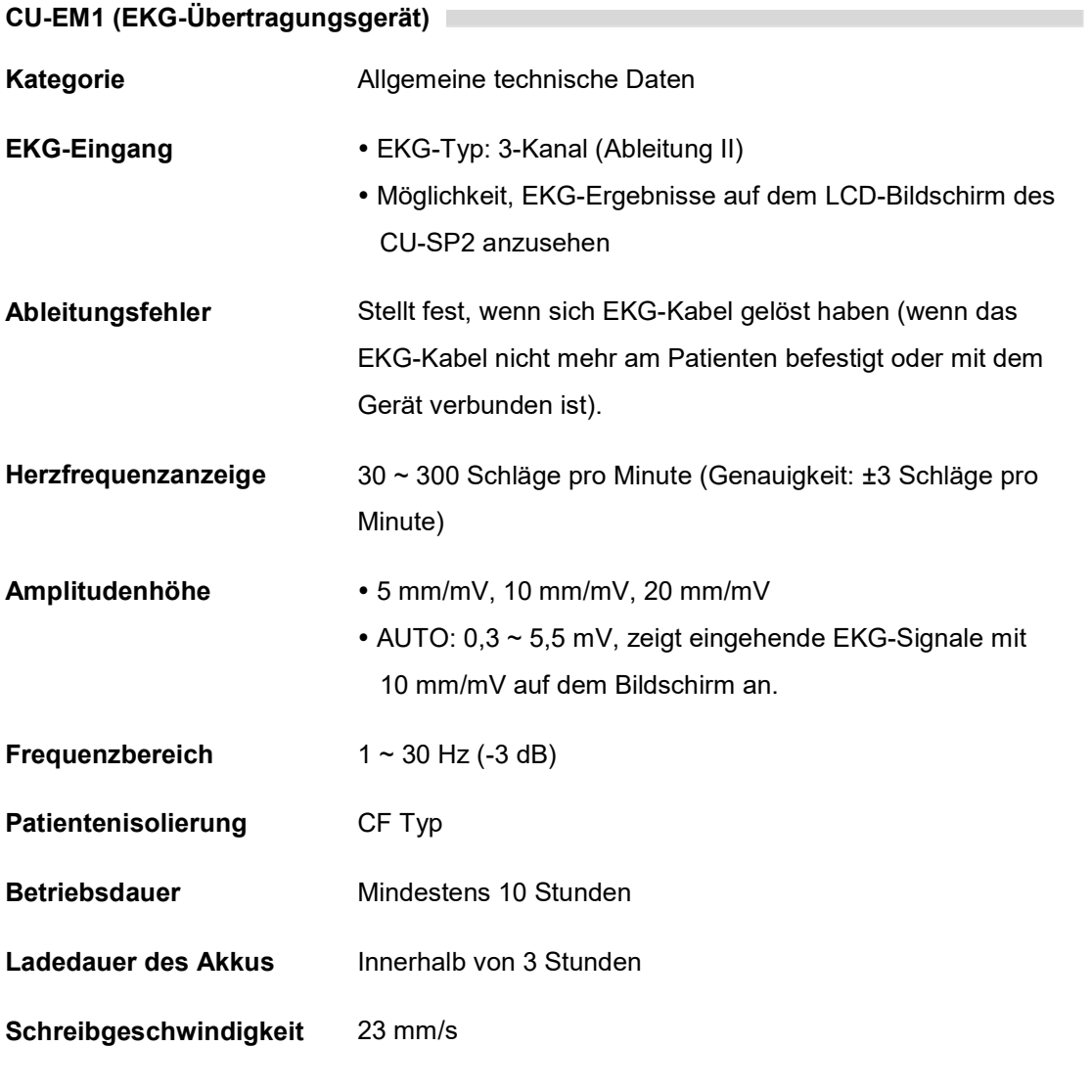

Akku CU-EM1

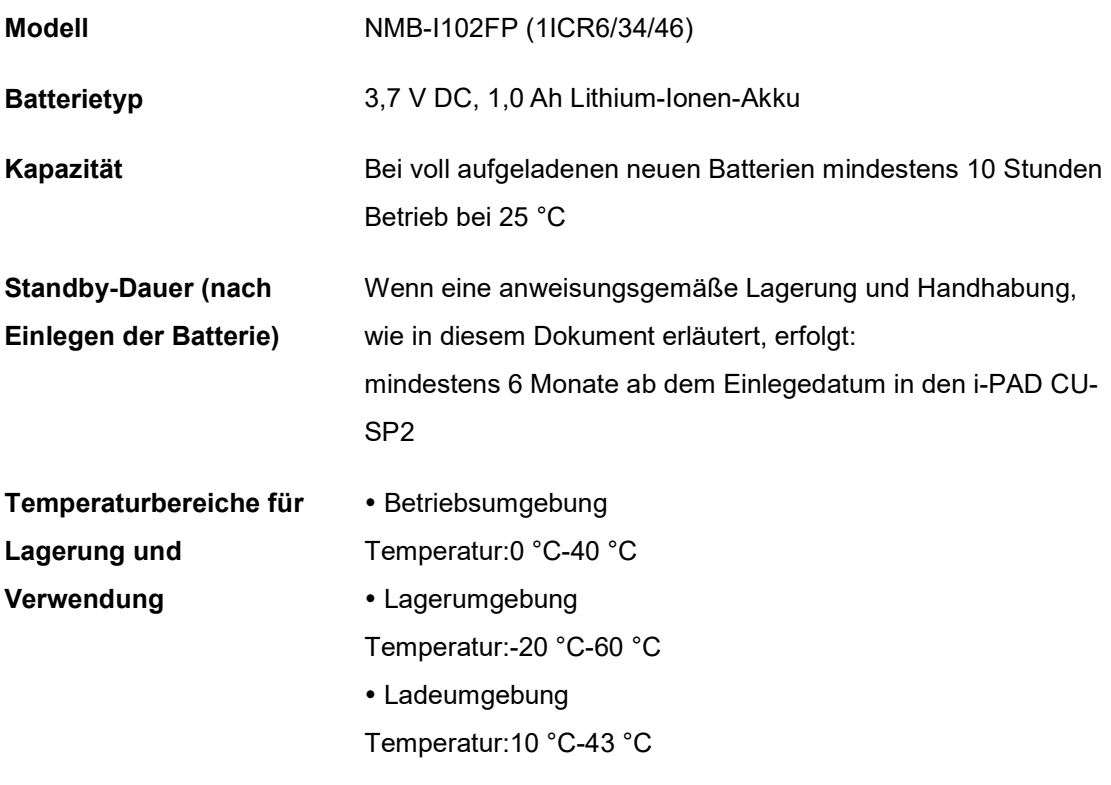

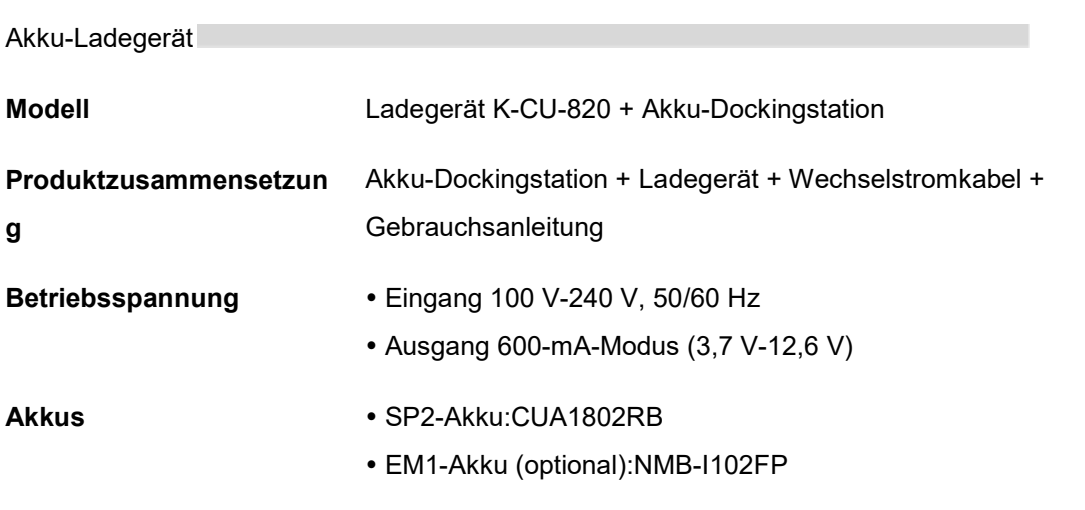

## E. Elektromagnetische Kompatibilität

### Hinweise und Herstellerangaben – elektromagnetische Strahlungen

Der i-PAD CU-SP2 ist für den Gebrauch in einem unten beschriebenen, elektromagnetischen Umfeld bestimmt. Der Kunde oder Benutzer des i-PAD CU-SP2 muss gewährleisten, dass er auch in einer solchen Umgebung verwendet wird.

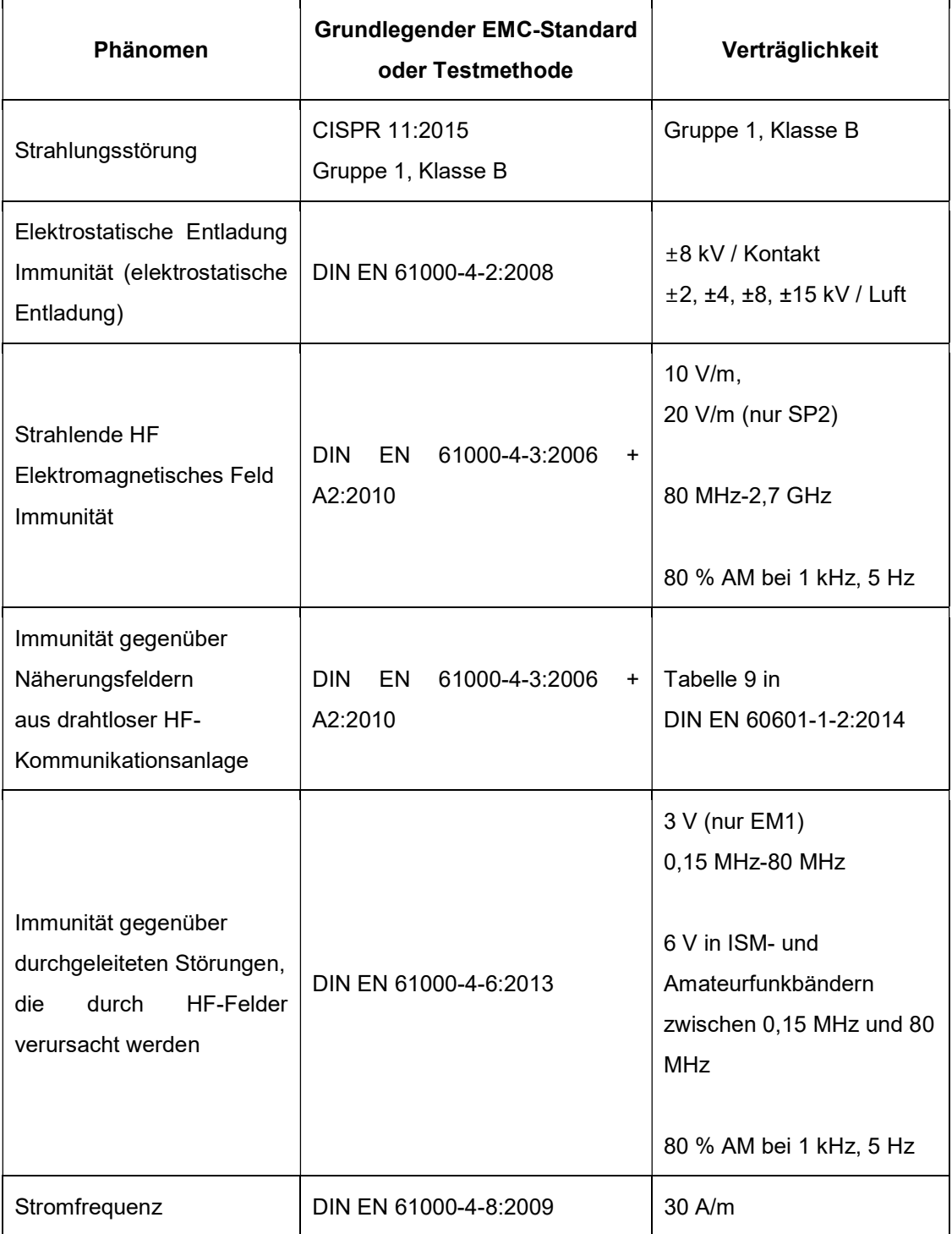

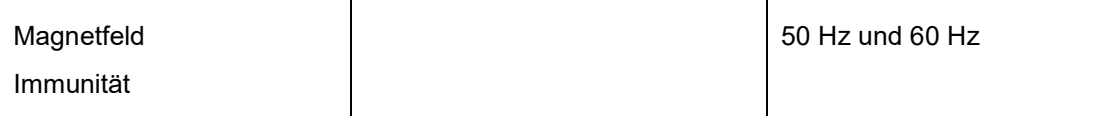

### A WARNUNG

 Der i-PAD CU-SP2 sollte nicht direkt neben oder auf anderen Ausrüstungsteilen verwendet werden.

Falls eine solche Aufstellung allerdings erforderlich ist, muss kontrolliert werden, ob der i-PAD CU-SP2 in dieser Konstellation eine normale Funktionsweise erbringen kann.

- Die Verwendung dieser Anlage in der Nähe anderer Anlagen oder übereinander sollte vermieden werden, da dies zu einem nicht ordnungsgemäßen Betrieb führen könnte. Wenn eine solche Verwendung notwendig ist, sollten diese Anlage und die andere Anlage beobachtet werden, um sicherzustellen, dass sie normal laufen.
- Eine tragbare HF-Kommunikationsanlage (einschließlich Peripheriegeräte wie Antennenkabel und Außenantennen) sollte nicht näher als 30 cm an den Teilen der CU-SP2 verwendet werden, einschließlich der von der CU Medical Systems, Inc. angegebenen Kabel. Andernfalls könnte es zu einer Leistungsverschlechterung dieser Anlage kommen.